# **Big Data Open Source Software Projects Documentation**

*Release 1.0*

**Gregor von Laszewski, Badi Abdul-Wahid**

December 18, 2016

#### Course

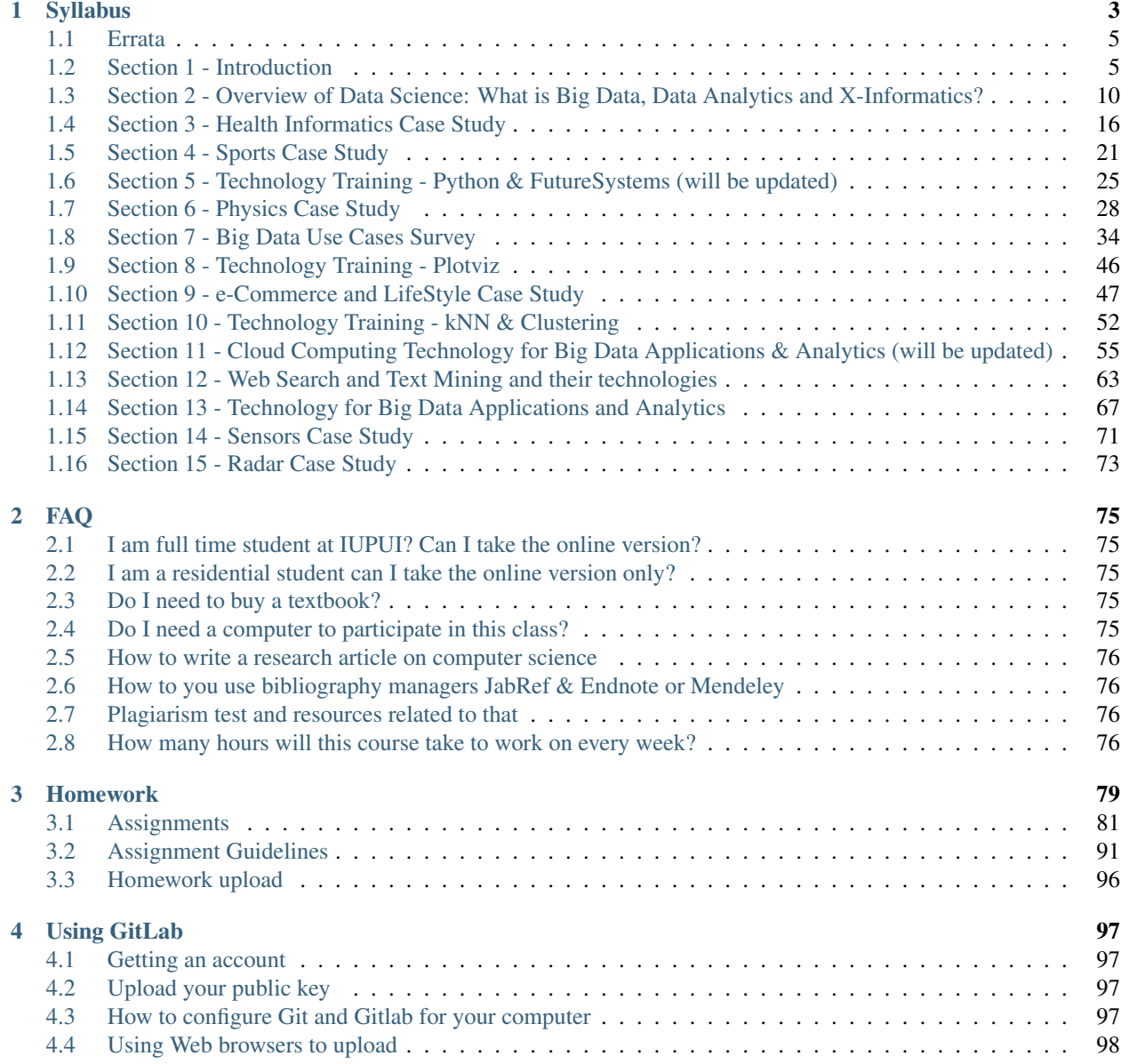

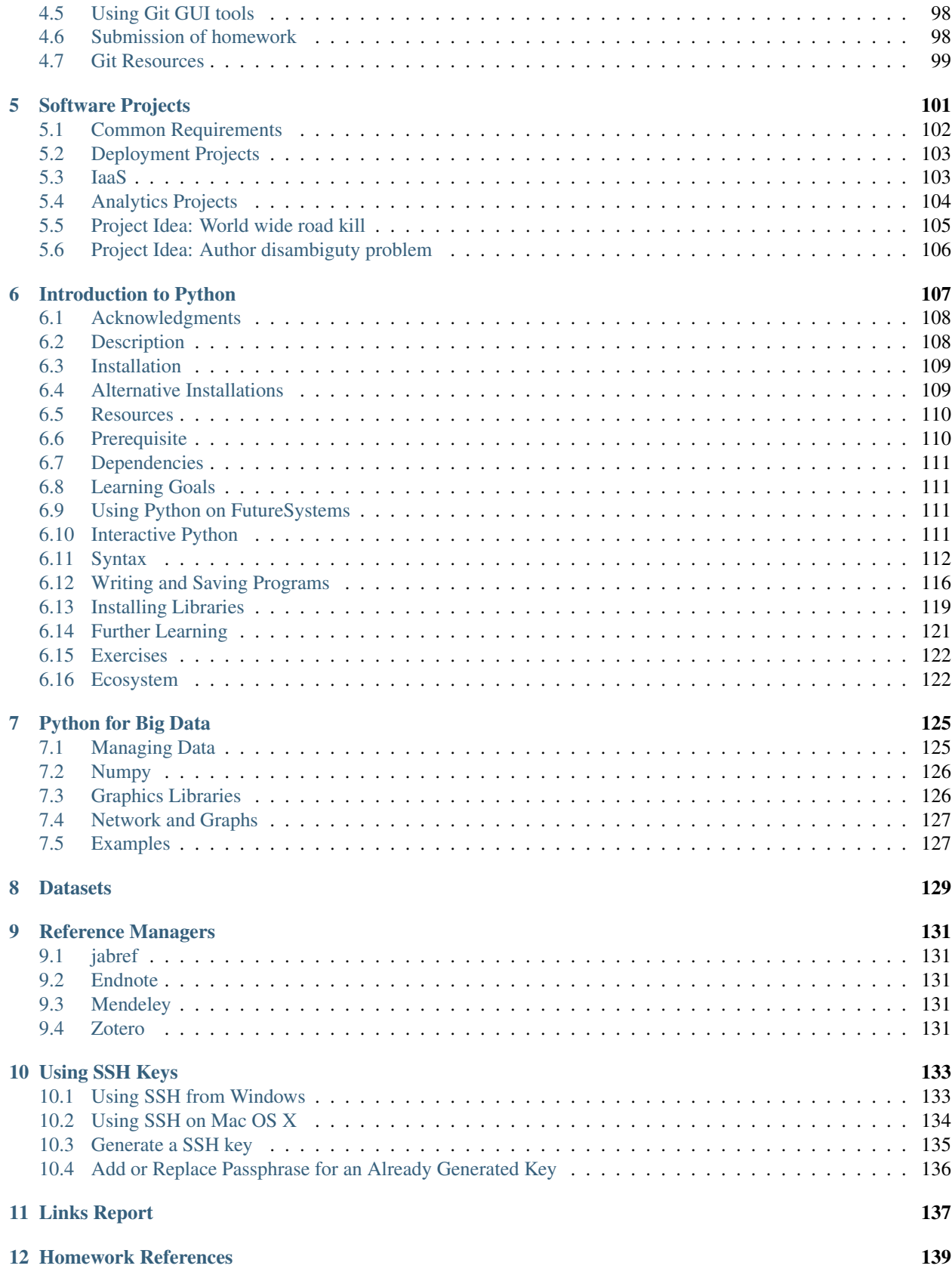

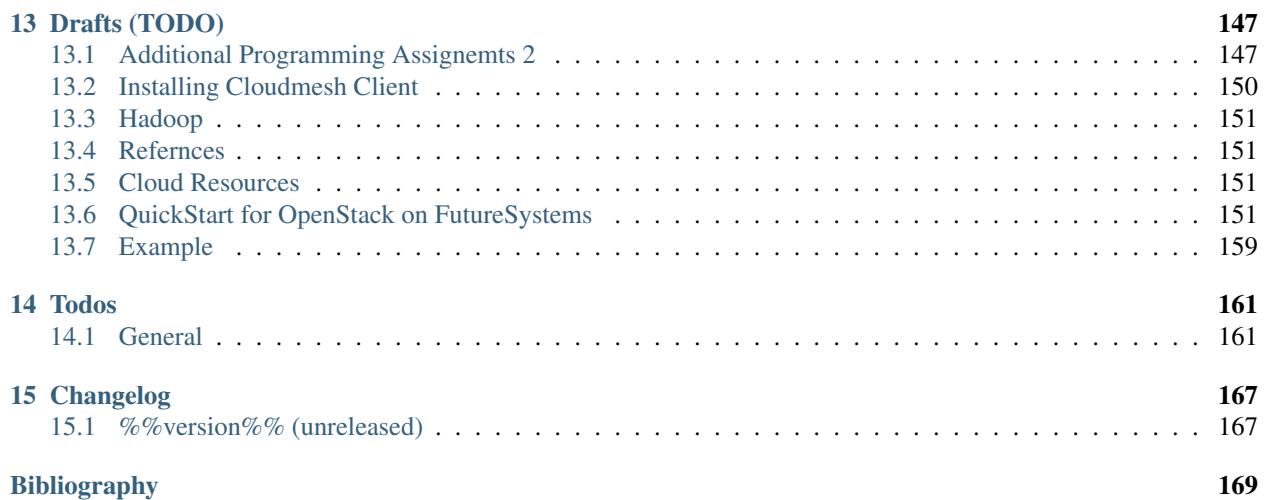

- old course: [http://datascience.scholargrid.org/courses/SoIC/INFO\\_I\\_590/SPRING\\_2016/info](http://datascience.scholargrid.org/courses/SoIC/INFO_I_590/SPRING_2016/info)
- homework: rst pages: file:///Users/big/github/cloudmesh-new/classes/spring-2016/docs/build/html/index.html login, github, ansible
- slides and videos: <https://iu.app.box.com/s/pes3skivaj77lgdfb5g02g5vna1ehew5>
- example lessons on technologies:

file:///Users/big/github/cloudmesh-new/classes/spring-2016/docs/build/html/lesson/collaboration/git.html

where is teaching material on ansible \* <http://bdossp-spring2016.readthedocs.io/en/latest/lesson/ansible.html> \* [http://bdossp-spring2016.readthedocs.io/en/latest/lesson/ansible\\_playbook.html](http://bdossp-spring2016.readthedocs.io/en/latest/lesson/ansible_playbook.html) \* [http://bdossp](http://bdossp-spring2016.readthedocs.io/en/latest/lesson/ansible_roles.html)[spring2016.readthedocs.io/en/latest/lesson/ansible\\_roles.html](http://bdossp-spring2016.readthedocs.io/en/latest/lesson/ansible_roles.html)

#### ANsible official:

- best practice [https://docs.ansible.com/ansible/playbooks\\_best\\_practices.html](https://docs.ansible.com/ansible/playbooks_best_practices.html)
- ansible: <http://docs.ansible.com/ansible/index.html>

Warning: This site is still under construction

- Semester: Spring 2017
- Link to Read the Docs: [http://cloudmesh\\_classes.readthedocs.io/en/latest/](http://cloudmesh_classes.readthedocs.io/en/latest/)

#### Todo

• Link to OpenEdX for this class

#### Todo

refcards is missing

#### Todo

fix gitlab.rst

<span id="page-8-0"></span>**CHAPTER 1**

# **Syllabus**

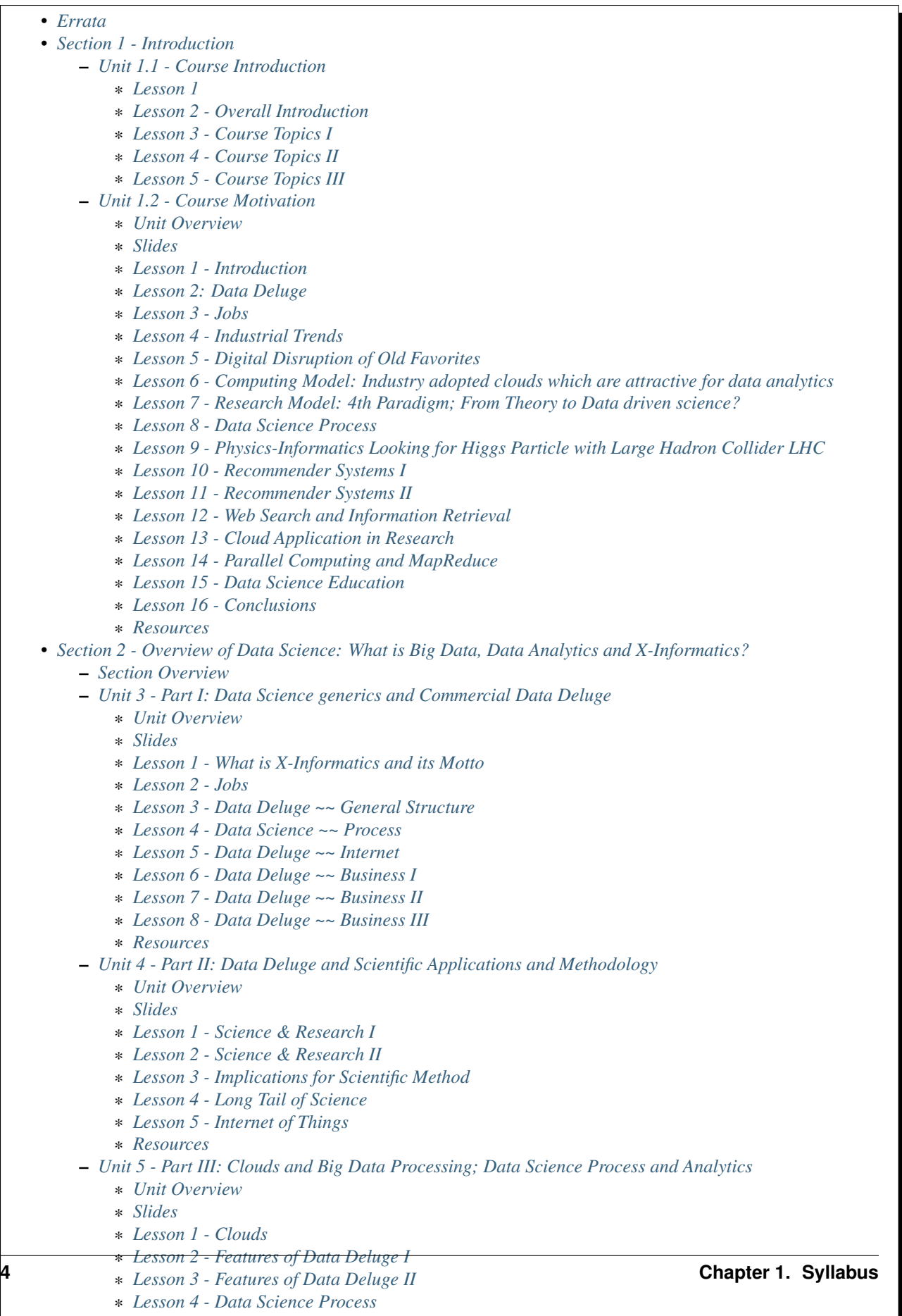

- \* *[Lesson 5 Data Analytics I](#page-20-3)*
- \* *[Lesson 6 Data Analytics II](#page-20-4)*

# <span id="page-10-0"></span>**1.1 Errata**

Note: You may find that some videos may have a different lesson, section or unit number. Please ignore this. In case the content does not correspond to the title, please let us know.

# <span id="page-10-1"></span>**1.2 Section 1 - Introduction**

This section has a technical overview of course followed by a broad motivation for course.

The course overview covers it's content and structure. It presents the X-Informatics fields (defined values of X) and the Rallying cry of course: Use Clouds running Data Analytics Collaboratively processing Big Data to solve problems in X-Informatics ( or e-X). The courses is set up as a MOOC divided into units that vary in length but are typically around an hour and those are further subdivided into 5-15 minute lessons.

The course covers a mix of applications (the X in X-Informatics) and technologies needed to support the field electronically i.e. to process the application data. The overview ends with a discussion of course content at highest level. The course starts with a longish Motivation unit summarizing clouds and data science, then units describing applications (X = Physics, e-Commerce, Web Search and Text mining, Health, Sensors and Remote Sensing). These are interspersed with discussions of infrastructure (clouds) and data analytics (algorithms like clustering and collaborative filtering used in applications). The course uses either Python or Java and there are Side MOOCs discussing Python and Java tracks.

The course motivation starts with striking examples of the data deluge with examples from research, business and the consumer. The growing number of jobs in data science is highlighted. He describes industry trend in both clouds and big data. Then the cloud computing model developed at amazing speed by industry is introduced. The 4 paradigms of scientific research are described with growing importance of data oriented version.He covers 3 major X-informatics areas: Physics, e-Commerce and Web Search followed by a broad discussion of cloud applications. Parallel computing in general and particular features of MapReduce are described. He comments on a data science education and the benefits of using MOOC's.

# <span id="page-10-2"></span>**1.2.1 Unit 1.1 - Course Introduction**

#### <span id="page-10-3"></span>**Lesson 1**

We provide a short introduction to the course covering it's content and structure. It presents the X-Informatics fields (defined values of X) and the Rallying cry of course: Use Clouds running Data Analytics Collaboratively processing Big Data to solve problems in X-Informatics ( or e-X). The courses is set up as a MOOC divided into units that vary in length but are typically around an hour and those are further subdivided into 5-15 minute lessons. It follows discussion of mechanics of course with a list of all the units offered.

Video: <https://youtu.be/CRYz3iTJxRQ>

VIdeo with cc: <https://www.youtube.com/watch?v=WZxnCa9Ltoc>

#### <span id="page-10-4"></span>**Lesson 2 - Overall Introduction**

This course gives an overview of big data from a use case (application) point of view noting that big data in field X drives the concept of X-Informatics. It covers applications, algorithms and infrastructure/technology (cloud computing). We are providing a short overview of the Syllabus

Video: <https://youtu.be/Gpivfx4v5eY>

Video with cc: <https://www.youtube.com/watch?v=aqgDnu5fRMM>

#### <span id="page-11-0"></span>**Lesson 3 - Course Topics I**

Discussion of some of the available units:

- Motivation: Big Data and the Cloud; Centerpieces of the Future Economy
- Introduction: What is Big Data, Data Analytics and X-Informatics
- Python for Big Data Applications and Analytics: NumPy, SciPy, MatPlotlib
- Using FutureGrid for Big Data Applications and Analytics Course
- X-Informatics Physics Use Case, Discovery of Higgs Particle; Counting Events and Basic Statistics Parts I-IV.

Video: <http://youtu.be/9NgG-AUOpYQ>

#### <span id="page-11-1"></span>**Lesson 4 - Course Topics II**

Discussion of some more of the available units:

- X-Informatics Use Cases: Big Data Use Cases Survey
- Using Plotviz Software for Displaying Point Distributions in 3D
- X-Informatics Use Case: e-Commerce and Lifestyle with recommender systems
- Technology Recommender Systems K-Nearest Neighbors, Clustering and heuristic methods
- Parallel Computing Overview and familiar examples
- Cloud Technology for Big Data Applications & Analytics

Video <http://youtu.be/pxuyjeLQc54>

#### <span id="page-11-2"></span>**Lesson 5 - Course Topics III**

Discussion of the remainder of the available units:

- X-Informatics Use Case: Web Search and Text Mining and their technologies
- Technology for X-Informatics: PageRank
- Technology for X-Informatics: Kmeans
- Technology for X-Informatics: MapReduce
- Technology for X-Informatics: Kmeans and MapReduce Parallelism
- X-Informatics Use Case: Sports
- X-Informatics Use Case: Health
- X-Informatics Use Case: Sensors
- X-Informatics Use Case: Radar for Remote Sensing.

Video: [http://youtu.be/rT4thK\\_i5ig](http://youtu.be/rT4thK_i5ig)

## <span id="page-12-0"></span>**1.2.2 Unit 1.2 - Course Motivation**

#### <span id="page-12-1"></span>**Unit Overview**

We motivate the study of X-informatics by describing data science and clouds. He starts with striking examples of the data deluge with examples from research, business and the consumer. The growing number of jobs in data science is highlighted. He describes industry trend in both clouds and big data.

He introduces the cloud computing model developed at amazing speed by industry. The 4 paradigms of scientific research are described with growing importance of data oriented version. He covers 3 major X-informatics areas: Physics, e-Commerce and Web Search followed by a broad discussion of cloud applications. Parallel computing in general and particular features of MapReduce are described. He comments on a data science education and the benefits of using MOOC's.

#### <span id="page-12-2"></span>**Slides**

<https://iu.box.com/s/muldo1qkcdlpdeiog3zo>

#### <span id="page-12-3"></span>**Lesson 1 - Introduction**

This presents the overview of talk, some trends in computing and data and jobs. Gartner's emerging technology hype cycle shows many areas of Clouds and Big Data. We highlight 6 issues of importance: economic imperative, computing model, research model, Opportunities in advancing computing, Opportunities in X-Informatics, Data Science Education

Video: <http://youtu.be/kyJxstTivoI>

#### <span id="page-12-4"></span>**Lesson 2: Data Deluge**

We give some amazing statistics for total storage; uploaded video and uploaded photos; the social media interactions every minute; aspects of the business big data tidal wave; monitors of aircraft engines; the science research data sizes from particle physics to astronomy and earth science; genes sequenced; and finally the long tail of science. The next slide emphasizes applications using algorithms on clouds. This leads to the rallying cry "Use Clouds running Data Analytics Collaboratively processing Big Data to solve problems in X-Informatics educated in data science" with a catalog of the many values of X "Astronomy, Biology, Biomedicine, Business, Chemistry, Climate, Crisis, Earth Science, Energy, Environment, Finance, Health, Intelligence, Lifestyle, Marketing, Medicine, Pathology, Policy, Radar, Security, Sensor, Social, Sustainability, Wealth and Wellness"

Video: <http://youtu.be/sVNV0NxlQ6A>

#### <span id="page-12-5"></span>**Lesson 3 - Jobs**

Jobs abound in clouds and data science. There are documented shortages in data science, computer science and the major tech companies advertise for new talent.

Video: <http://youtu.be/h9u7YeKkHHU>

#### <span id="page-12-6"></span>**Lesson 4 - Industrial Trends**

Trends include the growing importance of mobile devices and comparative decrease in desktop access, the export of internet content, the change in dominant client operating systems, use of social media, thriving Chinese internet companies.

#### Video: <http://youtu.be/EIRIPDYN5nM>

#### <span id="page-13-0"></span>**Lesson 5 - Digital Disruption of Old Favorites**

Not everything goes up. The rise of the Internet has led to declines in some traditional areas including Shopping malls and Postal Services.

Video: <http://youtu.be/RxGopRuMWOE>

#### <span id="page-13-1"></span>**Lesson 6 - Computing Model: Industry adopted clouds which are attractive for data analytics**

Clouds and Big Data are transformational on a 2-5 year time scale. Already Amazon AWS is a lucrative business with almost a \$4B revenue. We describe the nature of cloud centers with economies of scale and gives examples of importance of virtualization in server consolidation. Then key characteristics of clouds are reviewed with expected high growth in Infrastructure, Platform and Software as a Service.

Video: <http://youtu.be/NBZPQqXKbiw>

#### <span id="page-13-2"></span>**Lesson 7 - Research Model: 4th Paradigm; From Theory to Data driven science?**

We introduce the 4 paradigms of scientific research with the focus on the new fourth data driven methodology.

Video: <http://youtu.be/2ke459BRBhw>

#### <span id="page-13-3"></span>**Lesson 8 - Data Science Process**

We introduce the DIKW data to information to knowledge to wisdom paradigm. Data flows through cloud services transforming itself and emerging as new information to input into other transformations.

Video: <http://youtu.be/j9ytOaBoe2k>

#### <span id="page-13-4"></span>**Lesson 9 - Physics-Informatics Looking for Higgs Particle with Large Hadron Collider LHC**

We look at important particle physics example where the Large hadron Collider has observed the Higgs Boson. He shows this discovery as a bump in a histogram; something that so amazed him 50 years ago that he got a PhD in this field. He left field partly due to the incredible size of author lists on papers.

Video: <http://youtu.be/qUB0q4AOavY>

#### <span id="page-13-5"></span>**Lesson 10 - Recommender Systems I**

Many important applications involve matching users, web pages, jobs, movies, books, events etc. These are all optimization problems with recommender systems one important way of performing this optimization. We go through the example of Netflix ~~ everything is a recommendation and muses about the power of viewing all sorts of things as items in a bag or more abstractly some space with funny properties.

Video: <http://youtu.be/Aj5k0Sa7XGQ>

#### <span id="page-13-6"></span>**Lesson 11 - Recommender Systems II**

Continuation of Lesson 10 - Part 2

Video: <http://youtu.be/VHS7il5OdjM>

#### <span id="page-14-0"></span>**Lesson 12 - Web Search and Information Retrieval**

This course also looks at Web Search and here we give an overview of the data analytics for web search, Pagerank as a method of ranking web pages returned and uses material from Yahoo on the subtle algorithms for dynamic personalized choice of material for web pages.

Video: <http://youtu.be/i9gR9PdVXUU>

#### <span id="page-14-1"></span>**Lesson 13 - Cloud Application in Research**

We describe scientific applications and how they map onto clouds, supercomputers, grids and high throughput systems. He likes the cloud use of the Internet of Things and gives examples.

Video: <http://youtu.be/C19-5WQH2TU>

#### <span id="page-14-2"></span>**Lesson 14 - Parallel Computing and MapReduce**

We define MapReduce and gives a homely example from fruit blending.

Video: <http://youtu.be/BbW1PFNnKrE>

#### <span id="page-14-3"></span>**Lesson 15 - Data Science Education**

We discuss one reason you are taking this course  $\sim$  Data Science as an educational initiative and aspects of its Indiana University implementation. Then general; features of online education are discussed with clear growth spearheaded by MOOC's where we use this course and others as an example. He stresses the choice between one class to 100,000 students or 2,000 classes to 50 students and an online library of MOOC lessons. In olden days he suggested ''hermit's cage virtual university"  $\sim$  gurus in isolated caves putting together exciting curricula outside the traditional university model. Grading and mentoring models and important online tools are discussed. Clouds have MOOC's describing them and MOOC's are stored in clouds; a pleasing symmetry.

Video: <http://youtu.be/x2LuiX8DYLs>

#### <span id="page-14-4"></span>**Lesson 16 - Conclusions**

The conclusions highlight clouds, data-intensive methodology, employment, data science, MOOC's and never forget the Big Data ecosystem in one sentence "Use Clouds running Data Analytics Collaboratively processing Big Data to solve problems in X-Informatics educated in data science"

Video: <http://youtu.be/C0GszJg-MjE>

#### <span id="page-14-5"></span>**Resources**

- <http://www.gartner.com/technology/home.jsp> and many web links
- Meeker/Wu May 29 2013 Internet Trends D11 Conference [http://www.slideshare.net/kleinerperkins/kpcb](http://www.slideshare.net/kleinerperkins/kpcb-internet-trends-2013)[internet-trends-2013](http://www.slideshare.net/kleinerperkins/kpcb-internet-trends-2013)
- <http://cs.metrostate.edu/~sbd/slides/Sun.pdf>
- Taming The Big Data Tidal Wave: Finding Opportunities in Huge Data Streams with Advanced Analytics, Bill Franks Wiley ISBN: 978-1-118-20878-6
- Bill Ruh [http://fisheritcenter.haas.berkeley.edu/Big\\_Data/index.html](http://fisheritcenter.haas.berkeley.edu/Big_Data/index.html)
- <http://www.genome.gov/sequencingcosts/>
- CSTI General Assembly 2012, Washington, D.C., USA Technical Activities Coordinating Committee (TACC) Meeting, Data Management, Cloud Computing and the Long Tail of Science October 2012 Dennis Gannon
- <http://www.microsoft.com/en-us/news/features/2012/mar12/03-05CloudComputingJobs.aspx>
- [http://www.mckinsey.com/mgi/publications/big\\_data/index.asp](http://www.mckinsey.com/mgi/publications/big_data/index.asp)
- Tom Davenport [http://fisheritcenter.haas.berkeley.edu/Big\\_Data/index.html](http://fisheritcenter.haas.berkeley.edu/Big_Data/index.html)
- [http://research.microsoft.com/en-us/people/barga/sc09\\_cloudcomp\\_tutorial.pdf](http://research.microsoft.com/en-us/people/barga/sc09_cloudcomp_tutorial.pdf)
- [http://research.microsoft.com/pubs/78813/AJ18\\_EN.pdf](http://research.microsoft.com/pubs/78813/AJ18_EN.pdf)
- <http://www.google.com/green/pdfs/google-green-computing.pdf>
- <http://www.wired.com/wired/issue/16-07>
- <http://research.microsoft.com/en-us/collaboration/fourthparadigm/>
- Jeff Hammerbacher <http://berkeleydatascience.files.wordpress.com/2012/01/20120117berkeley1.pdf>
- <http://grids.ucs.indiana.edu/ptliupages/publications/Where%20does%20all%20the%20data%20come%20from%20v7.pdf>
- <http://www.interactions.org/cms/?pid=1032811>
- <http://www.quantumdiaries.org/2012/09/07/why-particle-detectors-need-a-trigger/atlasmgg/>
- <http://www.sciencedirect.com/science/article/pii/S037026931200857X>
- <http://www.slideshare.net/xamat/building-largescale-realworld-recommender-systems-recsys2012-tutorial>
- http://www.ifi.uzh.ch/ce/teaching/spring2012/16-Recommender-Systems Slides.pdf
- <http://en.wikipedia.org/wiki/PageRank>
- <http://pages.cs.wisc.edu/~beechung/icml11-tutorial/>
- <https://sites.google.com/site/opensourceiotcloud/>
- <http://datascience101.wordpress.com/2013/04/13/new-york-times-data-science-articles/>
- <http://blog.coursera.org/post/49750392396/on-the-topic-of-boredom>
- <http://x-informatics.appspot.com/course>
- <http://iucloudsummerschool.appspot.com/preview>
- [https://www.youtube.com/watch?v=M3jcSCA9\\_hM](https://www.youtube.com/watch?v=M3jcSCA9_hM)

# <span id="page-15-0"></span>**1.3 Section 2 - Overview of Data Science: What is Big Data, Data Analytics and X-Informatics?**

# <span id="page-15-1"></span>**1.3.1 Section Overview**

The course introduction starts with X-Informatics and its rallying cry. The growing number of jobs in data science is highlighted. The first unit offers a look at the phenomenon described as the Data Deluge starting with its broad features. Data science and the famous DIKW (Data to Information to Knowledge to Wisdom) pipeline are covered. Then more detail is given on the flood of data from Internet and Industry applications with eBay and General Electric discussed in most detail.

In the next unit, we continue the discussion of the data deluge with a focus on scientific research. He takes a first peek at data from the Large Hadron Collider considered later as physics Informatics and gives some biology examples.

He discusses the implication of data for the scientific method which is changing with the data-intensive methodology joining observation, theory and simulation as basic methods. Two broad classes of data are the long tail of sciences: many users with individually modest data adding up to a lot; and a myriad of Internet connected devices  $\sim$  the Internet of Things.

We give an initial technical overview of cloud computing as pioneered by companies like Amazon, Google and Microsoft with new centers holding up to a million servers. The benefits of Clouds in terms of power consumption and the environment are also touched upon, followed by a list of the most critical features of Cloud computing with a comparison to supercomputing. Features of the data deluge are discussed with a salutary example where more data did better than more thought. Then comes Data science and one part of it  $\sim$  data analytics  $\sim$  the large algorithms that crunch the big data to give big wisdom. There are many ways to describe data science and several are discussed to give a good composite picture of this emerging field.

### <span id="page-16-0"></span>**1.3.2 Unit 3 - Part I: Data Science generics and Commercial Data Deluge**

#### <span id="page-16-1"></span>**Unit Overview**

We start with X-Informatics and its rallying cry. The growing number of jobs in data science is highlighted. This unit offers a look at the phenomenon described as the Data Deluge starting with its broad features. Then he discusses data science and the famous DIKW (Data to Information to Knowledge to Wisdom) pipeline. Then more detail is given on the flood of data from Internet and Industry applications with eBay and General Electric discussed in most detail.

#### <span id="page-16-2"></span>**Slides**

<https://iu.box.com/s/rmnw3soy81kc82a5qzow>

#### <span id="page-16-3"></span>**Lesson 1 - What is X-Informatics and its Motto**

This discusses trends that are driven by and accompany Big data. We give some key terms including data, information, knowledge, wisdom, data analytics and data science. WE introduce the motto of the course: Use Clouds running Data Analytics Collaboratively processing Big Data to solve problems in X-Informatics. We list many values of X you can defined in various activities across the world.

Video: <http://youtu.be/AKkyWF95Fp4>

#### <span id="page-16-4"></span>**Lesson 2 - Jobs**

Big data is especially important as there are some many related jobs. We illustrate this for both cloud computing and data science from reports by Microsoft and the McKinsey institute respectively. We show a plot from LinkedIn showing rapid increase in the number of data science and analytics jobs as a function of time.

Video: <http://youtu.be/pRlfEigUJAc>

#### <span id="page-16-5"></span>**Lesson 3 - Data Deluge ~~ General Structure**

We look at some broad features of the data deluge starting with the size of data in various areas especially in science research. We give examples from real world of the importance of big data and illustrate how it is integrated into an enterprise IT architecture. We give some views as to what characterizes Big data and why data science is a science that is needed to interpret all the data.

Video: <http://youtu.be/mPJ9twAFRQU>

#### <span id="page-17-0"></span>**Lesson 4 - Data Science ~~ Process**

We stress the DIKW pipeline: Data becomes information that becomes knowledge and then wisdom, policy and decisions. This pipeline is illustrated with Google maps and we show how complex the ecosystem of data, transformations (filters) and its derived forms is.

Video: <http://youtu.be/ydH34L-z0Rk>

#### <span id="page-17-1"></span>**Lesson 5 - Data Deluge ~~ Internet**

We give examples of Big data from the Internet with Tweets, uploaded photos and an illustration of the vitality and size of many commodity applications.

Video: <http://youtu.be/rtuq5y2Bx2g>

#### <span id="page-17-2"></span>**Lesson 6 - Data Deluge ~~ Business I**

We give examples including the Big data that enables wind farms, city transportation, telephone operations, machines with health monitors, the banking, manufacturing and retail industries both online and offline in shopping malls. We give examples from ebay showing how analytics allowing them to refine and improve the customer experiences.

Video: [http://youtu.be/PJz38t6yn\\_s](http://youtu.be/PJz38t6yn_s)

#### <span id="page-17-3"></span>**Lesson 7 - Data Deluge ~~ Business II**

Continuation of Lesson 6 - Part 2

Video: <http://youtu.be/fESm-2Vox9M>

#### <span id="page-17-4"></span>**Lesson 8 - Data Deluge ~~ Business III**

Continuation of Lesson 6 - Part 3

Video: <http://youtu.be/fcvn-IxPO00>

#### <span id="page-17-5"></span>**Resources**

- <http://www.microsoft.com/en-us/news/features/2012/mar12/03-05CloudComputingJobs.aspx>
- [http://www.mckinsey.com/mgi/publications/big\\_data/index.asp](http://www.mckinsey.com/mgi/publications/big_data/index.asp)
- Tom Davenport [http://fisheritcenter.haas.berkeley.edu/Big\\_Data/index.html](http://fisheritcenter.haas.berkeley.edu/Big_Data/index.html)
- Anjul Bhambhri [http://fisheritcenter.haas.berkeley.edu/Big\\_Data/index.html](http://fisheritcenter.haas.berkeley.edu/Big_Data/index.html)
- Jeff Hammerbacher <http://berkeleydatascience.files.wordpress.com/2012/01/20120117berkeley1.pdf>
- <http://www.economist.com/node/15579717>
- <http://cs.metrostate.edu/~sbd/slides/Sun.pdf>
- <http://jess3.com/geosocial-universe-2/>
- Bill Ruhhttp://fisheritcenter.haas.berkeley.edu/Big\_Data/index.html
- <http://www.hsph.harvard.edu/ncb2011/files/ncb2011-z03-rodriguez.pptx>
- Hugh Williams [http://fisheritcenter.haas.berkeley.edu/Big\\_Data/index.html](http://fisheritcenter.haas.berkeley.edu/Big_Data/index.html)

### <span id="page-18-0"></span>**1.3.3 Unit 4 - Part II: Data Deluge and Scientific Applications and Methodology**

#### <span id="page-18-1"></span>**Unit Overview**

We continue the discussion of the data deluge with a focus on scientific research. He takes a first peek at data from the Large Hadron Collider considered later as physics Informatics and gives some biology examples. He discusses the implication of data for the scientific method which is changing with the data-intensive methodology joining observation, theory and simulation as basic methods. We discuss the long tail of sciences; many users with individually modest data adding up to a lot. The last lesson emphasizes how everyday devices  $\sim\infty$  the Internet of Things  $\sim\infty$  are being used to create a wealth of data.

#### <span id="page-18-2"></span>**Slides**

<https://iu.box.com/s/e73lyv9sx7xcaqymb2n6>

#### <span id="page-18-3"></span>**Lesson 1 - Science & Research I**

We look into more big data examples with a focus on science and research. We give astronomy, genomics, radiology, particle physics and discovery of Higgs particle (Covered in more detail in later lessons), European Bioinformatics Institute and contrast to Facebook and Walmart.

Video: <http://youtu.be/u1h6bAkuWQ8>

#### <span id="page-18-4"></span>**Lesson 2 - Science & Research II**

Continuation of Lesson 1 - Part 2

Video: [http://youtu.be/\\_JfcUg2cheg](http://youtu.be/_JfcUg2cheg)

#### <span id="page-18-5"></span>**Lesson 3 - Implications for Scientific Method**

We discuss the emergences of a new fourth methodology for scientific research based on data driven inquiry. We contrast this with third  $\sim$  computation or simulation based discovery - methodology which emerged itself some 25 years ago.

Video: [http://youtu.be/srEbOAmU\\_g8](http://youtu.be/srEbOAmU_g8)

#### <span id="page-18-6"></span>**Lesson 4 - Long Tail of Science**

There is big science such as particle physics where a single experiment has 3000 people collaborate!.Then there are individual investigators who don't generate a lot of data each but together they add up to Big data.

Video: <http://youtu.be/dwzEKEGYhqE>

#### <span id="page-18-7"></span>**Lesson 5 - Internet of Things**

A final category of Big data comes from the Internet of Things where lots of small devices  $\sim$  smart phones, web cams, video games collect and disseminate data and are controlled and coordinated in the cloud.

Video: <http://youtu.be/K2anbyxX48w>

#### <span id="page-19-0"></span>**Resources**

- <http://www.economist.com/node/15579717>
- Geoffrey Fox and Dennis Gannon Using Clouds for Technical Computing To be published in Proceedings of HPC 2012 Conference at Cetraro, Italy June 28 2012
- [http://grids.ucs.indiana.edu/ptliupages/publications/Clouds\\_Technical\\_Computing\\_FoxGannonv2.pdf](http://grids.ucs.indiana.edu/ptliupages/publications/Clouds_Technical_Computing_FoxGannonv2.pdf)
- <http://grids.ucs.indiana.edu/ptliupages/publications/Where%20does%20all%20the%20data%20come%20from%20v7.pdf>
- <http://www.genome.gov/sequencingcosts/>
- <http://www.quantumdiaries.org/2012/09/07/why-particle-detectors-need-a-trigger/atlasmgg>
- <http://salsahpc.indiana.edu/dlib/articles/00001935/>
- [http://en.wikipedia.org/wiki/Simple\\_linear\\_regression](http://en.wikipedia.org/wiki/Simple_linear_regression)
- <http://www.ebi.ac.uk/Information/Brochures/>
- <http://www.wired.com/wired/issue/16-07>
- <http://research.microsoft.com/en-us/collaboration/fourthparadigm/>
- CSTI General Assembly 2012, Washington, D.C., USA Technical Activities Coordinating Committee (TACC) Meeting, Data Management, Cloud Computing and the Long Tail of Science October 2012 Dennis Gannon <https://sites.google.com/site/opensourceiotcloud/>

## <span id="page-19-1"></span>**1.3.4 Unit 5 - Part III: Clouds and Big Data Processing; Data Science Process and Analytics**

#### <span id="page-19-2"></span>**Unit Overview**

We give an initial technical overview of cloud computing as pioneered by companies like Amazon, Google and Microsoft with new centers holding up to a million servers. The benefits of Clouds in terms of power consumption and the environment are also touched upon, followed by a list of the most critical features of Cloud computing with a comparison to supercomputing.

He discusses features of the data deluge with a salutary example where more data did better than more thought. He introduces data science and one part of it  $\sim$  data analytics  $\sim$  the large algorithms that crunch the big data to give big wisdom. There are many ways to describe data science and several are discussed to give a good composite picture of this emerging field.

#### <span id="page-19-3"></span>**Slides**

<https://iu.box.com/s/38z9ryldgi3b8dgcbuan>

#### <span id="page-19-4"></span>**Lesson 1 - Clouds**

We describe cloud data centers with their staggering size with up to a million servers in a single data center and centers built modularly from shipping containers full of racks. The benefits of Clouds in terms of power consumption and the environment are also touched upon, followed by a list of the most critical features of Cloud computing and a comparison to supercomputing.

Video: [http://youtu.be/8RBzooC\\_2Fw](http://youtu.be/8RBzooC_2Fw)

#### <span id="page-20-0"></span>**Lesson 2 - Features of Data Deluge I**

Data, Information, intelligence algorithms, infrastructure, data structure, semantics and knowledge are related. The semantic web and Big data are compared. We give an example where "More data usually beats better algorithms". We discuss examples of intelligent big data and list 8 different types of data deluge

Video: <http://youtu.be/FMktnTQGyrw>

#### <span id="page-20-1"></span>**Lesson 3 - Features of Data Deluge II**

Continuation of Lesson 2 - Part 2

Video: <http://youtu.be/QNVZobXHiZw>

#### <span id="page-20-2"></span>**Lesson 4 - Data Science Process**

We describe and critique one view of the work of a data scientists. Then we discuss and contrast 7 views of the process needed to speed data through the DIKW pipeline.

Note: You may find that some videos may have a different lesson, section or unit number. Please ignore this. In case the content does not correspond to the title, please let us know.

Video: <http://youtu.be/lpQ-Q9ZidR4>

#### <span id="page-20-3"></span>**Lesson 5 - Data Analytics I**

We stress the importance of data analytics giving examples from several fields. We note that better analytics is as important as better computing and storage capability.

Video: <http://youtu.be/RPVojR8jrb8>

#### <span id="page-20-4"></span>**Lesson 6 - Data Analytics II**

Continuation of Lesson 5 - Part 2

Link to the slide: <http://archive2.cra.org/ccc/files/docs/nitrdsymposium/keyes.pdf>

High Performance Computing in Science and Engineering: the Tree and the Fruit

Video: <http://youtu.be/wOSgywqdJDY>

#### <span id="page-20-5"></span>**1.3.5 Resources**

- CSTI General Assembly 2012, Washington, D.C., USA Technical Activities Coordinating Committee (TACC) Meeting, Data Management, Cloud Computing and the Long Tail of Science October 2012 Dennis Gannon
- Dan Reed Roger Barga Dennis Gannon Rich Wolskihttp://research.microsoft.com/enus/people/barga/sc09\_cloudcomp\_tutorial.pdf
- <http://www.datacenterknowledge.com/archives/2011/05/10/uptime-institute-the-average-pue-is-1-8/>
- [http://loosebolts.wordpress.com/2008/12/02/our-vision-for-generation-4-modular-data-centers-one-way-of](http://loosebolts.wordpress.com/2008/12/02/our-vision-for-generation-4-modular-data-centers-one-way-of-getting-it-just-right/)[getting-it-just-right/](http://loosebolts.wordpress.com/2008/12/02/our-vision-for-generation-4-modular-data-centers-one-way-of-getting-it-just-right/)
- <http://www.mediafire.com/file/zzqna34282frr2f/koomeydatacenterelectuse2011finalversion.pdf>
- Bina Ramamurthy <http://www.cse.buffalo.edu/~bina/cse487/fall2011/>
- Jeff Hammerbacher <http://berkeleydatascience.files.wordpress.com/2012/01/20120117berkeley1.pdf>
- Jeff Hammerbacher <http://berkeleydatascience.files.wordpress.com/2012/01/20120119berkeley.pdf>
- Anjul Bhambhri [http://fisheritcenter.haas.berkeley.edu/Big\\_Data/index.html](http://fisheritcenter.haas.berkeley.edu/Big_Data/index.html)
- <http://cs.metrostate.edu/~sbd/slides/Sun.pdf>
- Hugh Williams [http://fisheritcenter.haas.berkeley.edu/Big\\_Data/index.html](http://fisheritcenter.haas.berkeley.edu/Big_Data/index.html)
- Tom Davenport [http://fisheritcenter.haas.berkeley.edu/Big\\_Data/index.html](http://fisheritcenter.haas.berkeley.edu/Big_Data/index.html)
- [http://www.mckinsey.com/mgi/publications/big\\_data/index.asp](http://www.mckinsey.com/mgi/publications/big_data/index.asp)
- <http://cra.org/ccc/docs/nitrdsymposium/pdfs/keyes.pdf>

# <span id="page-21-0"></span>**1.4 Section 3 - Health Informatics Case Study**

### <span id="page-21-1"></span>**1.4.1 Section Overview**

This section starts by discussing general aspects of Big Data and Health including data sizes, different areas including genomics, EBI, radiology and the Quantified Self movement. We review current state of health care and trends associated with it including increased use of Telemedicine. We summarize an industry survey by GE and Accenture and an impressive exemplar Cloud-based medicine system from Potsdam. We give some details of big data in medicine. Some remarks on Cloud computing and Health focus on security and privacy issues.

We survey an April 2013 McKinsey report on the Big Data revolution in US health care; a Microsoft report in this area and a European Union report on how Big Data will allow patient centered care in the future. Examples are given of the Internet of Things, which will have great impact on health including wearables. A study looks at 4 scenarios for healthcare in 2032. Two are positive, one middle of the road and one negative. The final topic is Genomics, Proteomics and Information Visualization.

# <span id="page-21-2"></span>**1.4.2 Unit 6 - X-Informatics Case Study: Health Informatics**

#### <span id="page-21-3"></span>**Unit Overview**

#### <span id="page-21-4"></span>**Slides:**

#### <https://iu.app.box.com/s/4v7omhmfpzd4y1bkpy9iab6o4jyephoa>

This section starts by discussing general aspects of Big Data and Health including data sizes, different areas including genomics, EBI, radiology and the Quantified Self movement. We review current state of health care and trends associated with it including increased use of Telemedicine. We summarize an industry survey by GE and Accenture and an impressive exemplar Cloud-based medicine system from Potsdam. We give some details of big data in medicine. Some remarks on Cloud computing and Health focus on security and privacy issues.

We survey an April 2013 McKinsey report on the Big Data revolution in US health care; a Microsoft report in this area and a European Union report on how Big Data will allow patient centered care in the future. Examples are given of the Internet of Things, which will have great impact on health including wearables. A study looks at 4 scenarios for healthcare in 2032. Two are positive, one middle of the road and one negative. The final topic is Genomics, Proteomics and Information Visualization.

#### <span id="page-22-0"></span>**Lesson 1 - Big Data and Health**

This lesson starts with general aspects of Big Data and Health including listing subareas where Big data important. Data sizes are given in radiology, genomics, personalized medicine, and the Quantified Self movement, with sizes and access to European Bioinformatics Institute.

Video: <http://youtu.be/i7volfOVAmY>

#### <span id="page-22-1"></span>**Lesson 2 - Status of Healthcare Today**

This covers trends of costs and type of healthcare with low cost genomes and an aging population. Social media and government Brain initiative.

Video: <http://youtu.be/tAT3pux4zeg>

#### <span id="page-22-2"></span>**Lesson 3 - Telemedicine (Virtual Health)**

This describes increasing use of telemedicine and how we tried and failed to do this in 1994.

Video: <http://youtu.be/4JbGim9FFXg>

#### <span id="page-22-3"></span>**Lesson 4 - Big Data and Healthcare Industry**

Summary of an industry survey by GE and Accenture.

Video: <http://youtu.be/wgK9JIUiWpQ>

#### <span id="page-22-4"></span>**Lesson 5 - Medical Big Data in the Clouds**

An impressive exemplar Cloud-based medicine system from Potsdam.

Video: <http://youtu.be/-D9mEdM62uY>

#### <span id="page-22-5"></span>**Lesson 6 - Medical image Big Data**

Video: <http://youtu.be/aaNplveyKf0>

#### <span id="page-22-6"></span>**Lesson 7 - Clouds and Health**

Video: [http://youtu.be/9Whkl\\_UPS5g](http://youtu.be/9Whkl_UPS5g)

#### <span id="page-22-7"></span>**Lesson 8 - McKinsey Report on the big-data revolution in US health care**

This lesson covers 9 aspects of the McKinsey report. These are the convergence of multiple positive changes has created a tipping point for innovation; Primary data pools are at the heart of the big data revolution in healthcare; Big data is changing the paradigm: these are the value pathways; Applying early successes at scale could reduce US healthcare costs by \$300 billion to \$450 billion; Most new big-data applications target consumers and providers across pathways; Innovations are weighted towards influencing individual decision-making levers; Big data innovations use a range of public, acquired, and proprietary data types; Organizations implementing a big data transformation should provide the leadership required for the associated cultural transformation; Companies must develop a range of big data capabilities.

Video: <http://youtu.be/bBoHzRjMEmY>

#### <span id="page-23-0"></span>**Lesson 9 - Microsoft Report on Big Data in Health**

This lesson identifies data sources as Clinical Data, Pharma & Life Science Data, Patient & Consumer Data, Claims & Cost Data and Correlational Data. Three approaches are Live data feed, Advanced analytics and Social analytics.

Video: <http://youtu.be/PjffvVgj1PE>

#### <span id="page-23-1"></span>**Lesson 10 - EU Report on Redesigning health in Europe for 2020**

This lesson summarizes an EU Report on Redesigning health in Europe for 2020. The power of data is seen as a lever for change in My Data, My decisions; Liberate the data; Connect up everything; Revolutionize health; and Include Everyone removing the current correlation between health and wealth.

Video: [http://youtu.be/9mbt\\_ZSs0iw](http://youtu.be/9mbt_ZSs0iw)

#### <span id="page-23-2"></span>**Lesson 11 - Medicine and the Internet of Things**

The Internet of Things will have great impact on health including telemedicine and wearables. Examples are given.

Video: <http://youtu.be/QGRfWlvw584>

#### <span id="page-23-3"></span>**Lesson 12 - Extrapolating to 2032**

A study looks at 4 scenarios for healthcare in 2032. Two are positive, one middle of the road and one negative.

Video: <http://youtu.be/Qel4gmBxy8U>

#### <span id="page-23-4"></span>**Lesson 13 - Genomics, Proteomics and Information Visualization I**

A study of an Azure application with an Excel frontend and a cloud BLAST backend starts this lesson. This is followed by a big data analysis of personal genomics and an analysis of a typical DNA sequencing analytics pipeline. The Protein Sequence Universe is defined and used to motivate Multi dimensional Scaling MDS. Sammon's method is defined and its use illustrated by a metagenomics example. Subtleties in use of MDS include a monotonic mapping of the dissimilarity function. The application to the COG Proteomics dataset is discussed. We note that the MDS approach is related to the well known chisq method and some aspects of nonlinear minimization of chisq (Least Squares) are discussed.

Video: <http://youtu.be/r1yENstaAUE>

#### <span id="page-23-5"></span>**Lesson 14 - Genomics, Proteomics and Information Visualization II**

This lesson continues the discussion of the COG Protein Universe introduced in the last lesson. It is shown how Proteomics clusters are clearly seen in the Universe browser. This motivates a side remark on different clustering methods applied to metagenomics. Then we discuss the Generative Topographic Map GTM method that can be used in dimension reduction when original data is in a metric space and is in this case faster than MDS as GTM computational complexity scales like N not N squared as seen in MDS.

Examples are given of GTM including an application to topic models in Information Retrieval. Indiana University has developed a deterministic annealing improvement of GTM. 3 separate clusterings are projected for visualization and show very different structure emphasizing the importance of visualizing results of data analytics. The final slide shows an application of MDS to generate and visualize phylogenetic trees.

Video: [http://youtu.be/\\_F1Eo6bfN0w](http://youtu.be/_F1Eo6bfN0w)

#### <span id="page-24-0"></span>**Lesson 15 - Genomics, Proteomics and Information Visualization III**

This lesson continues the discussion of the COG Protein Universe introduced in the last lesson. It is shown how Proteomics clusters are clearly seen in the Universe browser. This motivates a side remark on different clustering methods applied to metagenomics. Then we discuss the Generative Topographic Map GTM method that can be used in dimension reduction when original data is in a metric space and is in this case faster than MDS as GTM computational complexity scales like N not N squared as seen in MDS.

Examples are given of GTM including an application to topic models in Information Retrieval. Indiana University has developed a deterministic annealing improvement of GTM. 3 separate clusterings are projected for visualization and show very different structure emphasizing the importance of visualizing results of data analytics. The final slide shows an application of MDS to generate and visualize phylogenetic trees.

Video: <http://youtu.be/R1svGGKipkc>

#### <span id="page-24-1"></span>**Resources**

- <https://wiki.nci.nih.gov/display/CIP/CIP+Survey+of+Biomedical+Imaging+Archives>
- <http://grids.ucs.indiana.edu/ptliupages/publications/Where%20does%20all%20the%20data%20come%20from%20v7.pdf>
- <http://www.ieee-icsc.org/ICSC2010/Tony%20Hey%20-%2020100923.pdf>
- <http://quantifiedself.com/larry-smarr/>
- <http://www.ebi.ac.uk/Information/Brochures/>
- <http://www.kpcb.com/internet-trends>
- <http://www.slideshare.net/drsteventucker/wearable-health-fitness-trackers-and-the-quantified-self>
- <http://www.siam.org/meetings/sdm13/sun.pdf>
- [http://en.wikipedia.org/wiki/Calico\\_%28company%29](http://en.wikipedia.org/wiki/Calico_%28company%29)
- [http://www.slideshare.net/GSW\\_Worldwide/2015-health-trends](http://www.slideshare.net/GSW_Worldwide/2015-health-trends)
- [http://www.accenture.com/SiteCollectionDocuments/PDF/Accenture-Industrial-Internet-Changing-](http://www.accenture.com/SiteCollectionDocuments/PDF/Accenture-Industrial-Internet-Changing-Competitive-Landscape-Industries.pdf)[Competitive-Landscape-Industries.pdf](http://www.accenture.com/SiteCollectionDocuments/PDF/Accenture-Industrial-Internet-Changing-Competitive-Landscape-Industries.pdf)
- <http://www.slideshare.net/schappy/how-realtime-analysis-turns-big-medical-data-into-precision-medicine>
- [http://medcitynews.com/2013/03/the-body-in-bytes-medical-images-as-a-source-of-healthcare-big-data](http://medcitynews.com/2013/03/the-body-in-bytes-medical-images-as-a-source-of-healthcare-big-data-infographic/)[infographic/](http://medcitynews.com/2013/03/the-body-in-bytes-medical-images-as-a-source-of-healthcare-big-data-infographic/)
- [http://healthinformatics.wikispaces.com/file/view/cloud\\_computing.ppt](http://healthinformatics.wikispaces.com/file/view/cloud_computing.ppt)
- [http://www.mckinsey.com/~/media/McKinsey/dotcom/Insights/Health%20care/The%20big](http://www.mckinsey.com/~/media/McKinsey/dotcom/Insights/Health%20care/The%20big-data%20revolution%20in%20US%20health%20care/The%20big-data%20revolution%20in%20US%20health%20care%20Accelerating%20value%20and%20innovation.ashx)data%20revolution%20in%20US%20health%20care/The%20big-data%20revolution%20in%20US%20health%20care%20Accele
- <https://partner.microsoft.com/download/global/40193764>
- [http://ec.europa.eu/information\\_society/activities/health/docs/policy/taskforce/redesigning\\_health-eu-for2020](http://ec.europa.eu/information_society/activities/health/docs/policy/taskforce/redesigning_health-eu-for2020-ehtf-report2012.pdf) [ehtf-report2012.pdf](http://ec.europa.eu/information_society/activities/health/docs/policy/taskforce/redesigning_health-eu-for2020-ehtf-report2012.pdf)
- <http://www.kpcb.com/internet-trends>
- <http://www.liveathos.com/apparel/app>
- <http://debategraph.org/Poster.aspx?aID=77>
- <http://www.oerc.ox.ac.uk/downloads/presentations-from-events/microsoftworkshop/gannon>
- <http://www.delsall.org>
- [http://salsahpc.indiana.edu/millionseq/mina/16SrRNA\\_index.html](http://salsahpc.indiana.edu/millionseq/mina/16SrRNA_index.html)
- <http://www.geatbx.com/docu/fcnindex-01.html>
- <https://wiki.nci.nih.gov/display/CIP/CIP+Survey+of+Biomedical+Imaging+Archives>
- <http://grids.ucs.indiana.edu/ptliupages/publications/Where%20does%20all%20the%20data%20come%20from%20v7.pdf>
- <http://www.ieee-icsc.org/ICSC2010/Tony%20Hey%20-%2020100923.pdf>
- <http://quantifiedself.com/larry-smarr/>
- <http://www.ebi.ac.uk/Information/Brochures/>
- <http://www.kpcb.com/internet-trends>
- <http://www.slideshare.net/drsteventucker/wearable-health-fitness-trackers-and-the-quantified-self>
- <http://www.siam.org/meetings/sdm13/sun.pdf>
- [http://en.wikipedia.org/wiki/Calico\\_%28company%29](http://en.wikipedia.org/wiki/Calico_%28company%29)
- [http://www.slideshare.net/GSW\\_Worldwide/2015-health-trends](http://www.slideshare.net/GSW_Worldwide/2015-health-trends)
- [http://www.accenture.com/SiteCollectionDocuments/PDF/Accenture-Industrial-Internet-Changing-](http://www.accenture.com/SiteCollectionDocuments/PDF/Accenture-Industrial-Internet-Changing-Competitive-Landscape-Industries.pdf)[Competitive-Landscape-Industries.pdf](http://www.accenture.com/SiteCollectionDocuments/PDF/Accenture-Industrial-Internet-Changing-Competitive-Landscape-Industries.pdf)
- <http://www.slideshare.net/schappy/how-realtime-analysis-turns-big-medical-data-into-precision-medicine>
- [http://medcitynews.com/2013/03/the-body-in-bytes-medical-images-as-a-source-of-healthcare-big-data](http://medcitynews.com/2013/03/the-body-in-bytes-medical-images-as-a-source-of-healthcare-big-data-infographic/)[infographic/](http://medcitynews.com/2013/03/the-body-in-bytes-medical-images-as-a-source-of-healthcare-big-data-infographic/)
- [http://healthinformatics.wikispaces.com/file/view/cloud\\_computing.ppt](http://healthinformatics.wikispaces.com/file/view/cloud_computing.ppt)
- [http://www.mckinsey.com/~/media/McKinsey/dotcom/Insights/Health%20care/The%20big](http://www.mckinsey.com/~/media/McKinsey/dotcom/Insights/Health%20care/The%20big-data%20revolution%20in%20US%20health%20care/The%20big-data%20revolution%20in%20US%20health%20care%20Accelerating%20value%20and%20innovation.ashx)data%20revolution%20in%20US%20health%20care/The%20big-data%20revolution%20in%20US%20health%20care%20Accele
- <https://partner.microsoft.com/download/global/40193764>
- [http://ec.europa.eu/information\\_society/activities/health/docs/policy/taskforce/redesigning\\_health-eu-for2020](http://ec.europa.eu/information_society/activities/health/docs/policy/taskforce/redesigning_health-eu-for2020-ehtf-report2012.pdf) [ehtf-report2012.pdf](http://ec.europa.eu/information_society/activities/health/docs/policy/taskforce/redesigning_health-eu-for2020-ehtf-report2012.pdf)
- <http://www.kpcb.com/internet-trends>
- <http://www.liveathos.com/apparel/app>
- <http://debategraph.org/Poster.aspx?aID=77>
- <http://www.oerc.ox.ac.uk/downloads/presentations-from-events/microsoftworkshop/gannon>
- <http://www.delsall.org>
- [http://salsahpc.indiana.edu/millionseq/mina/16SrRNA\\_index.html](http://salsahpc.indiana.edu/millionseq/mina/16SrRNA_index.html)
- <http://www.geatbx.com/docu/fcnindex-01.html>

#### <span id="page-25-0"></span>**Slides**

• <https://iu.app.box.com/s/4v7omhmfpzd4y1bkpy9iab6o4jyephoa>

# <span id="page-26-0"></span>**1.5 Section 4 - Sports Case Study**

# <span id="page-26-1"></span>**1.5.1 Section Overview**

Sports sees significant growth in analytics with pervasive statistics shifting to more sophisticated measures. We start with baseball as game is built around segments dominated by individuals where detailed (video/image) achievement measures including PITCHf/x and FIELDf/x are moving field into big data arena. There are interesting relationships between the economics of sports and big data analytics. We look at Wearables and consumer sports/recreation. The importance of spatial visualization is discussed. We look at other Sports: Soccer, Olympics, NFL Football, Basketball, Tennis and Horse Racing.

# <span id="page-26-2"></span>**1.5.2 Unit 7 - Sports Informatics I : Sabermetrics (Basic)**

#### <span id="page-26-3"></span>**Unit Overview**

This unit discusses baseball starting with the movie Moneyball and the 2002-2003 Oakland Athletics. Unlike sports like basketball and soccer, most baseball action is built around individuals often interacting in pairs. This is much easier to quantify than many player phenomena in other sports. We discuss Performance-Dollar relationship including new stadiums and media/advertising. We look at classic baseball averages and sophisticated measures like Wins Above Replacement.

#### <span id="page-26-4"></span>**Slides**

<https://iu.box.com/s/trsxko7icktb7htqfickfsws0cqmvt2j>

#### <span id="page-26-5"></span>**Lesson 1 - Introduction and Sabermetrics (Baseball Informatics) Lesson**

Introduction to all Sports Informatics, Moneyball The 2002-2003 Oakland Athletics, Diamond Dollars economic model of baseball, Performance - Dollar relationship, Value of a Win.

Video: [http://youtu.be/oviNJ-\\_fLto](http://youtu.be/oviNJ-_fLto)

#### <span id="page-26-6"></span>**Lesson 2 - Basic Sabermetrics**

Different Types of Baseball Data, Sabermetrics, Overview of all data, Details of some statistics based on basic data, OPS, wOBA, ERA, ERC, FIP, UZR.

Video: <http://youtu.be/-5JYfQXC2ew>

#### <span id="page-26-7"></span>**Lesson 3 - Wins Above Replacement**

Wins above Replacement WAR, Discussion of Calculation, Examples, Comparisons of different methods, Coefficient of Determination, Another, Sabermetrics Example, Summary of Sabermetrics.

Video: <http://youtu.be/V5uzUS6jdHw>

#### <span id="page-27-0"></span>**Resources**

- <http://www.slideshare.net/BrandEmotivity/sports-analytics-innovation-summit-data-powered-storytelling>
- <http://www.sloansportsconference.com/>
- <http://sabr.org/>
- <http://en.wikipedia.org/wiki/Sabermetrics>
- [http://en.wikipedia.org/wiki/Baseball\\_statistics](http://en.wikipedia.org/wiki/Baseball_statistics)
- <http://www.sportvision.com/baseball>
- <http://m.mlb.com/news/article/68514514/mlbam-introduces-new-way-to-analyze-every-play>
- <http://www.fangraphs.com/library/offense/offensive-statistics-list/>
- [http://en.wikipedia.org/wiki/Component\\_ERA](http://en.wikipedia.org/wiki/Component_ERA)
- <http://www.fangraphs.com/library/pitching/fip/>
- <http://nomaas.org/2012/05/a-look-at-the-defense-the-yankees-d-stinks-edition/>
- [http://en.wikipedia.org/wiki/Wins\\_Above\\_Replacement](http://en.wikipedia.org/wiki/Wins_Above_Replacement)
- <http://www.fangraphs.com/library/misc/war/>
- [http://www.baseball-reference.com/about/war\\_explained.shtml](http://www.baseball-reference.com/about/war_explained.shtml)
- [http://www.baseball-reference.com/about/war\\_explained\\_comparison.shtml](http://www.baseball-reference.com/about/war_explained_comparison.shtml)
- [http://www.baseball-reference.com/about/war\\_explained\\_position.shtml](http://www.baseball-reference.com/about/war_explained_position.shtml)
- [http://www.baseball-reference.com/about/war\\_explained\\_pitch.shtml](http://www.baseball-reference.com/about/war_explained_pitch.shtml)
- http://www.fangraphs.com/leaders.aspx?pos=all&stats=bat&lg=all&qual=y&type=8&season=2014&month=0&season1=1871&i
- <http://battingleadoff.com/2014/01/08/comparing-the-three-war-measures-part-ii/>
- <http://battingleadoff.com/2014/01/08/comparing-the-three-war-measures-part-ii/>
- [http://en.wikipedia.org/wiki/Coefficient\\_of\\_determination](http://en.wikipedia.org/wiki/Coefficient_of_determination)
- [http://www.sloansportsconference.com/wp-content/uploads/2014/02/2014\\_SSAC\\_Data-driven-Method-for-In](http://www.sloansportsconference.com/wp-content/uploads/2014/02/2014_SSAC_Data-driven-Method-for-In-game-Decision-Making.pdf)[game-Decision-Making.pdf](http://www.sloansportsconference.com/wp-content/uploads/2014/02/2014_SSAC_Data-driven-Method-for-In-game-Decision-Making.pdf)
- <https://courses.edx.org/courses/BUx/SABR101x/2T2014/courseware/10e616fc7649469ab4457ae18df92b20/>

# <span id="page-27-1"></span>**1.5.3 Unit 8 - Sports Informatics II : Sabermetrics (Advanced)**

#### <span id="page-27-2"></span>**Unit Overview**

This unit discusses 'advanced sabermetrics' covering advances possible from using video from PITCHf/X, FIELDf/X, HITf/X, COMMANDf/X and MLBAM.

#### <span id="page-27-3"></span>**Slides**

<https://iu.box.com/s/o2kikemoh2580ohzt2pn3y3jps4f7wr3>

#### <span id="page-28-0"></span>**Lesson 1 - Pitching Clustering**

A Big Data Pitcher Clustering method introduced by Vince Gennaro, Data from Blog and video at 2013 SABR conference.

Video: [http://youtu.be/I06\\_AOKyB20](http://youtu.be/I06_AOKyB20)

#### <span id="page-28-1"></span>**Lesson 2 - Pitcher Quality**

Results of optimizing match ups, Data from video at 2013 SABR conference.

Video: [http://youtu.be/vAPJx8as4\\_0](http://youtu.be/vAPJx8as4_0)

#### <span id="page-28-2"></span>**Lesson 3 - PITCHf/X**

Examples of use of PITCHf/X.

Video: <http://youtu.be/JN1-sCa9Bjs>

#### <span id="page-28-3"></span>**Lesson 4 - Other Video Data Gathering in Baseball**

#### FIELDf/X, MLBAM, HITf/X, COMMANDf/X.

Video: <http://youtu.be/zGGThkkIJg8>

#### <span id="page-28-4"></span>**Resources**

- <http://vincegennaro.mlblogs.com/>
- [https://www.youtube.com/watch?v=H-kx-x\\_d0Mk](https://www.youtube.com/watch?v=H-kx-x_d0Mk)
- <http://www.sportvision.com/media/pitchfx-how-it-works>
- <http://www.baseballprospectus.com/article.php?articleid=13109>
- <http://baseball.physics.illinois.edu/FastPFXGuide.pdf>
- <http://baseball.physics.illinois.edu/FieldFX-TDR-GregR.pdf>
- <http://www.sportvision.com/baseball/fieldfx>
- <http://regressing.deadspin.com/mlb-announces-revolutionary-new-fielding-tracking-syste-1534200504>
- <http://grantland.com/the-triangle/mlb-advanced-media-play-tracking-bob-bowman-interview/>
- <http://www.sportvision.com/baseball/hitfx>
- <https://www.youtube.com/watch?v=YkjtnuNmK74>

### <span id="page-28-5"></span>**1.5.4 Unit 9 - Sports Informatics III : Other Sports**

#### <span id="page-28-6"></span>**Unit Overview**

We look at Wearables and consumer sports/recreation. The importance of spatial visualization is discussed. We look at other Sports: Soccer, Olympics, NFL Football, Basketball, Tennis and Horse Racing.

#### <span id="page-29-0"></span>**Slides**

<https://iu.box.com/s/ho0ktliih8cj0oyl929axwwu6083e8ck>

#### <span id="page-29-1"></span>**Lesson 1 - Wearables**

Consumer Sports, Stake Holders, and Multiple Factors. Video: <http://youtu.be/1UzvNHzFCFQ>

#### <span id="page-29-2"></span>**Lesson 2 - Soccer and the Olympics**

Soccer, Tracking Players and Balls, Olympics. Video: <http://youtu.be/01mlZ2KBkzE>

#### <span id="page-29-3"></span>**Lesson 3 - Spatial Visualization in NFL and NBA**

NFL, NBA, and Spatial Visualization. Video: <http://youtu.be/Q0Pt97BwRlo>

#### <span id="page-29-4"></span>**Lesson 4 - Tennis and Horse Racing**

Tennis, Horse Racing, and Continued Emphasis on Spatial Visualization.

Video: <http://youtu.be/EuXrtfHG3cY>

#### <span id="page-29-5"></span>**Resources**

- [http://www.sloansportsconference.com/?page\\_id=481&sort\\_cate=Research%20Paper](http://www.sloansportsconference.com/?page_id=481&sort_cate=Research%20Paper)
- [http://www.slideshare.net/Tricon\\_Infotech/big-data-for-big-sports](http://www.slideshare.net/Tricon_Infotech/big-data-for-big-sports)
- <http://www.slideshare.net/BrandEmotivity/sports-analytics-innovation-summit-data-powered-storytelling>
- <http://www.liveathos.com/apparel/app>
- <http://www.slideshare.net/elew/sport-analytics-innovation>
- <http://www.wired.com/2013/02/catapault-smartball/>
- [http://www.sloansportsconference.com/wp-content/uploads/2014/06/Automated\\_Playbook\\_Generation.pdf](http://www.sloansportsconference.com/wp-content/uploads/2014/06/Automated_Playbook_Generation.pdf)
- <http://autoscout.adsc.illinois.edu/publications/football-trajectory-dataset/>
- [http://www.sloansportsconference.com/wp-content/uploads/2012/02/Goldsberry\\_Sloan\\_Submission.pdf](http://www.sloansportsconference.com/wp-content/uploads/2012/02/Goldsberry_Sloan_Submission.pdf)
- <http://gamesetmap.com/>
- <http://www.trakus.com/technology.asp#tNetText>

# <span id="page-30-0"></span>**1.6 Section 5 - Technology Training - Python & FutureSystems (will be updated)**

## <span id="page-30-1"></span>**1.6.1 Section Overview**

This section is meant to give an overview of the python tools needed for doing for this course.

These are really powerful tools which every data scientist who wishes to use python must know.

NumPy - It is popular library on top of which many other libraries (like pandas, scipy) are built. It provides a way a vectorizing data. This helps to organize in a more intuitive fashion and also helps us use the various matrix operations which are popularly used by the machine learning community. Matplotlib: This a data visualization package. It allows you to create graphs charts and other such diagrams. It supports Images in JPEG, GIF, TIFF format. SciPy: SciPy is a library built above numpy and has a number of off the shelf algorithms / operations implemented. These include algorithms from calculus(like integration), statistics, linear algebra, image-processing, signal processing, machine learning, etc.

# <span id="page-30-2"></span>**1.6.2 Unit 10 - Python for Big Data and X-Informatics: NumPy, SciPy, MatPlotlib**

#### <span id="page-30-3"></span>**Unit Overview**

This section is meant to give an overview of the python tools needed for doing for this course. These are really powerful tools which every data scientist who wishes to use python must know.

#### <span id="page-30-4"></span>**Lesson 1 - Introduction**

This section is meant to give an overview of the python tools needed for doing for this course. These are really powerful tools which every data scientist who wishes to use python must know. This section covers NumPy, MatPlotLib, and Scipy.

#### <span id="page-30-5"></span>**Pycharm**

is an Integrated Development Environment (IDE) used for programming in Python. It provides code analysis, a graphical debugger, an integrated unit tester, integration with git.

Video: <https://youtu.be/X8ZpbZweJcw>

#### <span id="page-30-6"></span>**Python in 45 minutes**

Here is an introductory video about the Python programming language that we found on the internet. Naturally there are many alternatives to this video, but the video is probably a good start. It also uses PyCharm which we recommend.

<https://www.youtube.com/watch?v=N4mEzFDjqtA>

How much you want to understand of python is actually a bit up to your, while its goot to know classes and inheritance, you may be able for this class to get away without using it. However, we do recommend that you learn it.

#### <span id="page-31-0"></span>**Lesson 3 - Numpy 1**

NumPy - It is popular library on top of which many other libraries (like pandas, scipy) are built. It provides a way a vectorizing data. This helps to organize in a more intuitive fashion and also helps us use the various matrix operations which are popularly used by the machine learning community.

Video: [http://youtu.be/mN\\_JpGO9Y6s](http://youtu.be/mN_JpGO9Y6s)

#### <span id="page-31-1"></span>**Lesson 4 - Numpy 2**

Continuation of Lesson 3 - Part 2 Video: <http://youtu.be/7QfW7AT7UNU>

#### <span id="page-31-2"></span>**Lesson 5 - Numpy 3**

Continuation of Lesson 3 - Part 3 Video: <http://youtu.be/Ccb67Q5gpsk>

#### <span id="page-31-3"></span>**Lesson 6 - Matplotlib 1**

Matplotlib: This a data visualization package. It allows you to create graphs charts and other such diagrams. It supports Images in JPEG, GIF, TIFF format.

Video: <http://youtu.be/3UOvB5OmtYE>

#### <span id="page-31-4"></span>**Lesson 7 - Matplotlib 2**

Continuation of Lesson 6 - Part 2 Video: <http://youtu.be/9ONSnsN4hcg>

#### <span id="page-31-5"></span>**Lesson 8 - Scipy 1**

SciPy: SciPy is a library built above numpy and has a number of off the shelf algorithms / operations implemented. These include algorithms from calculus(like integration), statistics, linear algebra, image-processing, signal processing, machine learning, etc.

Video: <http://youtu.be/lpC6Mn-09jY>

#### <span id="page-31-6"></span>**Lesson 9 - Scipy 2**

Continuation of Lesson 8 - Part 2 Video: <http://youtu.be/-XKBz7qCUqw>

### <span id="page-32-0"></span>**1.6.3 Unit 11 - Using FutureSystems (Please do not do yet)**

#### <span id="page-32-1"></span>**Unit Overview**

This section is meant to give an overview of the FutureSystems and how to use for the Big Data Course. In addition to this creating FutureSystems Account, Uploading OpenId and SSH Key and how to instantiate and log into Virtual Machine and accessing Ipython are covered. In the end we discuss about running Python and Java on Virtual Machine.

#### <span id="page-32-2"></span>**Lesson 1 - FutureSystems Overview**

In this video we introduce FutureSystems in terms of its services and features.

#### Todo

fix link to openedx

FirstProgram.java: <http://openedx.scholargrid.org:18010/c4x/SoIC/INFO-I-523/asset/FirstProgram.java>

Video: <http://youtu.be/RibpNSyd4qg>

#### <span id="page-32-3"></span>**Lesson 2 - Creating Portal Account**

This lesson explains how to create a portal account, which is the first step in gaining access to FutureSystems.

See Lesson 4 and 7 for SSH key generation on Linux, OSX or Windows.

Video: <http://youtu.be/X6zeVEALzTk>

#### <span id="page-32-4"></span>**Lesson 3 - Upload an OpenId**

This lesson explains how to upload and use OpenID to easily log into the FutureSystems portal.

Video: <http://youtu.be/rZzpCYWDEpI>

#### <span id="page-32-5"></span>**Lesson 4 - SSH Key Generation using ssh-keygen command**

SSH keys are used to identify user accounts in most systems including FutureSystems. This lesson walks you through generating an SSH key via ssh-keygen command line tool.

Video: <http://youtu.be/pQb2VV1zNIc>

#### <span id="page-32-6"></span>**Lesson 5 - Shell Access via SSH**

This lesson explains how to get access FutureSystems resources vis SSH terminal with your registered SSH key. Video: <http://youtu.be/aJDXfvOrzRE>

#### <span id="page-32-7"></span>**Lesson 6 - Advanced SSH**

This lesson shows you how to write SSH 'config' file in advanced settings.

Video: <http://youtu.be/eYanElmtqMo>

#### <span id="page-33-1"></span>**Lesson 7 - SSH Key Generation via putty (Windows user only)**

This lesson is for Windows users.

You will learn how to create an SSH key using PuTTYgen, add the public key to you FutureSystems portal, and then login using the PuTTY SSH client.

Video: <http://youtu.be/irmVJKwWQCU>

#### <span id="page-33-2"></span>**Lesson 8 - Using FS - Creating VM using Cloudmesh and running IPython**

This lesson explains how to log into FutureSystems and our customized shell and menu options that will simplify management of the VMs for this upcoming lessons.

Instruction is at: [http://cloudmesh.github.io/introduction\\_to\\_cloud\\_computing/class/cm-mooc/cm-mooc.html](http://cloudmesh.github.io/introduction_to_cloud_computing/class/cm-mooc/cm-mooc.html)

Video: <http://youtu.be/nbZbJxheLwc>

# <span id="page-33-0"></span>**1.7 Section 6 - Physics Case Study**

# <span id="page-33-3"></span>**1.7.1 Section Overview**

This section starts by describing the LHC accelerator at CERN and evidence found by the experiments suggesting existence of a Higgs Boson. The huge number of authors on a paper, remarks on histograms and Feynman diagrams is followed by an accelerator picture gallery. The next unit is devoted to Python experiments looking at histograms of Higgs Boson production with various forms of shape of signal and various background and with various event totals. Then random variables and some simple principles of statistics are introduced with explanation as to why they are relevant to Physics counting experiments. The unit introduces Gaussian (normal) distributions and explains why they seen so often in natural phenomena. Several Python illustrations are given. Random Numbers with their Generators and Seeds lead to a discussion of Binomial and Poisson Distribution. Monte-Carlo and accept-reject methods. The Central Limit Theorem concludes discussion.

# <span id="page-33-4"></span>**1.7.2 Unit 12 - I: Looking for Higgs Particles, Bumps in Histograms, Experiments and Accelerators**

#### <span id="page-33-5"></span>**Unit Overview**

This unit is devoted to Python and Java experiments looking at histograms of Higgs Boson production with various forms of shape of signal and various background and with various event totals. The lectures use Python but use of Java is described.

#### <span id="page-33-6"></span>**Slides**

<https://iu.app.box.com/s/6uz4ofnnd9usv75cab71>

#### <span id="page-33-7"></span>**Files**

• HiggsClassI-Sloping.py

#### <span id="page-34-0"></span>**Lesson 1 - Looking for Higgs Particle and Counting Introduction I**

We return to particle case with slides used in introduction and stress that particles often manifested as bumps in histograms and those bumps need to be large enough to stand out from background in a statistically significant fashion.

Video: <http://youtu.be/VQAupoFUWTg>

#### <span id="page-34-1"></span>**Lesson 2 - Looking for Higgs Particle and Counting Introduction II**

We give a few details on one LHC experiment ATLAS. Experimental physics papers have a staggering number of authors and quite big budgets. Feynman diagrams describe processes in a fundamental fashion.

Video: <http://youtu.be/UAMzmOgjj7I>

#### <span id="page-34-2"></span>**Lesson 3 - Physics-Informatics Looking for Higgs Particle Experiments**

We give a few details on one LHC experiment ATLAS. Experimental physics papers have a staggering number of authors and quite big budgets. Feynman diagrams describe processes in a fundamental fashion.

Video: <http://youtu.be/BW12d780qT8>

#### <span id="page-34-3"></span>**Lesson 4 - Accelerator Picture Gallery of Big Science**

This lesson gives a small picture gallery of accelerators. Accelerators, detection chambers and magnets in tunnels and a large underground laboratory used fpr experiments where you need to be shielded from background like cosmic rays.

Video: <http://youtu.be/WLJIxWWMYi8>

#### <span id="page-34-4"></span>**Resources**

- <http://grids.ucs.indiana.edu/ptliupages/publications/Where%20does%20all%20the%20data%20come%20from%20v7.pdf>
- <http://www.interactions.org/cms/?pid=6002>
- <http://www.interactions.org/cms/?pid=1032811>
- <http://www.sciencedirect.com/science/article/pii/S037026931200857X>
- <http://biologos.org/blog/what-is-the-higgs-boson>
- [http://www.atlas.ch/pdf/ATLAS\\_fact\\_sheets.pdf](http://www.atlas.ch/pdf/ATLAS_fact_sheets.pdf)
- <http://www.nature.com/news/specials/lhc/interactive.html>

### <span id="page-34-5"></span>**1.7.3 Unit 13 - II: Looking for Higgs Particles: Python Event Counting for Signal and Background**

#### <span id="page-34-6"></span>**Unit Overview**

This unit is devoted to Python experiments looking at histograms of Higgs Boson production with various forms of shape of signal and various background and with various event totals.

#### <span id="page-35-0"></span>**Slides**

<https://iu.app.box.com/s/77iw9brrugz2pjoq6fw1>

#### <span id="page-35-1"></span>**Files**

- HiggsClassI-Sloping.py
- HiggsClassIII.py
- HiggsClassIIUniform.py

#### <span id="page-35-2"></span>**Lesson 1 - Physics Use Case II 1: Class Software**

We discuss how this unit uses Java and Python on both a backend server (FutureGrid) or a local client. WE point out useful book on Python for data analysis. This builds on technology training in Section 3.

Video: <http://youtu.be/tOFJEUM-Vww>

#### <span id="page-35-3"></span>**Lesson 2 - Physics Use Case II 2: Event Counting**

We define "event counting" data collection environments. We discuss the python and Java code to generate events according to a particular scenario (the important idea of Monte Carlo data). Here a sloping background plus either a Higgs particle generated similarly to LHC observation or one observed with better resolution (smaller measurement error).

Video: <http://youtu.be/h8-szCeFugQ>

#### <span id="page-35-4"></span>**Lesson 3 - Physics Use Case II 3: With Python examples of Signal plus Background**

This uses Monte Carlo data both to generate data like the experimental observations and explore effect of changing amount of data and changing measurement resolution for Higgs.

Video: <http://youtu.be/bl2f0tAzLj4>

#### <span id="page-35-5"></span>**Lesson 4 - Physics Use Case II 4: Change shape of background & num of Higgs Particles**

This lesson continues the examination of Monte Carlo data looking at effect of change in number of Higgs particles produced and in change in shape of background.

Video: <http://youtu.be/bw3fd5cfQhk>

#### <span id="page-35-6"></span>**Resources**

- Python for Data Analysis: Agile Tools for Real World Data By Wes McKinney, Publisher: O'Reilly Media, Released: October 2012, Pages: 472.
- <http://jwork.org/scavis/api/>
- <https://en.wikipedia.org/wiki/DataMelt>
# **1.7.4 Unit 14 - III: Looking for Higgs Particles: Random Variables, Physics and Normal Distributions**

### **Unit Overview**

We introduce random variables and some simple principles of statistics and explains why they are relevant to Physics counting experiments. The unit introduces Gaussian (normal) distributions and explains why they seen so often in natural phenomena. Several Python illustrations are given. Java is currently not available in this unit.

### **Slides**

<https://iu.app.box.com/s/bcyze7h8knj6kvhyr05y>

HiggsClassIII.py

### **Lesson 1 - Statistics Overview and Fundamental Idea: Random Variables**

We go through the many different areas of statistics covered in the Physics unit. We define the statistics concept of a random variable.

Video: <http://youtu.be/0oZzALLzYBM>

### **Lesson 2 - Physics and Random Variables I**

We describe the DIKW pipeline for the analysis of this type of physics experiment and go through details of analysis pipeline for the LHC ATLAS experiment. We give examples of event displays showing the final state particles seen in a few events. We illustrate how physicists decide whats going on with a plot of expected Higgs production experimental cross sections (probabilities) for signal and background.

Video: <http://youtu.be/Tn3GBxgplxg>

### **Lesson 3 - Physics and Random Variables II**

We describe the DIKW pipeline for the analysis of this type of physics experiment and go through details of analysis pipeline for the LHC ATLAS experiment. We give examples of event displays showing the final state particles seen in a few events. We illustrate how physicists decide whats going on with a plot of expected Higgs production experimental cross sections (probabilities) for signal and background.

Video: <http://youtu.be/qWEjp0OtvdA>

### **Lesson 4 - Statistics of Events with Normal Distributions**

We introduce Poisson and Binomial distributions and define independent identically distributed (IID) random variables. We give the law of large numbers defining the errors in counting and leading to Gaussian distributions for many things. We demonstrate this in Python experiments.

Video: <http://youtu.be/LMBtpWOOQLo>

### **Lesson 5 - Gaussian Distributions**

We introduce the Gaussian distribution and give Python examples of the fluctuations in counting Gaussian distributions.

Video: <http://youtu.be/LWIbPa-P5W0>

### **Lesson 6 - Using Statistics**

We discuss the significance of a standard deviation and role of biases and insufficient statistics with a Python example in getting incorrect answers.

Video: <http://youtu.be/n4jlUrGwgic>

#### **Resources**

- <http://indico.cern.ch/event/20453/session/6/contribution/15?materialId=slides>
- <http://www.atlas.ch/photos/events.html>
- <http://cms.web.cern.ch/>

## **1.7.5 Unit 15 - IV: Looking for Higgs Particles: Random Numbers, Distributions and Central Limit Theorem**

#### **Unit Overview**

We discuss Random Numbers with their Generators and Seeds. It introduces Binomial and Poisson Distribution. Monte-Carlo and accept-reject methods are discussed. The Central Limit Theorem and Bayes law concludes discussion. Python and Java (for student - not reviewed in class) examples and Physics applications are given.

#### **Slides**

<https://iu.app.box.com/s/me7738igixwzc9h9qwe1>

#### **Files**

• HiggsClassIII.py

#### **Lesson 1 - Generators and Seeds I**

We define random numbers and describe how to generate them on the computer giving Python examples. We define the seed used to define to specify how to start generation.

Video: <http://youtu.be/76jbRphjRWo>

#### **Lesson 2 - Generators and Seeds II**

We define random numbers and describe how to generate them on the computer giving Python examples. We define the seed used to define to specify how to start generation.

Video: <http://youtu.be/9QY5qkQj2Ag>

### **Lesson 3 - Binomial Distribution**

We define binomial distribution and give LHC data as an example of where this distribution valid.

Video: [http://youtu.be/DPd-eVI\\_twQ](http://youtu.be/DPd-eVI_twQ)

### **Lesson 4 - Accept-Reject**

We introduce an advanced method  $\sim$  accept/reject  $\sim$  for generating random variables with arbitrary distributions. Video: <http://youtu.be/GfshkKMKCj8>

### **Lesson 5 - Monte Carlo Method**

We define Monte Carlo method which usually uses accept/reject method in typical case for distribution. Video: <http://youtu.be/kIQ-BTyDfOQ>

### **Lesson 6 - Poisson Distribution**

We extend the Binomial to the Poisson distribution and give a set of amusing examples from Wikipedia.

Video: <http://youtu.be/WFvgsVo-k4s>

### **Lesson 7 - Central Limit Theorem**

We introduce Central Limit Theorem and give examples from Wikipedia.

Video: <http://youtu.be/ZO53iKlPn7c>

### **Lesson 8 - Interpretation of Probability: Bayes v. Frequency**

This lesson describes difference between Bayes and frequency views of probability. Bayes's law of conditional probability is derived and applied to Higgs example to enable information about Higgs from multiple channels and multiple experiments to be accumulated.

Video: <http://youtu.be/jzDkExAQI9M>

#### **Resources**

- [https://en.wikipedia.org/wiki/Pseudorandom\\_number\\_generator](https://en.wikipedia.org/wiki/Pseudorandom_number_generator)
- https://en.wikipedia.org/wiki/Mersenne Twister
- [https://en.wikipedia.org/wiki/Mersenne\\_prime](https://en.wikipedia.org/wiki/Mersenne_prime)
- CMS-PAS-HIG-12-041 Updated results on the new boson discovered in the search for the standard model Higgs boson in the ZZ to 4 leptons channel in pp collisions at sqrt(s) = 7 and 8 TeV <http://cds.cern.ch/record/1494488?ln=en>
- [https://en.wikipedia.org/wiki/Poisson\\_distribution](https://en.wikipedia.org/wiki/Poisson_distribution)
- [https://en.wikipedia.org/wiki/Central\\_limit\\_theorem](https://en.wikipedia.org/wiki/Central_limit_theorem)
- <http://jwork.org/scavis/api/>

• <https://en.wikipedia.org/wiki/DataMelt>

# **1.8 Section 7 - Big Data Use Cases Survey**

## **1.8.1 Section Overview**

This section covers 51 values of X and an overall study of Big data that emerged from a NIST (National Institute for Standards and Technology) study of Big data. The section covers the NIST Big Data Public Working Group (NBD-PWG) Process and summarizes the work of five subgroups: Definitions and Taxonomies Subgroup, Reference Architecture Subgroup, Security and Privacy Subgroup, Technology Roadmap Subgroup and the Requirements andUse Case Subgroup. 51 use cases collected in this process are briefly discussed with a classification of the source of parallelism and the high and low level computational structure. We describe the key features of this classification.

# **1.8.2 Unit 16 - Overview of NIST Big Data Public Working Group (NBD-PWG) Process and Results**

### **Unit Overview**

This unit covers the NIST Big Data Public Working Group (NBD-PWG) Process and summarizes the work of five subgroups: Definitions and Taxonomies Subgroup, Reference Architecture Subgroup, Security and Privacy Subgroup, Technology Roadmap Subgroup and the Requirements and Use Case Subgroup. The work of latter is continued in next two units.

### **Slides**

<https://iu.app.box.com/s/bgr7lyaz7uazcarangqd>

### **Lesson 1 - Introduction to NIST Big Data Public Working Group (NBD-PWG) Process**

The focus of the (NBD-PWG) is to form a community of interest from industry, academia, and government, with the goal of developing a consensus definitions, taxonomies, secure reference architectures, and technology roadmap. The aim is to create vendor-neutral, technology and infrastructure agnostic deliverables to enable big data stakeholders to pick-and-choose best analytics tools for their processing and visualization requirements on the most suitable computing platforms and clusters while allowing value-added from big data service providers and flow of data between the stakeholders in a cohesive and secure manner.

Video: <http://youtu.be/ofRfHBKpyvg>

### **Lesson 2 - Definitions and Taxonomies Subgroup**

The focus is to gain a better understanding of the principles of Big Data. It is important to develop a consensusbased common language and vocabulary terms used in Big Data across stakeholders from industry, academia, and government. In addition, it is also critical to identify essential actors with roles and responsibility, and subdivide them into components and sub-components on how they interact/ relate with each other according to their similarities and differences.

For Definitions: Compile terms used from all stakeholders regarding the meaning of Big Data from various standard bodies, domain applications, and diversified operational environments. For Taxonomies: Identify key actors with their roles and responsibilities from all stakeholders, categorize them into components and subcomponents based on their similarities and differences. In particular data Science and Big Data terms are discussed.

Video: <http://youtu.be/sGshHN-DdbE>

### **Lesson 3 - Reference Architecture Subgroup**

The focus is to form a community of interest from industry, academia, and government, with the goal of developing a consensus-based approach to orchestrate vendor-neutral, technology and infrastructure agnostic for analytics tools and computing environments. The goal is to enable Big Data stakeholders to pick-and-choose technology-agnostic analytics tools for processing and visualization in any computing platform and cluster while allowing value-added from Big Data service providers and the flow of the data between the stakeholders in a cohesive and secure manner. Results include a reference architecture with well defined components and linkage as well as several exemplars.

Video: <http://youtu.be/JV596ZH36YA>

### **Lesson 4 - Security and Privacy Subgroup**

The focus is to form a community of interest from industry, academia, and government, with the goal of developing a consensus secure reference architecture to handle security and privacy issues across all stakeholders. This includes gaining an understanding of what standards are available or under development, as well as identifies which key organizations are working on these standards. The Top Ten Big Data Security and Privacy Challenges from the CSA (Cloud Security Alliance) BDWG are studied. Specialized use cases include Retail/Marketing, Modern Day Consumerism, Nielsen Homescan, Web Traffic Analysis, Healthcare, Health Information Exchange, Genetic Privacy, Pharma Clinical Trial Data Sharing, Cyber-security, Government, Military and Education.

Video: <http://youtu.be/Gbk0LaWE3lM>

### **Lesson 5 - Technology Roadmap Subgroup**

The focus is to form a community of interest from industry, academia, and government, with the goal of developing a consensus vision with recommendations on how Big Data should move forward by performing a good gap analysis through the materials gathered from all other NBD subgroups. This includes setting standardization and adoption priorities through an understanding of what standards are available or under development as part of the recommendations. Tasks are gather input from NBD subgroups and study the taxonomies for the actors' roles and responsibility, use cases and requirements, and secure reference architecture; gain understanding of what standards are available or under development for Big Data; perform a thorough gap analysis and document the findings; identify what possible barriers may delay or prevent adoption of Big Data; and document vision and recommendations.

Video: <http://youtu.be/GCc9yfErmd0>

### **Lesson 6 - Requirements and Use Case Subgroup Introduction I**

The focus is to form a community of interest from industry, academia, and government, with the goal of developing a consensus list of Big Data requirements across all stakeholders. This includes gathering and understanding various use cases from diversified application domains.Tasks are gather use case input from all stakeholders; derive Big Data requirements from each use case; analyze/prioritize a list of challenging general requirements that may delay or prevent adoption of Big Data deployment; develop a set of general patterns capturing the ''essence" of use cases (not done yet) and work with Reference Architecture to validate requirements and reference architecture by explicitly implementing some patterns based on use cases. The progress of gathering use cases (discussed in next two units) and requirements systemization are discussed.

Video: <http://youtu.be/sztqNXJ9P6c>

### **Lesson 7 - Requirements and Use Case Subgroup Introduction II**

The focus is to form a community of interest from industry, academia, and government, with the goal of developing a consensus list of Big Data requirements across all stakeholders. This includes gathering and understanding various use cases from diversified application domains.Tasks are gather use case input from all stakeholders; derive Big Data requirements from each use case; analyze/prioritize a list of challenging general requirements that may delay or prevent adoption of Big Data deployment; develop a set of general patterns capturing the ''essence" of use cases (not done yet) and work with Reference Architecture to validate requirements and reference architecture by explicitly implementing some patterns based on use cases. The progress of gathering use cases (discussed in next two units) and requirements systemization are discussed.

Video: <http://youtu.be/0sbfIqHUauI>

### **Lesson 8 - Requirements and Use Case Subgroup Introduction III**

The focus is to form a community of interest from industry, academia, and government, with the goal of developing a consensus list of Big Data requirements across all stakeholders. This includes gathering and understanding various use cases from diversified application domains.Tasks are gather use case input from all stakeholders; derive Big Data requirements from each use case; analyze/prioritize a list of challenging general requirements that may delay or prevent adoption of Big Data deployment; develop a set of general patterns capturing the ''essence" of use cases (not done yet) and work with Reference Architecture to validate requirements and reference architecture by explicitly implementing some patterns based on use cases. The progress of gathering use cases (discussed in next two units) and requirements systemization are discussed.

Video: <http://youtu.be/u59559nqjiY>

### **Resources**

- NIST Big Data Public Working Group (NBD-PWG) Process [https://www.nist.gov/el/cyber-physical](https://www.nist.gov/el/cyber-physical-systems/big-data-pwg)[systems/big-data-pwg](https://www.nist.gov/el/cyber-physical-systems/big-data-pwg)
- Big Data Definitions: <http://dx.doi.org/10.6028/NIST.SP.1500-1> (link is external)
- Big Data Taxonomies: <http://dx.doi.org/10.6028/NIST.SP.1500-2> (link is external)
- Big Data Use Cases and Requirements: <http://dx.doi.org/10.6028/NIST.SP.1500-3> (link is external)
- Big Data Security and Privacy: <http://dx.doi.org/10.6028/NIST.SP.1500-4> (link is external)
- Big Data Architecture White Paper Survey: <http://dx.doi.org/10.6028/NIST.SP.1500-5> (link is external)
- Big Data Reference Architecture: <http://dx.doi.org/10.6028/NIST.SP.1500-6> (link is external)
- Big Data Standards Roadmap: <http://dx.doi.org/10.6028/NIST.SP.1500-7> (link is external)

Some of the links bellow may be outdated. Please let us know the new links and notify us of the outdated links.

- DCGSA Standard Cloud: <https://www.youtube.com/watch?v=l4Qii7T8zeg>
- On line 51 Use Cases <http://bigdatawg.nist.gov/usecases.php>
- Summary of Requirements Subgroup [http://bigdatawg.nist.gov/\\_uploadfiles/M0245\\_v5\\_6066621242.docx](http://bigdatawg.nist.gov/_uploadfiles/M0245_v5_6066621242.docx)
- Use Case 6 Mendeley <http://mendeley.com%20http//dev.mendeley.com>
- Use Case 7 Netflix [http://www.slideshare.net/xamat/building-largescale-realworld-recommender-systems](http://www.slideshare.net/xamat/building-largescale-realworld-recommender-systems-recsys2012-tutoria)[recsys2012-tutoria](http://www.slideshare.net/xamat/building-largescale-realworld-recommender-systems-recsys2012-tutoria)
- Use Case 8 Search [http://www.slideshare.net/kleinerperkins/kpcb-internet-trends-2013,](http://www.slideshare.net/kleinerperkins/kpcb-internet-trends-2013) [http://webcourse.cs.technion.ac.il/236621/Winter2011-2012/en/ho\\_Lectures.html,](http://webcourse.cs.technion.ac.il/236621/Winter2011-2012/en/ho_Lectures.html) [http://www.ifis.cs.tu](http://www.ifis.cs.tu-bs.de/teaching/ss-11/irws)[bs.de/teaching/ss-11/irws,](http://www.ifis.cs.tu-bs.de/teaching/ss-11/irws) [http://www.slideshare.net/beechung/recommender-systems-tutorialpart1intro,](http://www.slideshare.net/beechung/recommender-systems-tutorialpart1intro) <http://www.worldwidewebsize.com/>
- Use Case 9 IaaS (Infrastructure as a Service) Big Data Business Continuity & Disaster Recovery (BC/DR) Within A Cloud Eco-System provided by Cloud Service Providers (CSPs) and Cloud Brokerage Service Providers (CBSPs) <http://www.disasterrecovery.org/>
- Use Case 11 and Use Case 12 Simulation driven Materials Genomics <https://www.materialsproject.org/>
- Use Case 13 Large Scale Geospatial Analysis and Visualization [http://www.opengeospatial.org/standards,](http://www.opengeospatial.org/standards) <http://geojson.org/> , <http://earth-info.nga.mil/publications/specs/printed/CADRG/cadrg.html>
- Use Case 14 Object identification and tracking from Wide Area Large Format Imagery (WALF) Imagery or Full Motion Video (FMV) - Persistent Surveillance [http://www.militaryaerospace.com/topics/m/video/79088650/persistent-surveillance-relies-on-extracting](http://www.militaryaerospace.com/topics/m/video/79088650/persistent-surveillance-relies-on-extracting-relevant-data-points-and-connecting-the-dots.htm)[relevant-data-points-and-connecting-the-dots.htm,](http://www.militaryaerospace.com/topics/m/video/79088650/persistent-surveillance-relies-on-extracting-relevant-data-points-and-connecting-the-dots.htm) [http://www.defencetalk.com/wide-area-persistent](http://www.defencetalk.com/wide-area-persistent-surveillance-revolutionizes-tactical-isr-45745/)[surveillance-revolutionizes-tactical-isr-45745/](http://www.defencetalk.com/wide-area-persistent-surveillance-revolutionizes-tactical-isr-45745/)
- Use Case 15 Intelligence Data Processing and Analysis [http://www.afcea](http://www.afcea-aberdeen.org/files/presentations/AFCEAAberdeen_DCGSA_COLWells_PS.pdf)[aberdeen.org/files/presentations/AFCEAAberdeen\\_DCGSA\\_COLWells\\_PS.pdf,](http://www.afcea-aberdeen.org/files/presentations/AFCEAAberdeen_DCGSA_COLWells_PS.pdf) [http://stids.c4i.gmu.edu/papers/STIDSPapers/STIDS2012\\_T14\\_SmithEtAl\\_HorizontalIntegrationOfWarfighterIntel.pdf,](http://stids.c4i.gmu.edu/papers/STIDSPapers/STIDS2012_T14_SmithEtAl_HorizontalIntegrationOfWarfighterIntel.pdf) [http://stids.c4i.gmu.edu/STIDS2011/papers/STIDS2011\\_CR\\_T1\\_SalmenEtAl.pdf,](http://stids.c4i.gmu.edu/STIDS2011/papers/STIDS2011_CR_T1_SalmenEtAl.pdf) [https://www.youtube.com/watch?v=l4Qii7T8zeg,](https://www.youtube.com/watch?v=l4Qii7T8zeg) <http://dcgsa.apg.army.mil/>
- Use Case 16 Electronic Medical Record (EMR) Data: [Regenstrief Institute](http://www.regenstrief.org/) , [Logical observation identifiers](http://loinc.org/) [names and codes](http://loinc.org/) , [Indiana Health Information Exchange](http://www.ihie.org/) , [Institute of Medicine Learning Healthcare System](http://www.iom.edu/Activities/Quality/LearningHealthcare.aspx)
- Use Case 17 Pathology Imaging/digital pathology; <https://web.cci.emory.edu/confluence/display/PAIS>, https://web.cci.emory.edu/
- Use Case 19 Genome in a Bottle Consortium: [www.genomeinabottle.org](https://bigdatacoursespring2015.appspot.com/www.genomeinabottle.org)
- Use Case 20 Comparative analysis for metagenomes and genomes <http://img.jgi.doe.gov/>
- Use Case 25 [Biodiversity](https://www.biodiversitycatalogue.org/) and [LifeWatch](http://www.lifewatch.eu/web/guest/home)
- Use Case 26 Deep Learning: Recent popular press coverage of deep learning technology: [http://www.nytimes.com/2012/11/24/science/scientists-see-advances-in-deep-learning-a-part-of-artificial](http://www.nytimes.com/2012/11/24/science/scientists-see-advances-in-deep-learning-a-part-of-artificial-intelligence.html)[intelligence.html](http://www.nytimes.com/2012/11/24/science/scientists-see-advances-in-deep-learning-a-part-of-artificial-intelligence.html) , [http://www.nytimes.com/2012/06/26/technology/in-a-big-network-of-computers-evidence](http://www.nytimes.com/2012/06/26/technology/in-a-big-network-of-computers-evidence-of-machine-learning.html)[of-machine-learning.html](http://www.nytimes.com/2012/06/26/technology/in-a-big-network-of-computers-evidence-of-machine-learning.html) , [http://www.wired.com/2013/06/andrew\\_ng/,](http://www.wired.com/2013/06/andrew_ng/)

A recent research paper on HPC for Deep Learning: http://www.stanford.edu/~acoates/papers/CoatesHuvalWangWuNgCatanzaro Widely-used tutorials and references for Deep Learning: [http://ufldl.stanford.edu/wiki/index.php/Main\\_Page,](http://ufldl.stanford.edu/wiki/index.php/Main_Page) <http://deeplearning.net/>

- Use Case 27 Organizing large-scale, unstructured collections of consumer photos <http://vision.soic.indiana.edu/projects/disco/>
- Use Case 28 Truthy: Information diffusion research from Twitter Data <http://truthy.indiana.edu/> , <http://cnets.indiana.edu/groups/nan/truthy/> , <http://cnets.indiana.edu/groups/nan/despic/>
- Use Case 30 CINET: Cyberinfrastructure for Network (Graph) Science and Analytics [http://cinet.vbi.vt.edu/cinet\\_new/](http://cinet.vbi.vt.edu/cinet_new/)
- Use Case 31 NIST Information Access Division analytic technology performance measurement, evaluations, and standards <http://www.nist.gov/itl/iad/>
- Use Case 32 DataNet Federation Consortium DFC: [The DataNet Federation Consortium](http://datafed.org/) , [iRODS](http://irods.org/)
- Use Case 33 The 'Discinnet process', metadata < > big data global experiment <http://www.discinnet.org/>
- Use Case 34 Semantic Graph-search on Scientific Chemical and Text-based Data [http://www.eurekalert.org/pub\\_releases/2013-07/aiop-ffm071813.php](http://www.eurekalert.org/pub_releases/2013-07/aiop-ffm071813.php) , <http://xpdb.nist.gov/chemblast/pdb.pl>
- Use Case 35 Light source beamlines <http://www-als.lbl.gov/> , <https://www1.aps.anl.gov/>
- Use Case 36 [CRTS survey](http://crts.caltech.edu/) , [CSS survey](http://www.lpl.arizona.edu/css/) ; For an overview of the classification challenges, see, e.g., <http://arxiv.org/abs/1209.1681>
- Use Case 37 DOE Extreme Data from Cosmological Sky Survey and Simulations <http://www.lsst.org/lsst/> , <http://www.nersc.gov/> , <http://www.nersc.gov/assets/Uploads/HabibcosmosimV2.pdf>
- Use Case 38 Large Survey Data for Cosmology <http://desi.lbl.gov/> , <http://www.darkenergysurvey.org/>
- Use Case 39 Particle Physics: Analysis of LHC Large Hadron Collider Data: Discovery of Higgs particle <http://grids.ucs.indiana.edu/ptliupages/publications/Where%20does%20all%20the%20data%20come%20from%20v7.pdf>, [http://www.es.net/assets/pubs\\_presos/High-throughput-lessons-from-the-LHC](http://www.es.net/assets/pubs_presos/High-throughput-lessons-from-the-LHC-experience.Johnston.TNC2013.pdf)[experience.Johnston.TNC2013.pdf](http://www.es.net/assets/pubs_presos/High-throughput-lessons-from-the-LHC-experience.Johnston.TNC2013.pdf)
- Use Case 40 Belle II High Energy Physics Experiment <http://belle2.kek.jp/>
- Use Case 41 EISCAT 3D incoherent scatter radar system <https://www.eiscat3d.se/>
- Use Case 42 ENVRI, Common Operations of Environmental Research Infrastructure, [ENVRI Project website](http://envri.eu/) , [ENVRI Reference Model](http://confluence.envri.eu:8090/display/ERM/Start) , [ENVRI deliverable D3.2 : Analysis of common requirements of Environmental](http://confluence.envri.eu:8090/download/attachments/327687/D3.3%20Analysis%20of%20Requirements%20V1.0.pdf?version=1&modificationDate=1366965933706&api=v2) [Research Infrastructures](http://confluence.envri.eu:8090/download/attachments/327687/D3.3%20Analysis%20of%20Requirements%20V1.0.pdf?version=1&modificationDate=1366965933706&api=v2) , [ICOS](https://www.icos-ri.eu/) , [Euro - Argo](http://www.euro-argo.eu/) , [EISCAT 3D](https://www.eiscat3d.se/node) , [LifeWatch](http://www.lifewatch.com/) , [EPOS](http://www.epos-eu.org/) , [EMSO](http://www.emso-eu.org/)
- Use Case 43 Radar Data Analysis for CReSIS Remote Sensing of Ice Sheets <https://www.cresis.ku.edu/>
- Use Case 44 UAVSAR Data Processing, Data Product Delivery, and Data Services <http://uavsar.jpl.nasa.gov/> , <http://www.asf.alaska.edu/program/sdc> , <http://geo-gateway.org/main.html>
- Use Case 47 Atmospheric Turbulence Event Discovery and Predictive Analytics <http://oceanworld.tamu.edu/resources/oceanography-book/teleconnections.htm> , [http://www.forbes.com/sites/toddwoody/2012/03/21/meet-the-scientists-mining-big-data-to-predict-the](http://www.forbes.com/sites/toddwoody/2012/03/21/meet-the-scientists-mining-big-data-to-predict-the-weather/)[weather/](http://www.forbes.com/sites/toddwoody/2012/03/21/meet-the-scientists-mining-big-data-to-predict-the-weather/)
- Use Case 48 Climate Studies using the Community Earth System Model at DOE.s NERSC center [http://www](http://www-pcmdi.llnl.gov/)[pcmdi.llnl.gov/](http://www-pcmdi.llnl.gov/) , <http://www.nersc.gov/> , <http://science.energy.gov/ber/research/cesd/> , <http://www2.cisl.ucar.edu/>
- Use Case 50 DOE-BER AmeriFlux and FLUXNET Networks <http://ameriflux.lbl.gov/> <http://www.fluxdata.org/default.aspx>
- Use Case 51 Consumption forecasting in Smart Grids [http://smartgrid.usc.edu/,](http://smartgrid.usc.edu/) [http://ganges.usc.edu/wiki/Smart\\_Grid,](http://ganges.usc.edu/wiki/Smart_Grid) [https://www.ladwp.com/ladwp/faces/ladwp/aboutus/a-power/a-p](https://www.ladwp.com/ladwp/faces/ladwp/aboutus/a-power/a-p-smartgridla?_afrLoop=157401916661989&_afrWindowMode=0&_afrWindowId=null#%40%3F_afrWindowId%3Dnull%26_afrLoop%3D157401916661989%26_afrWindowMode%3D0%26_adf.ctrl-state%3Db7yulr4rl_17)[smartgridla?\\_afrLoop=157401916661989&\\_afrWindowMode=0&\\_afrWindowId=null#%40%3F\\_afrWindowId](https://www.ladwp.com/ladwp/faces/ladwp/aboutus/a-power/a-p-smartgridla?_afrLoop=157401916661989&_afrWindowMode=0&_afrWindowId=null#%40%3F_afrWindowId%3Dnull%26_afrLoop%3D157401916661989%26_afrWindowMode%3D0%26_adf.ctrl-state%3Db7yulr4rl_17)%3Dnull%26\_afr [state%3Db7yulr4rl\\_17,](https://www.ladwp.com/ladwp/faces/ladwp/aboutus/a-power/a-p-smartgridla?_afrLoop=157401916661989&_afrWindowMode=0&_afrWindowId=null#%40%3F_afrWindowId%3Dnull%26_afrLoop%3D157401916661989%26_afrWindowMode%3D0%26_adf.ctrl-state%3Db7yulr4rl_17) <http://ieeexplore.ieee.org/xpl/articleDetails.jsp?arnumber=6475927>

# **1.8.3 Unit 17 - 51 Big Data Use Cases**

### **Unit Overview**

This units consists of one or more slides for each of the 51 use cases - typically additional (more than one) slides are associated with pictures. Each of the use cases is identified with source of parallelism and the high and low level computational structure. As each new classification topic is introduced we briefly discuss it but full discussion of topics is given in following unit.

### **Slides**

<https://iu.app.box.com/s/cvki350s0a12o404a524>

### **Lesson 1 - Government Use Cases I**

This covers Census 2010 and 2000 - Title 13 Big Data; National Archives and Records Administration Accession NARA, Search, Retrieve, Preservation; Statistical Survey Response Improvement (Adaptive Design) and Non-Traditional Data in Statistical Survey Response Improvement (Adaptive Design).

Video: <http://youtu.be/gCqBFYDDzSQ>

### **Lesson 2 - Government Use Cases II**

This covers Census 2010 and 2000 - Title 13 Big Data; National Archives and Records Administration Accession NARA, Search, Retrieve, Preservation; Statistical Survey Response Improvement (Adaptive Design) and Non-Traditional Data in Statistical Survey Response Improvement (Adaptive Design).

Video: <http://youtu.be/y0nIed-Nxjw>

### **Lesson 3 - Commercial Use Cases I**

This covers Cloud Eco-System, for Financial Industries (Banking, Securities & Investments, Insurance) transacting business within the United States; Mendeley - An International Network of Research; Netflix Movie Service; Web Search; IaaS (Infrastructure as a Service) Big Data Business Continuity & Disaster Recovery (BC/DR) Within A Cloud Eco-System; Cargo Shipping; Materials Data for Manufacturing and Simulation driven Materials Genomics.

Video: <http://youtu.be/P1iuViI-AKc>

#### **Lesson 4 - Commercial Use Cases II**

This covers Cloud Eco-System, for Financial Industries (Banking, Securities & Investments, Insurance) transacting business within the United States; Mendeley - An International Network of Research; Netflix Movie Service; Web Search; IaaS (Infrastructure as a Service) Big Data Business Continuity & Disaster Recovery (BC/DR) Within A Cloud Eco-System; Cargo Shipping; Materials Data for Manufacturing and Simulation driven Materials Genomics.

Video: [http://youtu.be/epFH4w\\_Q9lc](http://youtu.be/epFH4w_Q9lc)

### **Lesson 5 - Commercial Use Cases III**

This covers Cloud Eco-System, for Financial Industries (Banking, Securities & Investments, Insurance) transacting business within the United States; Mendeley - An International Network of Research; Netflix Movie Service; Web Search; IaaS (Infrastructure as a Service) Big Data Business Continuity & Disaster Recovery (BC/DR) Within A Cloud Eco-System; Cargo Shipping; Materials Data for Manufacturing and Simulation driven Materials Genomics.

Video: <http://youtu.be/j5kWjL4y7Bo>

#### **Lesson 6 - Defense Use Cases I**

This covers Large Scale Geospatial Analysis and Visualization; Object identification and tracking from Wide Area Large Format Imagery (WALF) Imagery or Full Motion Video (FMV) - Persistent Surveillance and Intelligence Data Processing and Analysis.

Video: <http://youtu.be/8hXG7dinhjg>

### **Lesson 7 - Defense Use Cases II**

This covers Large Scale Geospatial Analysis and Visualization; Object identification and tracking from Wide Area Large Format Imagery (WALF) Imagery or Full Motion Video (FMV) - Persistent Surveillance and Intelligence Data Processing and Analysis.

Video: <http://youtu.be/MplyAfmuxko>

### **Lesson 8 - Healthcare and Life Science Use Cases I**

This covers Electronic Medical Record (EMR) Data; Pathology Imaging/digital pathology; Computational Bioimaging; Genomic Measurements; Comparative analysis for metagenomes and genomes; Individualized Diabetes Management; Statistical Relational Artificial Intelligence for Health Care; World Population Scale Epidemiological Study; Social Contagion Modeling for Planning, Public Health and Disaster Management and Biodiversity and LifeWatch.

Video: <http://youtu.be/jVARCWVeYxQ>

### **Lesson 9 - Healthcare and Life Science Use Cases II**

This covers Electronic Medical Record (EMR) Data; Pathology Imaging/digital pathology; Computational Bioimaging; Genomic Measurements; Comparative analysis for metagenomes and genomes; Individualized Diabetes Management; Statistical Relational Artificial Intelligence for Health Care; World Population Scale Epidemiological Study; Social Contagion Modeling for Planning, Public Health and Disaster Management and Biodiversity and LifeWatch.

Video: <http://youtu.be/y9zJzrH4P8k>

#### **Lesson 10 - Healthcare and Life Science Use Cases III**

This covers Electronic Medical Record (EMR) Data; Pathology Imaging/digital pathology; Computational Bioimaging; Genomic Measurements; Comparative analysis for metagenomes and genomes; Individualized Diabetes Management; Statistical Relational Artificial Intelligence for Health Care; World Population Scale Epidemiological Study; Social Contagion Modeling for Planning, Public Health and Disaster Management and Biodiversity and LifeWatch.

Video: <http://youtu.be/eU5emeI3AmM>

### **Lesson 11 - Deep Learning and Social Networks Use Cases**

This covers Large-scale Deep Learning; Organizing large-scale, unstructured collections of consumer photos; Truthy: Information diffusion research from Twitter Data; Crowd Sourcing in the Humanities as Source for Bigand Dynamic Data; CINET: Cyberinfrastructure for Network (Graph) Science and Analytics and NIST Information Access Division analytic technology performance measurement, evaluations, and standards.

Video: <http://youtu.be/WLSe6MF4ha4>

#### **Lesson 12 - Research Ecosystem Use Cases**

DataNet Federation Consortium DFC; The 'Discinnet process', metadata - big data global experiment; Semantic Graph-search on Scientific Chemical and Text-based Data and Light source beamlines.

Video: <http://youtu.be/pZ6JucTCKcw>

### **Lesson 13 - Astronomy and Physics Use Cases I**

This covers Catalina Real-Time Transient Survey (CRTS): a digital, panoramic, synoptic sky survey; DOE Extreme Data from Cosmological Sky Survey and Simulations; Large Survey Data for Cosmology; Particle Physics: Analysis of LHC Large Hadron Collider Data: Discovery of Higgs particle and Belle II High Energy Physics Experiment.

Video: <http://youtu.be/rWqkF-b3Kwk>

### **Lesson 14 - Astronomy and Physics Use Cases II**

This covers Catalina Real-Time Transient Survey (CRTS): a digital, panoramic, synoptic sky survey; DOE Extreme Data from Cosmological Sky Survey and Simulations; Large Survey Data for Cosmology; Particle Physics: Analysis of LHC Large Hadron Collider Data: Discovery of Higgs particle and Belle II High Energy Physics Experiment.

Video: <http://youtu.be/RxLCB6yLmpk>

### **Lesson 15 - Environment, Earth and Polar Science Use Cases I**

EISCAT 3D incoherent scatter radar system; ENVRI, Common Operations of Environmental Research Infrastructure; Radar Data Analysis for CReSIS Remote Sensing of Ice Sheets; UAVSAR Data Processing, DataProduct Delivery, and Data Services; NASA LARC/GSFC iRODS Federation Testbed; MERRA Analytic Services MERRA/AS; Atmospheric Turbulence - Event Discovery and Predictive Analytics; Climate Studies using the Community Earth System Model at DOE's NERSC center; DOE-BER Subsurface Biogeochemistry Scientific Focus Area and DOE-BER AmeriFlux and FLUXNET Networks.

Video: <http://youtu.be/u2zTIGwsJwU>

#### **Lesson 16 - Environment, Earth and Polar Science Use Cases II**

EISCAT 3D incoherent scatter radar system; ENVRI, Common Operations of Environmental Research Infrastructure; Radar Data Analysis for CReSIS Remote Sensing of Ice Sheets; UAVSAR Data Processing, DataProduct Delivery, and Data Services; NASA LARC/GSFC iRODS Federation Testbed; MERRA Analytic Services MERRA/AS; Atmospheric Turbulence - Event Discovery and Predictive Analytics; Climate Studies using the Community Earth System Model at DOE's NERSC center; DOE-BER Subsurface Biogeochemistry Scientific Focus Area and DOE-BER AmeriFlux and FLUXNET Networks.

Video: <http://youtu.be/sH3B3gXuJ7E>

#### **Lesson 17 - Energy Use Case**

This covers Consumption forecasting in Smart Grids.

Video: <http://youtu.be/ttmVypmgWmw>

### **Resources**

- DCGSA Standard Cloud: <https://www.youtube.com/watch?v=l4Qii7T8zeg>
- NIST Big Data Public Working Group (NBD-PWG) Process <http://bigdatawg.nist.gov/home.php>
- On line 51 Use Cases <http://bigdatawg.nist.gov/usecases.php>
- Summary of Requirements Subgroup [http://bigdatawg.nist.gov/\\_uploadfiles/M0245\\_v5\\_6066621242.docx](http://bigdatawg.nist.gov/_uploadfiles/M0245_v5_6066621242.docx)
- Use Case 6 Mendeley <http://mendeley.com%20http//dev.mendeley.com>
- Use Case 7 Netflix [http://www.slideshare.net/xamat/building-largescale-realworld-recommender-systems](http://www.slideshare.net/xamat/building-largescale-realworld-recommender-systems-recsys2012-tutoria)[recsys2012-tutoria](http://www.slideshare.net/xamat/building-largescale-realworld-recommender-systems-recsys2012-tutoria)
- Use Case 8 Search [http://www.slideshare.net/kleinerperkins/kpcb-internet-trends-](http://www.slideshare.net/kleinerperkins/kpcb-internet-trends-2013)[2013](http://www.slideshare.net/kleinerperkins/kpcb-internet-trends-2013) , [http://webcourse.cs.technion.ac.il/236621/Winter2011-2012/en/ho\\_Lectures.html](http://webcourse.cs.technion.ac.il/236621/Winter2011-2012/en/ho_Lectures.html) , [http://www.ifis.cs.tu](http://www.ifis.cs.tu-bs.de/teaching/ss-11/irws)[bs.de/teaching/ss-11/irws](http://www.ifis.cs.tu-bs.de/teaching/ss-11/irws) , [http://www.slideshare.net/beechung/recommender-systems](http://www.slideshare.net/beechung/recommender-systems-tutorialpart1intro)[tutorialpart1intro](http://www.slideshare.net/beechung/recommender-systems-tutorialpart1intro) , <http://www.worldwidewebsize.com/>
- Use Case 9 IaaS (Infrastructure as a Service) Big Data Business Continuity & Disaster Recovery (BC/DR) Within A Cloud Eco-System provided by Cloud Service Providers (CSPs) and Cloud Brokerage Service Providers (CBSPs) <http://www.disasterrecovery.org/>
- Use Case 11 and Use Case 12 Simulation driven Materials Genomics <https://www.materialsproject.org/>
- Use Case 13 Large Scale Geospatial Analysis and Visualization <http://www.opengeospatial.org/standards>, <http://geojson.org/>, http [info.nga.mil/publications/specs/printed/CADRG/cadrg.html](http://earth-info.nga.mil/publications/specs/printed/CADRG/cadrg.html)
- Use Case 14 Object identification and tracking from Wide Area Large Format Imagery (WALF) Imagery or Full Motion Video (FMV) - Persistent Surveillance [http://www.militaryaerospace.com/topics/m/video/79088650/persistent-surveillance-relies-on-extracting](http://www.militaryaerospace.com/topics/m/video/79088650/persistent-surveillance-relies-on-extracting-relevant-data-points-and-connecting-the-dots.htm)[relevant-data-points-and-connecting-the-dots.htm](http://www.militaryaerospace.com/topics/m/video/79088650/persistent-surveillance-relies-on-extracting-relevant-data-points-and-connecting-the-dots.htm) , [http://www.defencetalk.com/wide-area-persistent](http://www.defencetalk.com/wide-area-persistent-surveillance-revolutionizes-tactical-isr-45745/)[surveillance-revolutionizes-tactical-isr-45745/](http://www.defencetalk.com/wide-area-persistent-surveillance-revolutionizes-tactical-isr-45745/)
- Use Case 15 Intelligence Data Processing and Analysis [http://www.afcea](http://www.afcea-aberdeen.org/files/presentations/AFCEAAberdeen_DCGSA_COLWells_PS.pdf)[aberdeen.org/files/presentations/AFCEAAberdeen\\_DCGSA\\_COLWells\\_PS.pdf](http://www.afcea-aberdeen.org/files/presentations/AFCEAAberdeen_DCGSA_COLWells_PS.pdf) ,' http://stids.c4i.gmu.edu/papers/STIDSPapers/S [<http://stids.c4i.gmu.edu/papers/STIDSPapers/STIDS2012\\_T14\\_SmithEtAl\\_HorizontalIntegrationOfWarfighterIntel.pdf>](http://stids.c4i.gmu.edu/papers/STIDSPapers/STIDS2012_T14_SmithEtAl_HorizontalIntegrationOfWarfighterIntel.pdf)'\_, ht
- Use Case 16 Electronic Medical Record (EMR) Data: [Regenstrief Institute](http://www.regenstrief.org/) , [Logical observation identifiers](http://loinc.org/) [names and codes](http://loinc.org/) , [Indiana Health Information Exchange](http://www.ihie.org/) , [Institute of Medicine Learning Healthcare System](http://www.iom.edu/Activities/Quality/LearningHealthcare.aspx)
- Use Case 17 Pathology Imaging/digital pathology; <https://web.cci.emory.edu/confluence/display/PAIS>, https://web.cci.emory.edu/
- Use Case 19 Genome in a Bottle Consortium: [www.genomeinabottle.org](https://bigdatacoursespring2015.appspot.com/www.genomeinabottle.org)
- Use Case 20 Comparative analysis for metagenomes and genomes <http://img.jgi.doe.gov/>
- Use Case 25 [Biodiversity](https://www.biodiversitycatalogue.org/) and [LifeWatch](http://www.lifewatch.eu/web/guest/home)
- Use Case 26 Deep Learning: Recent popular press coverage of deep learning technology: [http://www.nytimes.com/2012/11/24/science/scientists-see-advances-in-deep-learning-a-part-of-artificial](http://www.nytimes.com/2012/11/24/science/scientists-see-advances-in-deep-learning-a-part-of-artificial-intelligence.html)[intelligence.html](http://www.nytimes.com/2012/11/24/science/scientists-see-advances-in-deep-learning-a-part-of-artificial-intelligence.html) , [http://www.nytimes.com/2012/06/26/technology/in-a-big-network-of-computers-evidence](http://www.nytimes.com/2012/06/26/technology/in-a-big-network-of-computers-evidence-of-machine-learning.html)[of-machine-learning.html](http://www.nytimes.com/2012/06/26/technology/in-a-big-network-of-computers-evidence-of-machine-learning.html) , [http://www.wired.com/2013/06/andrew\\_ng/](http://www.wired.com/2013/06/andrew_ng/) ; A recent research paper on HPC for Deep Learning: [http://www.stanford.edu/~acoates/papers/CoatesHuvalWangWuNgCatanzaro\\_icml2013.pdf](http://www.stanford.edu/~acoates/papers/CoatesHuvalWangWuNgCatanzaro_icml2013.pdf) Widely-used tutorials and references for Deep Learning: [http://ufldl.stanford.edu/wiki/index.php/Main\\_Page](http://ufldl.stanford.edu/wiki/index.php/Main_Page) , <http://deeplearning.net/>
- Use Case 27 Organizing large-scale, unstructured collections of consumer photos <http://vision.soic.indiana.edu/projects/disco/>
- Use Case 28 Truthy: Information diffusion research from Twitter Data <http://truthy.indiana.edu/> , <http://cnets.indiana.edu/groups/nan/truthy/> , <http://cnets.indiana.edu/groups/nan/despic/>
- Use Case 30 CINET: Cyberinfrastructure for Network (Graph) Science and Analytics [http://cinet.vbi.vt.edu/cinet\\_new/](http://cinet.vbi.vt.edu/cinet_new/)
- Use Case 31 NIST Information Access Division analytic technology performance measurement, evaluations, and standards <http://www.nist.gov/itl/iad/>
- Use Case 32 DataNet Federation Consortium DFC: [The DataNet Federation Consortium](http://datafed.org/) , [iRODS](http://irods.org/)
- Use Case 33 The 'Discinnet process', metadata < > big data global experiment <http://www.discinnet.org/>
- Use Case 34 Semantic Graph-search on Scientific Chemical and Text-based Data [http://www.eurekalert.org/pub\\_releases/2013-07/aiop-ffm071813.php](http://www.eurekalert.org/pub_releases/2013-07/aiop-ffm071813.php) , <http://xpdb.nist.gov/chemblast/pdb.pl>
- Use Case 35 Light source beamlines <http://www-als.lbl.gov/> , <https://www1.aps.anl.gov/>
- Use Case 36 [CRTS survey](http://crts.caltech.edu/) , [CSS survey](http://www.lpl.arizona.edu/css/) ; For an overview of the classification challenges, see, e.g., <http://arxiv.org/abs/1209.1681>
- Use Case 37 DOE Extreme Data from Cosmological Sky Survey and Simulations <http://www.lsst.org/lsst/> , <http://www.nersc.gov/> , <http://www.nersc.gov/assets/Uploads/HabibcosmosimV2.pdf>
- Use Case 38 Large Survey Data for Cosmology <http://desi.lbl.gov/> , <http://www.darkenergysurvey.org/>
- Use Case 39 Particle Physics: Analysis of LHC Large Hadron Collider Data: Discovery of Higgs particle <http://grids.ucs.indiana.edu/ptliupages/publications/Where%20does%20all%20the%20data%20come%20from%20v7.pdf>, http:// [throughput-lessons-from-the-LHC-experience.Johnston.TNC2013.pdf](http://www.es.net/assets/pubs_presos/High-throughput-lessons-from-the-LHC-experience.Johnston.TNC2013.pdf)
- Use Case 40 Belle II High Energy Physics Experiment <http://belle2.kek.jp/>
- Use Case 41 EISCAT 3D incoherent scatter radar system <https://www.eiscat3d.se/>
- Use Case 42 ENVRI, Common Operations of Environmental Research Infrastructure, [ENVRI Project website](http://envri.eu/) , [ENVRI Reference Model](http://confluence.envri.eu:8090/display/ERM/Start) , [ENVRI deliverable D3.2 : Analysis of common requirements of Environmental](http://confluence.envri.eu:8090/download/attachments/327687/D3.3%20Analysis%20of%20Requirements%20V1.0.pdf?version=1&modificationDate=1366965933706&api=v2) [Research Infrastructures](http://confluence.envri.eu:8090/download/attachments/327687/D3.3%20Analysis%20of%20Requirements%20V1.0.pdf?version=1&modificationDate=1366965933706&api=v2) , [ICOS](https://www.icos-ri.eu/) , [Euro - Argo](http://www.euro-argo.eu/) , [EISCAT 3D](https://www.eiscat3d.se/node) , [LifeWatch](http://www.lifewatch.com/) , [EPOS](http://www.epos-eu.org/) , [EMSO](http://www.emso-eu.org/)
- Use Case 43 Radar Data Analysis for CReSIS Remote Sensing of Ice Sheets <https://www.cresis.ku.edu/>
- Use Case 44 UAVSAR Data Processing, Data Product Delivery, and Data Services <http://uavsar.jpl.nasa.gov/> , <http://www.asf.alaska.edu/program/sdc> , <http://geo-gateway.org/main.html>
- Use Case 47 Atmospheric Turbulence Event Discovery and Predictive Analytics <http://oceanworld.tamu.edu/resources/oceanography-book/teleconnections.htm> , [http://www.forbes.com/sites/toddwoody/2012/03/21/meet-the-scientists-mining-big-data-to-predict-the](http://www.forbes.com/sites/toddwoody/2012/03/21/meet-the-scientists-mining-big-data-to-predict-the-weather/)[weather/](http://www.forbes.com/sites/toddwoody/2012/03/21/meet-the-scientists-mining-big-data-to-predict-the-weather/)
- Use Case 48 Climate Studies using the Community Earth System Model at DOE.s NERSC center [http://www](http://www-pcmdi.llnl.gov/)[pcmdi.llnl.gov/](http://www-pcmdi.llnl.gov/) , <http://www.nersc.gov/> , <http://science.energy.gov/ber/research/cesd/> , <http://www2.cisl.ucar.edu/>
- Use Case 50 DOE-BER AmeriFlux and FLUXNET Networks <http://ameriflux.lbl.gov/> <http://www.fluxdata.org/default.aspx>
- Use Case 51 Consumption forecasting in Smart Grids <http://smartgrid.usc.edu/>, [http://ganges.usc.edu/wiki/Smart\\_Grid](http://ganges.usc.edu/wiki/Smart_Grid) , https://ww [power/a-p-smartgridla?\\_afrLoop=157401916661989&\\_afrWindowMode=0&\\_afrWindowId=null#%40%3F\\_afr](https://www.ladwp.com/ladwp/faces/ladwp/aboutus/a-power/a-p-smartgridla?_afrLoop=157401916661989&_afrWindowMode=0&_afrWindowId=null#%40%3F_afrWindowId%3Dnull%26_afrLoop%3D157401916661989%26_afrWindowMode%3D0%26_adf.ctrl-state%3Db7yulr4rl_17)WindowId%3Dn [state%3Db7yulr4rl\\_17](https://www.ladwp.com/ladwp/faces/ladwp/aboutus/a-power/a-p-smartgridla?_afrLoop=157401916661989&_afrWindowMode=0&_afrWindowId=null#%40%3F_afrWindowId%3Dnull%26_afrLoop%3D157401916661989%26_afrWindowMode%3D0%26_adf.ctrl-state%3Db7yulr4rl_17) , <http://ieeexplore.ieee.org/xpl/articleDetails.jsp?arnumber=6475927>

# **1.8.4 Unit 18 - Features of 51 Big Data Use Cases**

### **Unit Overview**

This unit discusses the categories used to classify the 51 use-cases. These categories include concepts used for parallelism and low and high level computational structure. The first lesson is an introduction to all categories and the further lessons give details of particular categories.

### **Slides**

<https://iu.app.box.com/s/azpn47brv4o46iij9xvb>

### **Lesson 1 - Summary of Use Case Classification I**

This discusses concepts used for parallelism and low and high level computational structure. Parallelism can be over People (users or subjects), Decision makers; Items such as Images, EMR, Sequences; observations, contents of online store; Sensors – Internet of Things; Events; (Complex) Nodes in a Graph; Simple nodes as in a learning network; Tweets, Blogs, Documents, Web Pages etc.; Files or data to be backed up, moved or assigned metadata; Particles/cells/mesh points. Low level computational types include PP (Pleasingly Parallel); MR (MapReduce); MRStat; MRIter (Iterative MapReduce); Graph; Fusion; MC (Monte Carlo) and Streaming. High level computational types include Classification; S/Q (Search and Query); Index; CF (Collaborative Filtering); ML (Machine Learning); EGO (Large Scale Optimizations); EM (Expectation maximization); GIS; HPC; Agents. Patterns include Classic Database; NoSQL; Basic processing of data as in backup or metadata; GIS; Host of Sensors processed on demand; Pleasingly parallel processing; HPC assimilated with observational data; Agent-based models; Multi-modal data fusion or Knowledge Management; Crowd Sourcing.

Video: <http://youtu.be/dfgH6YvHCGE>

### **Lesson 2 - Summary of Use Case Classification II**

This discusses concepts used for parallelism and low and high level computational structure. Parallelism can be over People (users or subjects), Decision makers; Items such as Images, EMR, Sequences; observations, contents of online store; Sensors – Internet of Things; Events; (Complex) Nodes in a Graph; Simple nodes as in a learning network; Tweets, Blogs, Documents, Web Pages etc.; Files or data to be backed up, moved or assigned metadata; Particles/cells/mesh points. Low level computational types include PP (Pleasingly Parallel); MR (MapReduce); MRStat; MRIter (Iterative MapReduce); Graph; Fusion; MC (Monte Carlo) and Streaming. High level computational types include Classification; S/Q (Search and Query); Index; CF (Collaborative Filtering); ML (Machine Learning); EGO (Large Scale Optimizations); EM (Expectation maximization); GIS; HPC; Agents. Patterns include Classic Database; NoSQL; Basic processing of data as in backup or metadata; GIS; Host of Sensors processed on demand; Pleasingly parallel processing; HPC assimilated with observational data; Agent-based models; Multi-modal data fusion or Knowledge Management; Crowd Sourcing.

Video: <http://youtu.be/TjHus5-HaMQ>

### **Lesson 3 - Summary of Use Case Classification III**

This discusses concepts used for parallelism and low and high level computational structure. Parallelism can be over People (users or subjects), Decision makers; Items such as Images, EMR, Sequences; observations, contents of online store; Sensors – Internet of Things; Events; (Complex) Nodes in a Graph; Simple nodes as in a learning network; Tweets, Blogs, Documents, Web Pages etc.; Files or data to be backed up, moved or assigned metadata; Particles/cells/mesh points. Low level computational types include PP (Pleasingly Parallel); MR (MapReduce); MRStat; MRIter (Iterative MapReduce); Graph; Fusion; MC (Monte Carlo) and Streaming. High level computational types include Classification; S/Q (Search and Query); Index; CF (Collaborative Filtering); ML (Machine Learning); EGO (Large Scale Optimizations); EM (Expectation maximization); GIS; HPC; Agents. Patterns include Classic Database; NoSQL; Basic processing of data as in backup or metadata; GIS; Host of Sensors processed on demand; Pleasingly parallel processing; HPC assimilated with observational data; Agent-based models; Multi-modal data fusion or Knowledge Management; Crowd Sourcing.

Video: <http://youtu.be/EbuNBbt4rQc>

### **Lesson 4 - Database(SQL) Use Case Classification**

This discusses classic (SQL) datbase approach to data handling with Search&Query and Index features. Comparisons are made to NoSQL approaches.

Video: <http://youtu.be/8QDcUWjA9Ok>

### **Lesson 5 - NoSQL Use Case Classification**

This discusses NoSQL (compared in previous lesson) with HDFS, Hadoop and Hbase. The Apache Big data stack is introduced and further details of comparison with SQL.

Video: <http://youtu.be/aJ127gkHQUs>

### **Lesson 6 - Use Case Classifications I**

This discusses a subset of use case features: GIS, Sensors. the support of data analysis and fusion by streaming data between filters.

Video: <http://youtu.be/STAoaS1T2bM>

#### **Lesson 7 - Use Case Classifications II Part 1**

This discusses a subset of use case features: Pleasingly parallel, MRStat, Data Assimilation, Crowd sourcing, Agents, data fusion and agents, EGO and security.

Video: [http://youtu.be/\\_tJRzG-jS4A](http://youtu.be/_tJRzG-jS4A)

#### **Lesson 8 - Use Case Classifications II Part 2**

This discusses a subset of use case features: Pleasingly parallel, MRStat, Data Assimilation, Crowd sourcing, Agents, data fusion and agents, EGO and security.

Video: <http://youtu.be/5iHdzMNviZo>

### **Lesson 9 - Use Case Classifications III Part 1**

This discusses a subset of use case features: Classification, Monte Carlo, Streaming, PP, MR, MRStat, MRIter and HPC(MPI), global and local analytics (machine learning), parallel computing, Expectation Maximization, graphs and Collaborative Filtering.

Video: <http://youtu.be/tITbuwCRVzs>

### **Lesson 10 - Use Case Classifications III Part 2**

This discusses a subset of use case features: Classification, Monte Carlo, Streaming, PP, MR, MRStat, MRIter and HPC(MPI), global and local analytics (machine learning), parallel computing, Expectation Maximization, graphs and Collaborative Filtering.

Video: <http://youtu.be/0zaXWo8A4Co>

#### **Resources**

See previous section

# **1.9 Section 8 - Technology Training - Plotviz**

# **1.9.1 Section Overview**

We introduce Plotviz, a data visualization tool developed at Indiana University to display 2 and 3 dimensional data. The motivation is that the human eye is very good at pattern recognition and can ''see" structure in data. Although most Big data is higher dimensional than 3, all can be transformed by dimension reduction techniques to 3D. He gives several examples to show how the software can be used and what kind of data can be visualized. This includes individual plots and the manipulation of multiple synchronized plots.Finally, he describes the download and software dependency of Plotviz.

# **1.9.2 Unit 19 - Using Plotviz Software for Displaying Point Distributions in 3D**

### **Unit Overview**

We introduce Plotviz, a data visualization tool developed at Indiana University to display 2 and 3 dimensional data. The motivation is that the human eye is very good at pattern recognition and can ''see" structure in data. Although most Big data is higher dimensional than 3, all can be transformed by dimension reduction techniques to 3D. He gives several examples to show how the software can be used and what kind of data can be visualized. This includes individual plots and the manipulation of multiple synchronized plots. Finally, he describes the download and software dependency of Plotviz.

### **Slides**

<https://iu.app.box.com/s/jypomnrz755xgps5e6iw>

### **Files**

- Fungi\_LSU\_3\_15\_to\_3\_26\_zeroidx.pviz
- DatingRatings-OriginalLabels.pviz
- ClusterFinal-M30-C28.pviz
- clusterFinal-M3-C3Dating-ReClustered.pviz

### **Lesson 1 - Motivation and Introduction to use**

The motivation of Plotviz is that the human eye is very good at pattern recognition and can ''see" structure in data. Although most Big data is higher dimensional than 3, all data can be transformed by dimension reduction techniques to 3D and one can check analysis like clustering and/or see structure missed in a computer analysis. The motivations shows some Cheminformatics examples. The use of Plotviz is started in slide 4 with a discussion of input file which is either a simple text or more features (like colors) can be specified in a rich XML syntax. Plotviz deals with points and their classification (clustering). Next the protein sequence browser in 3D shows the basic structure of Plotviz interface. The next two slides explain the core 3D and 2D manipulations respectively. Note all files used in examples are available to students.

Video: <http://youtu.be/4aQlCmQ1jfY>

### **Lesson 2 - Example of Use I: Cube and Structured Dataset**

Initially we start with a simple plot of 8 points  $\sim$  the corners of a cube in 3 dimensions  $\sim$  showing basic operations such as size/color/labels and Legend of points. The second example shows a dataset (coming from GTM dimension reduction) with significant structure. This has .pviz and a .txt versions that are compared.

Video: [http://youtu.be/nCTT5mI\\_j\\_Q](http://youtu.be/nCTT5mI_j_Q)

### **Lesson 3 - Example of Use II: Proteomics and Synchronized Rotation**

This starts with an examination of a sample of Protein Universe Browser showing how one uses Plotviz to look at different features of this set of Protein sequences projected to 3D. Then we show how to compare two datasets with synchronized rotation of a dataset clustered in 2 different ways; this dataset comes from k Nearest Neighbor discussion.

Video: <http://youtu.be/lDbIhnLrNkk>

### **Lesson 4 - Example of Use III: More Features and larger Proteomics Sample**

This starts by describing use of Labels and Glyphs and the Default mode in Plotviz. Then we illustrate sophisticated use of these ideas to view a large Proteomics dataset.

Video: [http://youtu.be/KBkUW\\_QNSvs](http://youtu.be/KBkUW_QNSvs)

#### **Lesson 5 - Example of Use IV: Tools and Examples**

This lesson starts by describing the Plotviz tools and then sets up two examples  $\sim$  Oil Flow and Trading  $\sim$  described in PowerPoint. It finishes with the Plotviz viewing of Oil Flow data.

Video: [http://youtu.be/zp\\_709imR40](http://youtu.be/zp_709imR40)

### **Lesson 6 - Example of Use V: Final Examples**

This starts with Plotviz looking at Trading example introduced in previous lesson and then examines solvent data. It finishes with two large biology examples with 446K and 100K points and each with over 100 clusters. We finish remarks on Plotviz software structure and how to download. We also remind you that a picture is worth a 1000 words.

Video: [http://youtu.be/FKoCfTJ\\_cDM](http://youtu.be/FKoCfTJ_cDM)

### **Resources**

Download files from <http://salsahpc.indiana.edu/pviz3/>

# **1.10 Section 9 - e-Commerce and LifeStyle Case Study**

### **1.10.1 Section Overview**

Recommender systems operate under the hood of such widely recognized sites as Amazon, eBay, Monster and Netflix where everything is a recommendation. This involves a symbiotic relationship between vendor and buyer whereby the buyer provides the vendor with information about their preferences, while the vendor then offers recommendations tailored to match their needs. Kaggle competitions h improve the success of the Netflix and other recommender systems. Attention is paid to models that are used to compare how changes to the systems affect their overall performance. It is interesting that the humble ranking has become such a dominant driver of the world's economy. More examples of recommender systems are given from Google News, Retail stores and in depth Yahoo! covering the multi-faceted criteria used in deciding recommendations on web sites.

The formulation of recommendations in terms of points in a space or bag is given where bags of item properties, user properties, rankings and users are useful. Detail is given on basic principles behind recommender systems: user-based collaborative filtering, which uses similarities in user rankings to predict their interests, and the Pearson correlation, used to statistically quantify correlations between users viewed as points in a space of items. Items are viewed as points in a space of users in item-based collaborative filtering. The Cosine Similarity is introduced, the difference between implicit and explicit ratings and the k Nearest Neighbors algorithm. General features like the curse of dimensionality in high dimensions are discussed. A simple Python k Nearest Neighbor code and its application to an artificial data set in 3 dimensions is given. Results are visualized in Matplotlib in 2D and with Plotviz in 3D. The concept of a training and a testing set are introduced with training set pre labeled. Recommender system are used to discuss clustering with k-means based clustering methods used and their results examined in Plotviz. The original labelling is compared to clustering results and extension to 28 clusters given. General issues in clustering are discussed including local optima, the use of annealing to avoid this and value of heuristic algorithms.

# **1.10.2 Unit 20 - Recommender Systems: Introduction**

### **Unit Overview**

We introduce Recommender systems as an optimization technology used in a variety of applications and contexts online. They operate in the background of such widely recognized sites as Amazon, eBay, Monster and Netflix where everything is a recommendation. This involves a symbiotic relationship between vendor and buyer whereby the buyer provides the vendor with information about their preferences, while the vendor then offers recommendations tailored to match their needs, to the benefit of both.

There follows an exploration of the Kaggle competition site, other recommender systems and Netflix, as well as competitions held to improve the success of the Netflix recommender system. Finally attention is paid to models that are used to compare how changes to the systems affect their overall performance. It is interesting how the humble ranking has become such a dominant driver of the world's economy.

### **Slides**

<https://iu.app.box.com/s/v2coa6mxql12iax4yc8f>

### **Lesson 1 - Recommender Systems as an Optimization Problem**

We define a set of general recommender systems as matching of items to people or perhaps collections of items to collections of people where items can be other people, products in a store, movies, jobs, events, web pages etc. We present this as "yet another optimization problem".

<https://youtu.be/rymBt1kdyVU>

### **Lesson 2 - Recommender Systems Introduction**

We give a general discussion of recommender systems and point out that they are particularly valuable in long tail of tems (to be recommended) that aren't commonly known. We pose them as a rating system and relate them to information retrieval rating systems. We can contrast recommender systems based on user profile and context; the most familiar collaborative filtering of others ranking; item properties; knowledge and hybrid cases mixing some or all of these.

<https://youtu.be/KbjBKrzFYKg>

### **Lesson 3 - Kaggle Competitions**

We look at Kaggle competitions with examples from web site. In particular we discuss an Irvine class project involving ranking jokes.

<https://youtu.be/DFH7GPrbsJA>

### **Lesson 4 - Examples of Recommender Systems**

We go through a list of 9 recommender systems from the same Irvine class.

<https://youtu.be/1Eh1epQj-EQ>

#### **Lesson 5 - Netflix on Recommender Systems I**

This is Part 1.

We summarize some interesting points from a tutorial from Netflix for whom "everything is a recommendation". Rankings are given in multiple categories and categories that reflect user interests are especially important. Criteria used include explicit user preferences, implicit based on ratings and hybrid methods as well as freshness and diversity. Netflix tries to explain the rationale of its recommendations. We give some data on Netflix operations and some methods used in its recommender systems. We describe the famous Netflix Kaggle competition to improve its rating system. The analogy to maximizing click through rate is given and the objectives of optimization are given.

<https://youtu.be/tXsU5RRAD-w>

#### **Lesson 6 - Netflix on Recommender Systems II**

This is Part 2 of "Netflix on Recommender Systems"

<https://youtu.be/GnAol5aGuEo>

#### **Lesson 7 - Consumer Data Science**

Here we go through Netflix's methodology in letting data speak for itself in optimizing the recommender engine. An example iis given on choosing self produced movies. A/B testing is discussed with examples showing how testing does allow optimizing of sophisticated criteria. This lesson is concluded by comments on Netflix technology and the full spectrum of issues that are involved including user interface, data, AB testing, systems and architectures. We comment on optimizing for a household rather than optimizing for individuals in household.

<https://youtu.be/B8cjaOQ57LI>

#### **Resources**

- <http://www.slideshare.net/xamat/building-largescale-realworld-recommender-systems-recsys2012-tutorial>
- http://www.ifi.uzh.ch/ce/teaching/spring2012/16-Recommender-Systems Slides.pdf
- <https://www.kaggle.com/>
- [http://www.ics.uci.edu/~welling/teaching/CS77Bwinter12/CS77B\\_w12.html](http://www.ics.uci.edu/~welling/teaching/CS77Bwinter12/CS77B_w12.html)
- Jeff Hammerbacher <https://berkeleydatascience.files.wordpress.com/2012/01/20120117berkeley1.pdf>
- [http://www.techworld.com/news/apps/netflix-foretells-house-of-cards-success-with-cassandra-big-data-engine-](http://www.techworld.com/news/apps/netflix-foretells-house-of-cards-success-with-cassandra-big-data-engine-3437514/)[3437514/](http://www.techworld.com/news/apps/netflix-foretells-house-of-cards-success-with-cassandra-big-data-engine-3437514/)
- [https://en.wikipedia.org/wiki/A/B\\_testing](https://en.wikipedia.org/wiki/A/B_testing)
- <http://www.infoq.com/presentations/Netflix-Architecture>

## **1.10.3 Unit 21 - Recommender Systems: Examples and Algorithms**

### **Unit Overview**

We continue the discussion of recommender systems and their use in e-commerce. More examples are given from Google News, Retail stores and in depth Yahoo! covering the multi-faceted criteria used in deciding recommendations on web sites. Then the formulation of recommendations in terms of points in a space or bag is given.

Here bags of item properties, user properties, rankings and users are useful. Then we go into detail on basic principles behind recommender systems: user-based collaborative filtering, which uses similarities in user rankings to predict their interests, and the Pearson correlation, used to statistically quantify correlations between users viewed as points in a space of items.

### **Slides**

<https://iu.app.box.com/s/pqa1xpk7g4jnr7k2xlbe>

### **Lesson 1 - Recap and Examples of Recommender Systems**

We start with a quick recap of recommender systems from previous unit; what they are with brief examples.

<https://youtu.be/dcdm5AfGZ64>

### **Lesson 2 - Examples of Recommender Systems**

We give 2 examples in more detail: namely Google News and Markdown in Retail.

<https://youtu.be/og07mH9fU0M>

### **Lesson 3 - Recommender Systems in Yahoo Use Case Example I**

This is Part 1.

We describe in greatest detail the methods used to optimize Yahoo web sites. There are two lessons discussing general approach and a third lesson examines a particular personalized Yahoo page with its different components. We point out the different criteria that must be blended in making decisions; these criteria include analysis of what user does after a particular page is clicked; is the user satisfied and cannot that we quantified by purchase decisions etc. We need to choose Articles, ads, modules, movies, users, updates, etc to optimize metrics such as relevance score, CTR, revenue, engagement.These lesson stress that if though we have big data, the recommender data is sparse. We discuss the approach that involves both batch (offline) and on-line (real time) components.

<https://youtu.be/FBn7HpGFNvg>

### **Lesson 4 - Recommender Systems in Yahoo Use Case Example II**

This is Part 2 of "Recommender Systems in Yahoo Use Case Example"

<https://youtu.be/VS2Y4lAiP5A>

### **Lesson 5 - Recommender Systems in Yahoo Use Case Example III: Particular Module**

This is Part 3 of "Recommender Systems in Yahoo Use Case Example"

<https://youtu.be/HrRJWEF8EfU>

### **Lesson 6 - User-based nearest-neighbor collaborative filtering I**

This is Part 1.

Collaborative filtering is a core approach to recommender systems. There is user-based and item-based collaborative filtering and here we discuss the user-based case. Here similarities in user rankings allow one to predict their interests, and typically this quantified by the Pearson correlation, used to statistically quantify correlations between users.

[https://youtu.be/lsf\\_AE-8dSk](https://youtu.be/lsf_AE-8dSk)

#### **Lesson 7 - User-based nearest-neighbor collaborative filtering II**

This is Part 2 of "User-based nearest-neighbor collaborative filtering"

<https://youtu.be/U7-qeX2ItPk>

#### **Lesson 8 - Vector Space Formulation of Recommender Systems**

We go through recommender systems thinking of them as formulated in a funny vector space. This suggests using clustering to make recommendations.

<https://youtu.be/IlQUZOXlaSU>

### **Resources**

• <http://pages.cs.wisc.edu/~beechung/icml11-tutorial/>

# **1.10.4 Unit 22 - Item-based Collaborative Filtering and its Technologies**

### **Unit Overview**

We move on to item-based collaborative filtering where items are viewed as points in a space of users. The Cosine Similarity is introduced, the difference between implicit and explicit ratings and the k Nearest Neighbors algorithm. General features like the curse of dimensionality in high dimensions are discussed.

#### **Slides**

<https://iu.app.box.com/s/fvrwds7zd65m79a7uur3>

### **Lesson 1 - Item-based Collaborative Filtering I**

This is Part 1.

We covered user-based collaborative filtering in the previous unit. Here we start by discussing memory-based real time and model based offline (batch) approaches. Now we look at item-based collaborative filtering where items are viewed in the space of users and the cosine measure is used to quantify distances. WE discuss optimizations and how batch processing can help. We discuss different Likert ranking scales and issues with new items that do not have a significant number of rankings.

<https://youtu.be/25sBgh3HwxY>

### **Lesson 2 - Item-based Collaborative Filtering II**

This is Part 2 of "Item-based Collaborative Filtering"

<https://youtu.be/SM8EJdAa4mw>

### **Lesson 3 - k Nearest Neighbors and High Dimensional Spaces**

We define the k Nearest Neighbor algorithms and present the Python software but do not use it. We give examples from Wikipedia and describe performance issues. This algorithm illustrates the curse of dimensionality. If items were a real vectors in a low dimension space, there would be faster solution methods.

<https://youtu.be/2NqUsDGQDy8>

# **1.11 Section 10 - Technology Training - kNN & Clustering**

### **1.11.1 Section Overview**

This section is meant to provide a discussion on the kth Nearest Neighbor (kNN) algorithm and clustering using Kmeans. Python version for kNN is discussed in the video and instructions for both Java and Python are mentioned in the slides. Plotviz is used for generating 3D visualizations.

# **1.11.2 Unit 23 - Recommender Systems - K-Nearest Neighbors (Python & Java Track)**

### **Unit Overview**

We discuss simple Python k Nearest Neighbor code and its application to an artificial data set in 3 dimensions. Results are visualized in Matplotlib in 2D and with Plotviz in 3D. The concept of training and testing sets are introduced with training set pre-labelled.

### **Slides**

<https://iu.app.box.com/s/i9et3dxnhr3qt5gn14bg>

### **Files**

- kNN.py
- kNN\_Driver.py
- DatingTesting2.txt
- clusterFinal-M3-C3Dating-ReClustered.pviz
- DatingRating-OriginalLabels.pviz
- clusterFinal-M30-C28.pviz

### **Lesson 1 - Python k'th Nearest Neighbor Algorithms I**

This is Part 1.

This lesson considers the Python k Nearest Neighbor code found on the web associated with a book by Harrington on Machine Learning. There are two data sets. First we consider a set of 4 2D vectors divided into two categories (clusters) and use k=3 Nearest Neighbor algorithm to classify 3 test points. Second we consider a 3D dataset that has already been classified and show how to normalize. In this lesson we just use Matplotlib to give 2D plots.

[https://youtu.be/o16L0EqsQ\\_g](https://youtu.be/o16L0EqsQ_g)

### **Lesson 2 - Python k'th Nearest Neighbor Algorithms II**

This is Part 2 of "Python k'th Nearest Neighbor Algorithms".

<https://youtu.be/JK5p24mnTjs>

### **Lesson 3 - 3D Visualization**

The lesson modifies the online code to allow it to produce files readable by PlotViz. We visualize already classified 3D set and rotate in 3D.

<https://youtu.be/fLtH-ZI1Jqk>

### **Lesson 4 - Testing k'th Nearest Neighbor Algorithms**

The lesson goes through an example of using k NN classification algorithm by dividing dataset into 2 subsets. One is training set with initial classification; the other is test point to be classified by k=3 NN using training set. The code records fraction of points with a different classification from that input. One can experiment with different sizes of the two subsets. The Python implementation of algorithm is analyzed in detail.

<https://youtu.be/zLaPGMIQ9So>

# **1.11.3 Unit 24 - Clustering and heuristic methods**

### **Unit Overview**

We use example of recommender system to discuss clustering. The details of methods are not discussed but k-means based clustering methods are used and their results examined in Plotviz. The original labelling is compared to clustering results and extension to 28 clusters given. General issues in clustering are discussed including local optima, the use of annealing to avoid this and value of heuristic algorithms.

### **Slides**

<https://iu.app.box.com/s/70qn6d61oln9b50jqobl>

### **Files**

- Fungi\_LSU\_3\_15\_to\_3\_26\_zeroidx.pviz
- DatingRating-OriginalLabels.pviz
- clusterFinal-M30-C28.pviz
- clusterFinal-M3-C3Dating-ReClustered.pviz

### **Lesson 1 - Kmeans Clustering**

We introduce the k means algorithm in a gentle fashion and describes its key features including dangers of local minima. A simple example from Wikipedia is examined.

<https://youtu.be/3KTNJ0Okrqs>

### **Lesson 2 - Clustering of Recommender System Example**

Plotviz is used to examine and compare the original classification with an ''optimal" clustering into 3 clusters using a fancy deterministic annealing method that is similar to k means. The new clustering has centers marked.

[https://youtu.be/yl\\_KZ86NT-A](https://youtu.be/yl_KZ86NT-A)

### **Lesson 3 - Clustering of Recommender Example into more than 3 Clusters**

The previous division into 3 clusters is compared into a clustering into 28 separate clusters that are naturally smaller in size and divide 3D space covered by 1000 points into compact geometrically local regions.

<https://youtu.be/JWZmh48l0cw>

### **Lesson 4 - Local Optima in Clustering**

This lesson introduces some general principles. First many important processes are ''just" optimization problems. Most such problems are rife with local optima. The key idea behind annealing to avoid local optima is described. The pervasive greedy optimization method is described.

[https://youtu.be/Zmq8O\\_axCmc](https://youtu.be/Zmq8O_axCmc)

### **Lesson 5 - Clustering in General**

The two different applications of clustering are described. First find geometrically distinct regions and secondly divide spaces into geometrically compact regions that may have no "thin air" between them. Generalizations such as mixture models and latent factor methods are just mentioned. The important distinction between applications in vector spaces and those where only inter-point distances are defined is described. Examples are then given using PlotViz from 2D clustering of a mass spectrometry example and the results of clustering genomic data mapped into 3D with Multi Dimensional Scaling MDS.

<https://youtu.be/JejNZhBxjRU>

### **Lesson 6 - Heuristics**

Some remarks are given on heuristics; why are they so important why getting exact answers is often not so important? <https://youtu.be/KT22YuX8ZMY>

### **Resources**

- <https://en.wikipedia.org/wiki/Kmeans>
- [http://grids.ucs.indiana.edu/ptliupages/publications/DACIDR\\_camera\\_ready\\_v0.3.pdf](http://grids.ucs.indiana.edu/ptliupages/publications/DACIDR_camera_ready_v0.3.pdf)
- <http://salsahpc.indiana.edu/millionseq/>
- <http://salsafungiphy.blogspot.com/>
- <https://en.wikipedia.org/wiki/Heuristic>

# **1.12 Section 11 - Cloud Computing Technology for Big Data Applications & Analytics (will be updated)**

## **1.12.1 Section Overview**

We describe the central role of Parallel computing in Clouds and Big Data which is decomposed into lots of ''Little data" running in individual cores. Many examples are given and it is stressed that issues in parallel computing are seen in day to day life for communication, synchronization, load balancing and decomposition. Cyberinfrastructure for e-moreorlessanything or moreorlessanything-Informatics and the basics of cloud computing are introduced. This includes virtualization and the important ''as a Service" components and we go through several different definitions of cloud computing.

Gartner's Technology Landscape includes hype cycle and priority matrix and covers clouds and Big Data. Two simple examples of the value of clouds for enterprise applications are given with a review of different views as to nature of Cloud Computing. This IaaS (Infrastructure as a Service) discussion is followed by PaaS and SaaS (Platform and Software as a Service). Features in Grid and cloud computing and data are treated. We summarize the 21 layers and almost 300 software packages in the HPC-ABDS Software Stack explaining how they are used.

Cloud (Data Center) Architectures with physical setup, Green Computing issues and software models are discussed followed by the Cloud Industry stakeholders with a 2014 Gartner analysis of Cloud computing providers. This is followed by applications on the cloud including data intensive problems, comparison with high performance computing, science clouds and the Internet of Things. Remarks on Security, Fault Tolerance and Synchronicity issues in cloud follow. We describe the way users and data interact with a cloud system. The Big Data Processing from an application perspective with commercial examples including eBay concludes section after a discussion of data system architectures.

# **1.12.2 Unit 25 - Parallel Computing: Overview of Basic Principles with familiar Examples**

### **Unit Overview**

We describe the central role of Parallel computing in Clouds and Big Data which is decomposed into lots of ''Little data" running in individual cores. Many examples are given and it is stressed that issues in parallel computing are seen in day to day life for communication, synchronization, load balancing and decomposition.

**Slides**

<https://iu.app.box.com/s/nau0rsr39kyej240s4yz>

### **Lesson 1 - Decomposition I**

This is Part 1.

We describe why parallel computing is essential with Big Data and distinguishes parallelism over users to that over the data in problem. The general ideas behind data decomposition are given followed by a few often whimsical examples dreamed up 30 years ago in the early heady days of parallel computing. These include scientific simulations, defense outside missile attack and computer chess. The basic problem of parallel computing  $\sim$  efficient coordination of separate tasks processing different data parts ~~ is described with MPI and MapReduce as two approaches. The challenges of data decomposition in irregular problems is noted.

<https://youtu.be/R-wHQW2YuRE>

### **Lesson 2 - Decomposition II**

This is Part 2 of "Decomposition".

<https://youtu.be/iIi9wdvlwCM>

### **Lesson 3 - Decomposition III**

This is Part 3 of "Decomposition".

<https://youtu.be/F0aeeLeTD9I>

### **Lesson 4 - Parallel Computing in Society I**

#### This is Part 1.

This lesson from the past notes that one can view society as an approach to parallel linkage of people. The largest example given is that of the construction of a long wall such as that (Hadrian's wall) between England and Scotland. Different approaches to parallelism are given with formulae for the speed up and efficiency. The concepts of grain size (size of problem tackled by an individual processor) and coordination overhead are exemplified. This example also illustrates Amdahl's law and the relation between data and processor topology. The lesson concludes with other examples from nature including collections of neurons (the brain) and ants.

<https://youtu.be/8rtjoe8AeJw>

### **Lesson 5 - Parallel Computing in Society II**

This is Part 2 of "Parallel Computing in Society". [https://youtu.be/7sCgH\\_TTPGk](https://youtu.be/7sCgH_TTPGk)

### **Lesson 6 - Parallel Processing for Hadrian's Wall**

This lesson returns to Hadrian's wall and uses it to illustrate advanced issues in parallel computing. First We describe the basic SPMD ~~ Single Program Multiple Data ~~ model. Then irregular but homogeneous and heterogeneous problems are discussed. Static and dynamic load balancing is needed. Inner parallelism (as in vector instruction or the multiple fingers of masons) and outer parallelism (typical data parallelism) are demonstrated. Parallel I/O for Hadrian's wall is followed by a slide summarizing this quaint comparison between Big data parallelism and the construction of a large wall.

### <https://youtu.be/ZD2AQ08cy8I>

### **Resources**

- Solving Problems in Concurrent Processors-Volume 1, with M. Johnson, G. Lyzenga, S. Otto, J. Salmon, D. Walker, Prentice Hall, March 1988.
- Parallel Computing Works!, with P. Messina, R. Williams, Morgan Kaufman (1994). <http://www.netlib.org/utk/lsi/pcwLSI/text/>
- The Sourcebook of Parallel Computing book edited by Jack Dongarra, Ian Foster, Geoffrey Fox, William Gropp, Ken Kennedy, Linda Torczon, and Andy White, Morgan Kaufmann, November 2002.
- Geoffrey Fox Computational Sciences and Parallelism to appear in Encyclopedia on Parallel Computing edited by David Padua and published by Springer. [http://grids.ucs.indiana.edu/ptliupages/publications/SpringerEncyclopedia\\_Fox.pdf](http://grids.ucs.indiana.edu/ptliupages/publications/SpringerEncyclopedia_Fox.pdf)

# **1.12.3 Unit 26 - Cloud Computing Technology Part I: Introduction**

#### **Unit Overview**

We discuss Cyberinfrastructure for e-moreorlessanything or moreorlessanything-Informatics and the basics of cloud computing. This includes virtualization and the important 'as a Service' components and we go through several different definitions of cloud computing.Gartner's Technology Landscape includes hype cycle and priority matrix and covers clouds and Big Data. The unit concludes with two simple examples of the value of clouds for enterprise applications. Gartner also has specific predictions for cloud computing growth areas.

#### **Slides**

<https://iu.app.box.com/s/p3lztuu9kv240pdm66141or9b8p1uvzb>

#### **Lesson 1 - Cyberinfrastructure for E-MoreOrLessAnything**

This introduction describes Cyberinfrastructure or e-infrastructure and its role in solving the electronic implementation of any problem where e-moreorlessanything is another term for moreorlessanything-Informatics and generalizes early discussion of e-Science and e-Business.

<https://youtu.be/gHz0cu195ZM>

### **Lesson 2 - What is Cloud Computing: Introduction**

Cloud Computing is introduced with an operational definition involving virtualization and efficient large data centers that can rent computers in an elastic fashion. The role of services is essential  $\sim$  it underlies capabilities being offered in the cloud. The four basic aaS's  $\sim$  Software (SaaS), Platform (Paas), Infrastructure (IaaS) and Network (NaaS)  $\sim$ 

are introduced with Research aaS and other capabilities (for example Sensors aaS are discussed later) being built on top of these.

[https://youtu.be/Od\\_mYXRs5As](https://youtu.be/Od_mYXRs5As)

### **Lesson 3 - What and Why is Cloud Computing: Several Other Views I**

This is Part 1.

This lesson contains 5 slides with diverse comments on ''what is cloud computing" from the web. [https://youtu.be/5VeqMjXKU\\_Y](https://youtu.be/5VeqMjXKU_Y)

### **Lesson 4 - What and Why is Cloud Computing: Several Other Views II**

This is Part 2 of "What and Why is Cloud Computing: Several Other Views". [https://youtu.be/J963LR0PS\\_g](https://youtu.be/J963LR0PS_g)

### **Lesson 5 - What and Why is Cloud Computing: Several Other Views III**

This is Part 3 of "What and Why is Cloud Computing: Several Other Views".

[https://youtu.be/\\_ryLXUnOAzo](https://youtu.be/_ryLXUnOAzo)

### **Lesson 6 - Gartner's Emerging Technology Landscape for Clouds and Big Data**

This lesson gives Gartner's projections around futures of cloud and Big data. We start with a review of hype charts and then go into detailed Gartner analyses of the Cloud and Big data areas. Big data itself is at the top of the hype and by definition predictions of doom are emerging. Before too much excitement sets in, note that spinach is above clouds and Big data in Google trends.

<https://youtu.be/N7aEtU1mUwc>

### **Lesson 7 - Simple Examples of use of Cloud Computing**

This short lesson gives two examples of rather straightforward commercial applications of cloud computing. One is server consolidation for multiple Microsoft database applications and the second is the benefits of scale comparing gmail to multiple smaller installations. It ends with some fiscal comments.

<https://youtu.be/VCctCP6BKEo>

### **Lesson 8 - Value of Cloud Computing**

Some comments on fiscal value of cloud computing.

<https://youtu.be/HM1dZCxdsaA>

### **Resources**

- <http://www.slideshare.net/woorung/trend-and-future-of-cloud-computing>
- <http://www.slideshare.net/JensNimis/cloud-computing-tutorial-jens-nimis>
- <https://setandbma.wordpress.com/2012/08/10/hype-cycle-2012-emerging-technologies/>
- <http://insights.dice.com/2013/01/23/big-data-hype-is-imploding-gartner-analyst-2/>
- http://research.microsoft.com/pubs/78813/AJ18 EN.pdf
- <http://static.googleusercontent.com/media/www.google.com/en//green/pdfs/google-green-computing.pdf>

# **1.12.4 Unit 27 - Cloud Computing Technology Part II: Software and Systems**

### **Unit Overview**

We cover different views as to nature of architecture and application for Cloud Computing. Then we discuss cloud software for the cloud starting at virtual machine management (IaaS) and the broad Platform (middleware) capabilities with examples from Amazon and academic studies. We summarize the 21 layers and almost 300 software packages in the HPC-ABDS Software Stack explaining how they are used.

### **Slides**

<https://iu.app.box.com/s/k61o0ff1w6jkn5zmpaaiw02yth4v4alh>

### **Lesson 1 - What is Cloud Computing**

This lesson gives some general remark of cloud systems from an architecture and application perspective.

<https://youtu.be/h3Rpb0Eyj1c>

### **Lesson 2 - Introduction to Cloud Software Architecture: IaaS and PaaS I**

We discuss cloud software for the cloud starting at virtual machine management (IaaS) and the broad Platform (middleware) capabilities with examples from Amazon and academic studies.

<https://youtu.be/1AnyJYyh490>

### **Lesson 3 - Introduction to Cloud Software Architecture: IaaS and PaaS II**

We cover different views as to nature of architecture and application for Cloud Computing. Then we discuss cloud software for the cloud starting at virtual machine management (IaaS) and the broad Platform (middleware) capabilities with examples from Amazon and academic studies. We summarize the 21 layers and almost 300 software packages in the HPC-ABDS Software Stack explaining how they are used.

<https://youtu.be/hVpFAUHcAd4>

### **Lesson 4 - Using the HPC-ABDS Software Stack**

Using the HPC-ABDS Software Stack.

<https://youtu.be/JuTQdRW78Pg>

### **Resources**

- <http://www.slideshare.net/JensNimis/cloud-computing-tutorial-jens-nimis>
- [http://research.microsoft.com/en-us/people/barga/sc09\\_cloudcomp\\_tutorial.pdf](http://research.microsoft.com/en-us/people/barga/sc09_cloudcomp_tutorial.pdf)
- http://research.microsoft.com/en-us/um/redmond/events/cloudfutures2012/tuesday/Keynote\_OpportunitiesAndChallenges\_Youse
- <http://cloudonomic.blogspot.com/2009/02/cloud-taxonomy-and-ontology.html>

# **1.12.5 Unit 28 - Cloud Computing Technology Part III: Architectures, Applications and Systems**

### **Unit Overview**

We start with a discussion of Cloud (Data Center) Architectures with physical setup, Green Computing issues and software models. We summarize a 2014 Gartner analysis of Cloud computing providers. This is followed by applications on the cloud including data intensive problems, comparison with high performance computing, science clouds and the Internet of Things. Remarks on Security, Fault Tolerance and Synchronicity issues in cloud follow.

### **Slides**

<https://iu.app.box.com/s/0bn57opwe56t0rx4k18bswupfwj7culv>

### **Lesson 1 - Cloud (Data Center) Architectures I**

This is Part 1.

Some remarks on what it takes to build (in software) a cloud ecosystem, and why clouds are the data center of the future are followed by pictures and discussions of several data centers from Microsoft (mainly) and Google. The role of containers is stressed as part of modular data centers that trade scalability for fault tolerance. Sizes of cloud centers and supercomputers are discussed as is "green" computing.

<https://youtu.be/j0P32DmQjI8>

### **Lesson 2 - Cloud (Data Center) Architectures II**

This is Part 2 of "Cloud (Data Center) Architectures".

<https://youtu.be/3HAGqz34AB4>

### **Lesson 3 - Analysis of Major Cloud Providers**

Gartner 2014 Analysis of leading cloud providers.

<https://youtu.be/Tu8hE1SeT28>

### **Lesson 4 - Commercial Cloud Storage Trends**

Use of Dropbox, iCloud, Box etc. <https://youtu.be/i5OI6R526kM>

### **Lesson 5 - Cloud Applications I**

This is Part 1.

This short lesson discusses the need for security and issues in its implementation. Clouds trade scalability for greater possibility of faults but here clouds offer good support for recovery from faults. We discuss both storage and program fault tolerance noting that parallel computing is especially sensitive to faults as a fault in one task will impact all other tasks in the parallel job.

<https://youtu.be/nkeSOMTGbbo>

### **Lesson 6 - Cloud Applications II**

This is Part 2 of "Cloud Applications".

<https://youtu.be/ORd3aBhc2Rc>

### **Lesson 7 - Science Clouds**

Science Applications and Internet of Things.

<https://youtu.be/2PDvpZluyvs>

### **Lesson 8 - Security**

This short lesson discusses the need for security and issues in its implementation.

<https://youtu.be/NojXG3fbrEo>

### **Lesson 9 - Comments on Fault Tolerance and Synchronicity Constraints**

Clouds trade scalability for greater possibility of faults but here clouds offer good support for recovery from faults. We discuss both storage and program fault tolerance noting that parallel computing is especially sensitive to faults as a fault in one task will impact all other tasks in the parallel job.

<https://youtu.be/OMZiSiN7dlU>

### **Resources**

- <http://www.slideshare.net/woorung/trend-and-future-of-cloud-computing>
- <http://www.eweek.com/c/a/Cloud-Computing/AWS-Innovation-Means-Cloud-Domination-307831>
- CSTI General Assembly 2012, Washington, D.C., USA Technical Activities Coordinating Committee (TACC) Meeting, Data Management, Cloud Computing and the Long Tail of Science October 2012 Dennis Gannon.
- http://research.microsoft.com/en-us/um/redmond/events/cloudfutures2012/tuesday/Keynote\_OpportunitiesAndChallenges\_Youse
- <http://www.datacenterknowledge.com/archives/2011/05/10/uptime-institute-the-average-pue-is-1-8/>
- [https://loosebolts.wordpress.com/2008/12/02/our-vision-for-generation-4-modular-data-centers-one-way-of](https://loosebolts.wordpress.com/2008/12/02/our-vision-for-generation-4-modular-data-centers-one-way-of-getting-it-just-right/)[getting-it-just-right/](https://loosebolts.wordpress.com/2008/12/02/our-vision-for-generation-4-modular-data-centers-one-way-of-getting-it-just-right/)
- <http://www.mediafire.com/file/zzqna34282frr2f/koomeydatacenterelectuse2011finalversion.pdf>
- <http://www.slideshare.net/JensNimis/cloud-computing-tutorial-jens-nimis>
- <http://www.slideshare.net/botchagalupe/introduction-to-clouds-cloud-camp-columbus>
- <http://www.venus-c.eu/Pages/Home.aspx>
- Geoffrey Fox and Dennis Gannon Using Clouds for Technical Computing To be published in Proceedings of HPC 2012 Conference at Cetraro, Italy June 28 2012 [http://grids.ucs.indiana.edu/ptliupages/publications/Clouds\\_Technical\\_Computing\\_FoxGannonv2.pdf](http://grids.ucs.indiana.edu/ptliupages/publications/Clouds_Technical_Computing_FoxGannonv2.pdf)
- <https://berkeleydatascience.files.wordpress.com/2012/01/20120119berkeley.pdf>
- Taming The Big Data Tidal Wave: Finding Opportunities in Huge Data Streams with Advanced Analytics, Bill Franks Wiley ISBN: 978-1-118-20878-6
- Anjul Bhambhri, VP of Big Data, IBM [http://fisheritcenter.haas.berkeley.edu/Big\\_Data/index.html](http://fisheritcenter.haas.berkeley.edu/Big_Data/index.html)
- Conquering Big Data with the Oracle Information Model, Helen Sun, Oracle
- Hugh Williams VP Experience, Search & Platforms, eBay [http://businessinnovation.berkeley.edu/fisher-cio](http://businessinnovation.berkeley.edu/fisher-cio-leadership-program/)[leadership-program/](http://businessinnovation.berkeley.edu/fisher-cio-leadership-program/)
- Dennis Gannon, Scientific Computing Environments, [http://www.nitrd.gov/nitrdgroups/images/7/73/D\\_Gannon\\_2025\\_scientific\\_computing\\_environments.pdf](http://www.nitrd.gov/nitrdgroups/images/7/73/D_Gannon_2025_scientific_computing_environments.pdf)
- http://research.microsoft.com/en-us/um/redmond/events/cloudfutures2012/tuesday/Keynote\_OpportunitiesAndChallenges\_Youse
- <http://www.datacenterknowledge.com/archives/2011/05/10/uptime-institute-the-average-pue-is-1-8/>
- [https://loosebolts.wordpress.com/2008/12/02/our-vision-for-generation-4-modular-data-centers-one-way-of](https://loosebolts.wordpress.com/2008/12/02/our-vision-for-generation-4-modular-data-centers-one-way-of-getting-it-just-right/)[getting-it-just-right/](https://loosebolts.wordpress.com/2008/12/02/our-vision-for-generation-4-modular-data-centers-one-way-of-getting-it-just-right/)
- <http://www.mediafire.com/file/zzqna34282frr2f/koomeydatacenterelectuse2011finalversion.pdf>
- [http://searchcloudcomputing.techtarget.com/feature/Cloud-computing-experts-forecast-the-market-climate-in-](http://searchcloudcomputing.techtarget.com/feature/Cloud-computing-experts-forecast-the-market-climate-in-2014)[2014](http://searchcloudcomputing.techtarget.com/feature/Cloud-computing-experts-forecast-the-market-climate-in-2014)
- <http://www.slideshare.net/botchagalupe/introduction-to-clouds-cloud-camp-columbus>
- <http://www.slideshare.net/woorung/trend-and-future-of-cloud-computing>
- <http://www.venus-c.eu/Pages/Home.aspx>
- <http://www.kpcb.com/internet-trends>

# **1.12.6 Unit 29 - Cloud Computing Technology Part IV: Data Systems**

### **Unit Overview**

We describe the way users and data interact with a cloud system. The unit concludes with the treatment of data in the cloud from an architecture perspective and Big Data Processing from an application perspective with commercial examples including eBay.

### **Slides**

<https://iu.app.box.com/s/ftfpybxm8jzjepzp409vgair1fttv3m1>

### **Lesson 1 - The 10 Interaction scenarios (access patterns) I**

The next 3 lessons describe the way users and data interact with the system.

[https://youtu.be/vB4rCNri\\_P0](https://youtu.be/vB4rCNri_P0)

### **Lesson 2 - The 10 Interaction scenarios - Science Examples**

This lesson describes the way users and data interact with the system for some science examples.

<https://youtu.be/cFX1PQpiSbk>

### **Lesson 3 - Remaining general access patterns**

This lesson describe the way users and data interact with the system for the final set of examples.

<https://youtu.be/-dtE9zXB-I0>

### **Lesson 4 - Data in the Cloud**

Databases, File systems, Object Stores and NOSQL are discussed and compared. The way to build a modern data repository in the cloud is introduced.

<https://youtu.be/HdtIOnk3qX4>

### **Lesson 5 - Applications Processing Big Data**

This lesson collects remarks on Big data processing from several sources: Berkeley, Teradata, IBM, Oracle and eBay with architectures and application opportunities.

<https://youtu.be/d6A2m4GR-hw>

### **Resources**

- [http://bigdatawg.nist.gov/\\_uploadfiles/M0311\\_v2\\_2965963213.pdf](http://bigdatawg.nist.gov/_uploadfiles/M0311_v2_2965963213.pdf)
- <https://dzone.com/articles/hadoop-t-etl>
- <http://venublog.com/2013/07/16/hadoop-summit-2013-hive-authorization/>
- <https://indico.cern.ch/event/214784/session/5/contribution/410>
- [http://asd.gsfc.nasa.gov/archive/hubble/a\\_pdf/news/facts/FS14.pdf](http://asd.gsfc.nasa.gov/archive/hubble/a_pdf/news/facts/FS14.pdf)
- <http://blogs.teradata.com/data-points/announcing-teradata-aster-big-analytics-appliance/>
- <http://wikibon.org/w/images/2/20/Cloud-BigData.png>
- <http://hortonworks.com/hadoop/yarn/>
- <https://berkeleydatascience.files.wordpress.com/2012/01/20120119berkeley.pdf>
- [http://fisheritcenter.haas.berkeley.edu/Big\\_Data/index.html](http://fisheritcenter.haas.berkeley.edu/Big_Data/index.html)

# **1.13 Section 12 - Web Search and Text Mining and their technologies**

## **1.13.1 Section Overview**

This section starts with an overview of data mining and puts our study of classification, clustering and exploration methods in context. We examine the problem to be solved in web and text search and note the relevance of history with libraries, catalogs and concordances. An overview of web search is given describing the continued evolution of search engines and the relation to the field of Information Retrieval. The importance of recall, precision and diversity

is discussed. The important Bag of Words model is introduced and both Boolean queries and the more general fuzzy indices. The important vector space model and revisiting the Cosine Similarity as a distance in this bag follows. The basic TF-IDF approach is dis cussed. Relevance is discussed with a probabilistic model while the distinction between Bayesian and frequency views of probability distribution completes this unit.

We start with an overview of the different steps (data analytics) in web search and then goes key steps in detail starting with document preparation. An inverted index is described and then how it is prepared for web search. The Boolean and Vector Space approach to query processing follow. This is followed by Link Structure Analysis including Hubs, Authorities and PageRank. The application of PageRank ideas as reputation outside web search is covered. The web graph structure, crawling it and issues in web advertising and search follow. The use of clustering and topic models completes section

# **1.13.2 Unit 30 - Web Search and Text Mining I**

### **Unit Overview**

The unit starts with the web with its size, shape (coming from the mutual linkage of pages by URL's) and universal power laws for number of pages with particular number of URL's linking out or in to page. Information retrieval is introduced and compared to web search. A comparison is given between semantic searches as in databases and the full text search that is base of Web search. The origin of web search in libraries, catalogs and concordances is summarized. DIKW ~~ Data Information Knowledge Wisdom ~~ model for web search is discussed. Then features of documents, collections and the important Bag of Words representation. Queries are presented in context of an Information Retrieval architecture. The method of judging quality of results including recall, precision and diversity is described. A time line for evolution of search engines is given.

Boolean and Vector Space models for query including the cosine similarity are introduced. Web Crawlers are discussed and then the steps needed to analyze data from Web and produce a set of terms. Building and accessing an inverted index is followed by the importance of term specificity and how it is captured in TF-IDF. We note how frequencies are converted into belief and relevance.

### **Slides**

<https://iu.app.box.com/s/qo7itbtcxp2b58syz3jg>

### **Lesson 1 - Web and Document/Text Search: The Problem**

This lesson starts with the web with its size, shape (coming from the mutual linkage of pages by URL's) and universal power laws for number of pages with particular number of URL's linking out or in to page.

<https://youtu.be/T12BccKe8p4>

### **Lesson 2 - Information Retrieval leading to Web Search**

Information retrieval is introduced A comparison is given between semantic searches as in databases and the full text search that is base of Web search. The ACM classification illustrates potential complexity of ontologies. Some differences between web search and information retrieval are given.

<https://youtu.be/KtWhk2cdRa4>

### **Lesson 3 - History behind Web Search**

The origin of web search in libraries, catalogs and concordances is summarized.

<https://youtu.be/J7D61uH5gVM>

### **Lesson 4 - Key Fundamental Principles behind Web Search**

This lesson describes the DIKW ~~ Data Information Knowledge Wisdom ~~ model for web search. Then it discusses documents, collections and the important Bag of Words representation.

<https://youtu.be/yPFi6xFnDHE>

### **Lesson 5 - Information Retrieval (Web Search) Components**

This describes queries in context of an Information Retrieval architecture. The method of judging quality of results including recall, precision and diversity is described.

<https://youtu.be/EGsnonXgb3Y>

### **Lesson 6 - Search Engines**

This short lesson describes a time line for evolution of search engines. The first web search approaches were directly built on Information retrieval but in 1998 the field was changed when Google was founded and showed the importance of URL structure as exemplified by PageRank.

<https://youtu.be/kBV-99N6f7k>

### **Lesson 7 - Boolean and Vector Space Models**

This lesson describes the Boolean and Vector Space models for query including the cosine similarity.

<https://youtu.be/JzGBA0OhsIk>

### **Lesson 8 - Web crawling and Document Preparation**

This describes a Web Crawler and then the steps needed to analyze data from Web and produce a set of terms.

<https://youtu.be/Wv-r-PJ9lro>

#### **Lesson 9 - Indices**

This lesson describes both building and accessing an inverted index. It describes how phrases are treated and gives details of query structure from some early logs.

<https://youtu.be/NY2SmrHoBVM>

### **Lesson 10 - TF-IDF and Probabilistic Models**

It describes the importance of term specificity and how it is captured in TF-IDF. It notes how frequencies are converted into belief and relevance.

[https://youtu.be/9P\\_HUmpselU](https://youtu.be/9P_HUmpselU)

### **Resources**

- [http://saedsayad.com/data\\_mining\\_map.htm](http://saedsayad.com/data_mining_map.htm)
- [http://webcourse.cs.technion.ac.il/236621/Winter2011-2012/en/ho\\_Lectures.html](http://webcourse.cs.technion.ac.il/236621/Winter2011-2012/en/ho_Lectures.html)
- The Web Graph: an Overview Jean-Loup Guillaume and Matthieu Latapy [https://hal.archives](https://hal.archives-ouvertes.fr/file/index/docid/54458/filename/webgraph.pdf)[ouvertes.fr/file/index/docid/54458/filename/webgraph.pdf](https://hal.archives-ouvertes.fr/file/index/docid/54458/filename/webgraph.pdf)
- Constructing a reliable Web graph with information on browsing behavior, Yiqun Liu, Yufei Xue, Danqing Xu, Rongwei Cen, Min Zhang, Shaoping Ma, Liyun Ru <http://www.sciencedirect.com/science/article/pii/S0167923612001844>
- <http://www.ifis.cs.tu-bs.de/teaching/ss-11/irws>

# **1.13.3 Unit 31 - Web Search and Text Mining II**

### **Unit Overview**

We start with an overview of the different steps (data analytics) in web search. This is followed by Link Structure Analysis including Hubs, Authorities and PageRank. The application of PageRank ideas as reputation outside web search is covered. Issues in web advertising and search follow. his leads to emerging field of computational advertising. The use of clustering and topic models completes unit with Google News as an example.

### **Slides**

<https://iu.app.box.com/s/iuzc1qfep748z1o2kgx2>

### **Lesson 1 - Data Analytics for Web Search**

This short lesson describes the different steps needed in web search including: Get the digital data (from web or from scanning); Crawl web; Preprocess data to get searchable things (words, positions); Form Inverted Index mapping words to documents; Rank relevance of documents with potentially sophisticated techniques; and integrate technology to support advertising and ways to allow or stop pages artificially enhancing relevance.

<https://youtu.be/ugyycKBjaBQ>

### **Lesson 2 - Link Structure Analysis including PageRank I**

This is Part 1.

The value of links and the concepts of Hubs and Authorities are discussed. This leads to definition of PageRank with examples. Extensions of PageRank viewed as a reputation are discussed with journal rankings and university department rankings as examples. There are many extension of these ideas which are not discussed here although topic models are covered briefly in a later lesson.

<https://youtu.be/1oXdopVxqfI>

### **Lesson 3 - Link Structure Analysis including PageRank II**

This is Part 2 of "Link Structure Analysis including PageRank".

```
https://youtu.be/OCn-gCTxvrU
```
#### **Lesson 4 - Web Advertising and Search**

Internet and mobile advertising is growing fast and can be personalized more than for traditional media. There are several advertising types Sponsored search, Contextual ads, Display ads and different models: Cost per viewing, cost per clicking and cost per action. This leads to emerging field of computational advertising.

<https://youtu.be/GgkmG0NzQvg>

#### **Lesson 5 - Clustering and Topic Models**

We discuss briefly approaches to defining groups of documents. We illustrate this for Google News and give an example that this can give different answers from word-based analyses. We mention some work at Indiana University on a Latent Semantic Indexing model.

<https://youtu.be/95cHMyZ-TUs>

#### **Resources**

- <http://www.ifis.cs.tu-bs.de/teaching/ss-11/irws>
- <https://en.wikipedia.org/wiki/PageRank>
- [http://webcourse.cs.technion.ac.il/236621/Winter2011-2012/en/ho\\_Lectures.html](http://webcourse.cs.technion.ac.il/236621/Winter2011-2012/en/ho_Lectures.html)
- Meeker/Wu May 29 2013 Internet Trends D11 Conference [http://www.slideshare.net/kleinerperkins/kpcb](http://www.slideshare.net/kleinerperkins/kpcb-internet-trends-2013)[internet-trends-2013](http://www.slideshare.net/kleinerperkins/kpcb-internet-trends-2013)

# **1.14 Section 13 - Technology for Big Data Applications and Analytics**

# **1.14.1 Section Overview**

We use the K-means Python code in SciPy package to show real code for clustering. After a simple example we generate 4 clusters of distinct centers and various choice for sizes using Matplotlib tor visualization. We show results can sometimes be incorrect and sometimes make different choices among comparable solutions. We discuss the ''hill" between different solutions and rationale for running K-means many times and choosing best answer. Then we introduce MapReduce with the basic architecture and a homely example. The discussion of advanced topics includes an extension to Iterative MapReduce from Indiana University called Twister and a generalized Map Collective model. Some measurements of parallel performance are given. The SciPy K-means code is modified to support a MapReduce execution style. This illustrates the key ideas of mappers and reducers. With appropriate runtime this code would run in parallel but here the ''parallel" maps run sequentially. This simple 2 map version can be generalized to scalable parallelism. Python is used to Calculate PageRank from Web Linkage Matrix showing several different formulations of the basic matrix equations to finding leading eigenvector. The unit is concluded by a calculation of PageRank for general web pages by extracting the secret from Google.

# **1.14.2 Unit 32 - Technology for X-Informatics: K-means (Python & Java Track)**

## **Unit Overview**

We use the K-means Python code in SciPy package to show real code for clustering. After a simple example we generate 4 clusters of distinct centers and various choice for sizes using Matplotlib tor visualization. We show results can sometimes be incorrect and sometimes make different choices among comparable solutions. We discuss the ''hill" between different solutions and rationale for running K-means many times and choosing best answer.

### **Slides**

<https://iu.app.box.com/s/ltgbehfjwvgh40l5d3w8>

## **Files**

- xmean.py
- sample.csv
- parallel\_kmeans.py
- kmeans\_extra.py

## **Lesson 1 - K-means in Python**

We use the K-means Python code in SciPy package to show real code for clustering and applies it a set of 85 two dimensional vectors  $\sim$  officially sets of weights and heights to be clustered to find T-shirt sizes. We run through Python code with Matplotlib displays to divide into 2-5 clusters. Then we discuss Python to generate 4 clusters of varying sizes and centered at corners of a square in two dimensions. We formally give the K means algorithm better than before and make definition consistent with code in SciPy.

#### <https://youtu.be/I79ISV6XBbE>

## **Lesson 2 - Analysis of 4 Artificial Clusters I**

This is Part 1.

We present clustering results on the artificial set of 1000 2D points described in previous lesson for 3 choices of cluster sizes "small" "large" and "very large". We emphasize the SciPy always does 20 independent K means and takes the best result ~~ an approach to avoiding local minima. We allow this number of independent runs to be changed and in particular set to 1 to generate more interesting erratic results. We define changes in our new K means code that also has two measures of quality allowed. The slides give many results of clustering into 2 4 6 and 8 clusters (there were only 4 real clusters). We show that the ''very small" case has two very different solutions when clustered into two clusters and use this to discuss functions with multiple minima and a hill between them. The lesson has both discussion of already produced results in slides and interactive use of Python for new runs.

<https://youtu.be/Srgq9VDg4C8>

### **Lesson 3 - Analysis of 4 Artificial Clusters II**

This is Part 2 of "Analysis of 4 Artificial Clusters".

[https://youtu.be/rjyAXjA\\_mOk](https://youtu.be/rjyAXjA_mOk)

## **Lesson 4 - Analysis of 4 Artificial Clusters III**

This is Part 3 of "Analysis of 4 Artificial Clusters". <https://youtu.be/N6QKyrhNVAc>

# **1.14.3 Unit 33 - Technology for X-Informatics: MapReduce**

## **Unit Overview**

We describe the basic architecture of MapReduce and a homely example. The discussion of advanced topics includes extension to Iterative MapReduce from Indiana University called Twister and a generalized Map Collective model. Some measurements of parallel performance are given.

## **Slides**

<https://iu.app.box.com/s/hqykdx1bquez7ers3d1j>

## **Lesson 1 - Introduction**

This introduction uses an analogy to making fruit punch by slicing and blending fruit to illustrate MapReduce. The formal structure of MapReduce and Iterative MapReduce is presented with parallel data flowing from disks through multiple Map and Reduce phases to be inspected by the user.

<https://youtu.be/67qFY64aj7g>

## **Lesson 2 - Advanced Topics I**

This is Part 1.

This defines 4 types of MapReduce and the Map Collective model of Qiu. The Iterative MapReduce model from Indiana University called Twister is described and a few performance measurements on Microsoft Azure are presented.

<https://youtu.be/lo4movzSyVw>

### **Lesson 3 - Advanced Topics II**

This is Part 2 of "Advanced Topics".

<https://youtu.be/wnanWncQBow>

# **1.14.4 Unit 34 - Technology: Kmeans and MapReduce Parallelism**

### **Unit Overview**

We modify the SciPy K-means code to support a MapReduce execution style and runs it in this short unit. This illustrates the key ideas of mappers and reducers. With appropriate runtime this code would run in parallel but here the ''parallel" maps run sequentially. We stress that this simple 2 map version can be generalized to scalable parallelism.

### **Slides**

<https://iu.app.box.com/s/zc9pckhyehn0cog8wy19>

### **Files**

• ParallelKmeans

### **Lesson 1 - MapReduce Kmeans in Python I**

This is Part 1.

We modify the SciPy K-means code to support a MapReduce execution style and runs it in this short unit. This illustrates the key ideas of mappers and reducers. With appropriate runtime this code would run in parallel but here the ''parallel" maps run sequentially. We stress that this simple 2 map version can be generalized to scalable parallelism.

<https://youtu.be/2El1oL3gKpQ>

#### **Lesson 2 - MapReduce Kmeans in Python II**

This is Part 2 of "MapReduce Kmeans in Python"

<https://youtu.be/LLrTWWdE3T0>

# **1.14.5 Unit 35 - Technology: PageRank (Python & Java Track)**

### **Unit Overview**

We use Python to Calculate PageRank from Web Linkage Matrix showing several different formulations of the basic matrix equations to finding leading eigenvector. The unit is concluded by a calculation of PageRank for general web pages by extracting the secret from Google.

#### **Slides**

<https://iu.app.box.com/s/gwq1qp0kmwbvilo0kjqq>

### **Files**

- pagerank1.py
- pagerank2.py

### **Lesson 1 - Calculate PageRank from Web Linkage Matrix I**

This is Part 1.

We take two simple matrices for 6 and 8 web sites respectively to illustrate the calculation of PageRank.

<https://youtu.be/rLWUvvcHrCQ>

### **Lesson 2 - Calculate PageRank from Web Linkage Matrix II**

This is Part 2 of "Calculate PageRank for Web linkage Matrix". <https://youtu.be/UzQRukCFQv8>

## **Lesson 3 - Calculate PageRank of a real page**

This tiny lesson presents a Python code that finds the Page Rank that Google calculates for any page on the web. [https://youtu.be/8L\\_72bRLQVk](https://youtu.be/8L_72bRLQVk)

# **1.15 Section 14 - Sensors Case Study**

# **1.15.1 Section Overview**

We start with the Internet of Things IoT giving examples like monitors of machine operation, QR codes, surveillance cameras, scientific sensors, drones and self driving cars and more generally transportation systems. We give examples of robots and drones. We introduce the Industrial Internet of Things IIoT and summarize surveys and expectations Industry wide. We give examples from General Electric. Sensor clouds control the many small distributed devices of IoT and IIoT. More detail is given for radar data gathered by sensors; ubiquitous or smart cities and homes including U-Korea; and finally the smart electric grid.

# **1.15.2 Unit 36 - Case Study: Sensors**

## **Unit Overview**

See Section Overview

## **Slides**

<https://iu.box.com/s/9a5y7p7xvhjqgrc9zjob8gorv3ft4kyq>

## **Lesson 1 - Internet of Things**

There are predicted to be 24-50 Billion devices on the Internet by 2020; these are typically some sort of sensor defined as any source or sink of time series data. Sensors include smartphones, webcams, monitors of machine operation, barcodes, surveillance cameras, scientific sensors (especially in earth and environmental science), drones and self driving cars and more generally transportation systems. The lesson gives many examples of distributed sensors, which form a Grid that is controlled by a cloud.

<https://youtu.be/fFMvxYW6Yu0>

## **Lesson 2 - Robotics and IOT Expectations**

Examples of Robots and Drones.

<https://youtu.be/VqXvn0dwqxs>

## **Lesson 3 - Industrial Internet of Things I**

This is Part 1. We summarize surveys and expectations Industry wide. <https://youtu.be/jqQJjtTEsEo>

## **Lesson 4 - Industrial Internet of Things II**

This is Part 2 of "Industrial Internet of Things". Examples from General Electric. <https://youtu.be/YiIvQRCi3j8>

## **Lesson 5 - Sensor Clouds**

We describe the architecture of a Sensor Cloud control environment and gives example of interface to an older version of it. The performance of system is measured in terms of processing latency as a function of number of involved sensors with each delivering data at 1.8 Mbps rate.

<https://youtu.be/0egT1FsVGrU>

#### **Lesson 6 - Earth/Environment/Polar Science data gathered by Sensors**

This lesson gives examples of some sensors in the Earth/Environment/Polar Science field. It starts with material from the CReSIS polar remote sensing project and then looks at the NSF Ocean Observing Initiative and NASA's MODIS or Moderate Resolution Imaging Spectroradiometer instrument on a satellite.

<https://youtu.be/CS2gX7axWfI>

#### **Lesson 7 - Ubiquitous/Smart Cities**

For Ubiquitous/Smart cities we give two examples: Iniquitous Korea and smart electrical grids.

<https://youtu.be/MFFIItQ3SOo>

#### **Lesson 8 - U-Korea (U=Ubiquitous)**

Korea has an interesting positioning where it is first worldwide in broadband access per capita, e-government, scientific literacy and total working hours. However it is far down in measures like quality of life and GDP. U-Korea aims to improve the latter by Pervasive computing, everywhere, anytime i.e. by spreading sensors everywhere. The example of a 'High-Tech Utopia' New Songdo is given.

<https://youtu.be/wdot23r4YKs>

#### **Lesson 9 - Smart Grid**

The electrical Smart Grid aims to enhance USA's aging electrical infrastructure by pervasive deployment of sensors and the integration of their measurement in a cloud or equivalent server infrastructure. A variety of new instruments include smart meters, power monitors, and measures of solar irradiance, wind speed, and temperature. One goal is autonomous local power units where good use is made of waste heat.

<https://youtu.be/m3eX8act0GU>

#### **Resources**

- <https://www.gesoftware.com/minds-and-machines>
- <https://www.gesoftware.com/predix>
- <https://www.gesoftware.com/sites/default/files/the-industrial-internet/index.html>
- <https://developer.cisco.com/site/eiot/discover/overview/>
- [http://www.accenture.com/SiteCollectionDocuments/PDF/Accenture-Industrial-Internet-Changing-](http://www.accenture.com/SiteCollectionDocuments/PDF/Accenture-Industrial-Internet-Changing-Competitive-Landscape-Industries.pdf)[Competitive-Landscape-Industries.pdf](http://www.accenture.com/SiteCollectionDocuments/PDF/Accenture-Industrial-Internet-Changing-Competitive-Landscape-Industries.pdf)
- <http://www.gesoftware.com/ge-predictivity-infographic>
- <http://www.getransportation.com/railconnect360/rail-landscape>

• [http://www.gesoftware.com/sites/default/files/GE-Software-Modernizing-Machine-to-Machine-](http://www.gesoftware.com/sites/default/files/GE-Software-Modernizing-Machine-to-Machine-Interactions.pdf)[Interactions.pdf](http://www.gesoftware.com/sites/default/files/GE-Software-Modernizing-Machine-to-Machine-Interactions.pdf)

# **1.16 Section 15 - Radar Case Study**

# **1.16.1 Unit 37 - Case Study: Radar**

#### **Unit Overview**

The changing global climate is suspected to have long-term effects on much of the world's inhabitants. Among the various effects, the rising sea level will directly affect many people living in low-lying coastal regions. While the ocean-s thermal expansion has been the dominant contributor to rises in sea level, the potential contribution of discharges from the polar ice sheets in Greenland and Antarctica may provide a more significant threat due to the unpredictable response to the changing climate. The Radar-Informatics unit provides a glimpse in the processes fueling global climate change and explains what methods are used for ice data acquisitions and analysis.

#### **Slides**

<https://iu.app.box.com/s/njxktkb71e2cbroopsx2>

#### **Lesson 1 - Introduction**

This lesson motivates radar-informatics by building on previous discussions on why X-applications are growing in data size and why analytics are necessary for acquiring knowledge from large data. The lesson details three mosaics of a changing Greenland ice sheet and provides a concise overview to subsequent lessons by detailing explaining how other remote sensing technologies, such as the radar, can be used to sound the polar ice sheets and what we are doing with radar images to extract knowledge to be incorporated into numerical models.

<https://youtu.be/LXOncC2AhsI>

### **Lesson 2 - Remote Sensing**

This lesson explains the basics of remote sensing, the characteristics of remote sensors and remote sensing applications. Emphasis is on image acquisition and data collection in the electromagnetic spectrum.

<https://youtu.be/TTrm9rmZySQ>

#### **Lesson 3 - Ice Sheet Science**

This lesson provides a brief understanding on why melt water at the base of the ice sheet can be detrimental and why it's important for sensors to sound the bedrock.

<https://youtu.be/rDpjMLguVBc>

#### **Lesson 4 - Global Climate Change**

This lesson provides an understanding and the processes for the greenhouse effect, how warming effects the Polar Regions, and the implications of a rise in sea level.

<https://youtu.be/f9hzzJX0qDs>

## **Lesson 5 - Radio Overview**

This lesson provides an elementary introduction to radar and its importance to remote sensing, especially to acquiring information about Greenland and Antarctica.

<https://youtu.be/PuI7F-RMKCI>

## **Lesson 6 - Radio Informatics**

This lesson focuses on the use of sophisticated computer vision algorithms, such as active contours and a hidden markov model to support data analysis for extracting layers, so ice sheet models can accurately forecast future changes in climate.

<https://youtu.be/q3Pwyt49syE>

# **2.1 I am full time student at IUPUI? Can I take the online version?**

I suggest you verify this with the international student office and the registrar if you are an international student. There may be some restrictions for international students. Also some degree programs may have a limit or do not allow to take online classes. It will be up to you to verify the requirements with the appropriate administrators.

# **2.2 I am a residential student can I take the online version only?**

If you are an international student or a student of a particular degree program restrictions may be placed in if and how many online courses you can take. It will be up to you to contact the appropriate administrative departments including the international student office to verify what is allowed for you. In general international students have such restrictions. Please find out what they are and which section of the course is appropriate for you.

# **2.3 Do I need to buy a textbook?**

No, the resources will be provided for every unit. However, there are some optional textbooks if you would like to purchase one.

- 1. "Taming The Big Data Tidal Wave: Finding Opportunities in Huge Data Streams with Advanced Analytics", Bill Franks Wiley ISBN: 978-1-118-20878-6
- 2. "Doing Data Science: Straight Talk from the Frontline", Cathy O'Neil, Rachel Schutt, O'Reilly Media, ISBN 978-1449358655

# **2.4 Do I need a computer to participate in this class?**

Obviously if you are an online student you do need a computer. If you are a residential student the facilities provided by SOIC will be sufficient. However, as you study involves computers, its probably important to evaluate if a computer will make your work easier.

If it comes to what computer to buy we really do not have a good recommendation as this depends on your budget. A computer running Linux or OSX makes programming probably easier. A windows computer has the advantage of also being able to run Word and ppt. A cheap machine with multiple cores and sufficient memory (4GB+) is a good idea. A SSD will make access to data especially if large data snappy.

For this reason I myself use a Mac, but you probably can get much cheaper machines with similar specs elsewhere.

# **2.4.1 Representative Bibliography**

- 1. [Big data: The next frontier for innovation, competition, and productivity](http://www.mckinsey.com/insights/business_technology/big_data_the_next_frontier_for_innovation)
- 2. [Big Data Spring 2015 Class](https://bigdatacoursespring2015.appspot.com)

# **2.4.2 Where is the official IU calendar for the Fall?**

Please follow this [link](http://registrar.indiana.edu/official-calendar/official-calendar-fall.shtml)

# **2.5 How to write a research article on computer science**

- 1. <http://www.wv.inf.tu-dresden.de/Teaching/SS-2012/howto/writing.pdf>
- 2. <https://globaljournals.org/guidelines-tips/research-paper-publishing>
- 3. <http://www.cs.columbia.edu/~hgs/etc/writing-style.html>
- 4. <https://www.quora.com/How-do-I-write-a-research-paper-for-a-computer-science-journal>

# **2.6 How to you use bibliography managers JabRef & Endnote or Mendeley**

- 1. <http://www.jabref.org/>
- 2. <http://endnote.com/>
- 3. <http://libguides.utoledo.edu/c.php?g=284330&p=1895338>
- 4. <https://www.mendeley.com/>
- 5. <https://community.mendeley.com/guides/using-citation-editor/05-creating-bibliography>

# **2.7 Plagiarism test and resources related to that**

- 1. <https://www.grammarly.com/plagiarism-checker>
- 2. <http://turnitin.com/>
- 3. <http://www.plagscan.com/plagiarism-check/>

# **2.8 How many hours will this course take to work on every week?**

This question can not rely be answered precisely. Typically we have 2-3 hours video per week. However starting from that its difficult to put a real number down as things amy also depend on your background.

- The programming load is modest, but requires knowledge in python which you may have to learn outside of this class.
- Some students have more experience than others, thus it may be possible to put in 6 hours per week overall, but other may have to put in 12 hours, while yet others may enjoy this class so much that they spend a lot more hours.
- We will certainly not stopping you form spending time in the class. It will be up to you to figure out how much time you willl spend.
- Please remem ber that procrastenation will not pay of in this class.
- The project or term paper will take a significant amount of time.

**CHAPTER 3**

# **Homework**

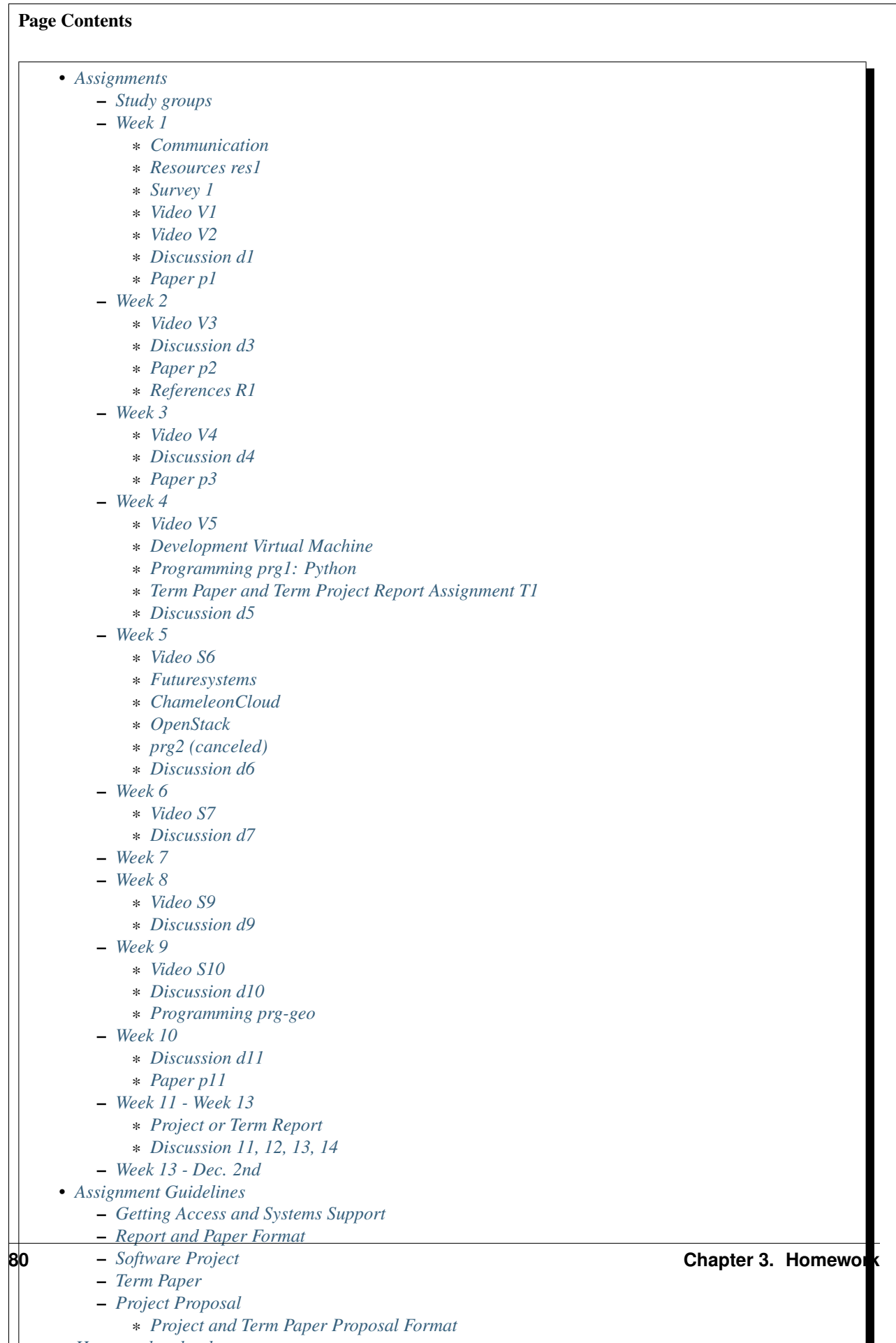

• *[Homework upload](#page-101-0)*

# <span id="page-86-0"></span>**3.1 Assignments**

If not otherwise stated homework in all sections and classes is the same. All lectures are assigned Friday's and homework is due next week Friday, other than the first week of the semester where the lectures are assigned on Monday (22nd of August) and the first homework is due Friday. Therefore we have not posted explicit due dates, as they are obvious from the calendar. You are welcome to work ahead, but check back in case the homework has been updated. Additional due dates will be posted however in CANVAS. Please visit canvas for these due dates.

As you will be doing some discussions, please PREFACE YOUR POSTS with your Full Name.

External hyperlinks, like [Python](http://www.python.org/)

- 1. All assignments will be posted through Canvas
- 2. You will be provided with a GitLab folder once you register at <https://about.gitlab.com/>
- 3. You will complete your assignments and check in your solutions to your gitlab.com repository (see [Using Git-](#page-102-0)[Lab\)](#page-102-0)
- 4. You will submit to canvas a link to your solution in gitlab

# <span id="page-86-1"></span>**3.1.1 Study groups**

It is very common and encouraged to build study groups to discuss with each other the content of the class. However such groups should not be used to copy homework assignments that are intended for individual submissions.

When working in a team, we recommend that you use English as the communication language. This will help those that are not native English speakers.

# <span id="page-86-2"></span>**3.1.2 Week 1**

#### Todo

fix Communication pathway

### <span id="page-86-3"></span>**Communication**

- Enroll in the class at [Piazza](https://piazza.com/class/irqfvh1ctrg2vt)
- Register in <https://about.gitlab.com/>
- Register in <https://www.chameleoncloud.org>

### <span id="page-86-4"></span>**Resources res1**

• If you do not have a computer on which you can do your assignments please apply for an account with Chameleon Cloud. You will have to ask for you to be added to project

CH-818144: <https://www.chameleoncloud.org/user/projects/33130/>

Note: You will only be allowed to use VMs for a duration of 6 hours.

• Register in <https://portal.futuresystems.org/>

#### Todo

fix link to survey

#### Todo

fix link to piazza discussions

#### <span id="page-87-0"></span>**Survey 1**

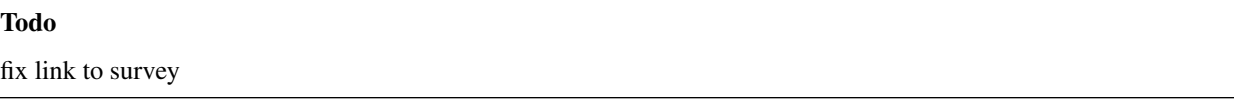

Please fill out the [Survey](https://goo.gl/forms/25LQnC5kUOUmM4DV2) to let us help you better with the course

#### <span id="page-87-1"></span>**Video V1**

Watch Videos in Section 1: Units 1 and 2 at the Course Page [Syllabus](#page-8-0)

### <span id="page-87-2"></span>**Video V2**

Watch Videos in Section 2: Units 3, 4, and 5. Note these units have overlap with Unit 2 of Section 1. (see [Syllabus\)](#page-8-0)

### <span id="page-87-3"></span>**Discussion d1**

Consider Discussion [d1](https://piazza.com/class/irqfvh1ctrg2vt?cid=10) after Section 1. Please create a new post on the topic "Why is Big Data interesting to me" and also comment on at least 2 other posts.

#### <span id="page-87-4"></span>**Paper p1**

This assignment may be conducted as a group with at most two students. It will be up to you to find another student, or you can just do the paper yourself. There is no need to keep this team during the semester or the project assignment you can build new teams throughout the semester for different homework. Make sure your team contributes equally.

This assignment requires to write a paper that is 2 pages in length. Please use the 2 column ACM proceedings Format.

- Conduct the Discussion homework first.
- Review what plagiarism is and how to not do it
- Install jabref and organize your citations with jabref

Write a paper discussing all of the following topics:

• What is Big Data?

- Why is Big Data interesting to me? (Summarize and/or contrast positions in the discussion list. This is not just your position. See our note bellow.)
- What limitations does Big Data Analytics have?
- If you work in a team please also discuss different positions if there are any. Make sure the work is shared and no academic honesty policy has been violated.

Please note that a discussion took place on the discussion list that you need to analyze. It is important that you summarize the position and identify a mechanism to evaluate the students responses. One option is that your discussion could be augmented by classifications and statistics. It is allowable to include them as figures in the paper. Others may just highlight selected points raised by the course members.

You will be submitting the paper in gitlab.com as discussed in:

<http://bdaafall2016.readthedocs.io/en/latest/gitlab.html>

You will be uploading the following files into the paper1 directory:

paper1.tex sample.bib paper1.pdf

After you upload the files, please go to Canvas and fill out the form for the paper1 submission. You will have to upload the appropriate links.

# <span id="page-88-0"></span>**3.1.3 Week 2**

### <span id="page-88-1"></span>**Video V3**

Please watch Section 3 Unit 6. Total Length 2.5 hours, (see [Syllabus\)](#page-8-0)

#### <span id="page-88-2"></span>**Discussion d3**

Consider Discussion [d3](https://piazza.com/class/irqfvh1ctrg2vt?cid=12) after Section 3. Please post about the topic "Where are the Big Data Jobs now and in future? Discuss anything you can share – areas that are hot, good online sites etc." and also comment on at least 2 other posts.

#### <span id="page-88-3"></span>**Paper p2**

This requires to write a paper that is two pages in length. Please use the 2 column ACM proceedings Format. Write a paper discussing the following topics:

- What is the role of Big Data in health?
- Discuss any or all areas from telemedicine, personalized (precision) medicine, personal monitors like Fitbit, privacy issues.

You will be submitting the paper in gitlab.com as discussed in:

#### Todo

fix link to RTD

<http://bdaafall2016.readthedocs.io/en/latest/gitlab.html>

You will be uploading the following files into the paper2 directory:

paper2.tex sample.bib paper2.pdf

> After you upload the files, please go to Canvas and fill out the form for the paper2 submission. You will have to upload the appropriate links.

A video of how to use the Webbrowser to upload the paper is available at:

• <https://youtu.be/b3OvgQhTFow>

Video in cc: TBD

## <span id="page-89-0"></span>**References R1**

It is important that you know how to cite. Please see the page [Homework References](#page-144-0) for guidelines

Bonus points: Use [d2](https://piazza.com/class/irqfvh1ctrg2vt?cid=11) to discuss the topic of crowd sourcing in relationship to big data. Conduct research if needed.

## <span id="page-89-1"></span>**3.1.4 Week 3**

#### <span id="page-89-2"></span>**Video V4**

Please watch Section 4 Unit 7-9. Total Length 3.5 hours (see [Syllabus\)](#page-8-0).

### <span id="page-89-3"></span>**Discussion d4**

Consider Discussion [d4](https://piazza.com/class/irqfvh1ctrg2vt?cid=16) after Section 4 Please post on topic "Sports and Health Informatics":

- Which are most interesting job areas;
- Which are likely to make most progress
- Which one would you work in given similar offers in both fields
- Comment on at least 2 other posts.

#### <span id="page-89-4"></span>**Paper p3**

This requires to write a paper that is from one to two pages in length. Please use the 2 column ACM proceedings Format.

This assignment may be conducted as a group with at most two students. It will be up to you to find another student, or you can just do the paper yourself. There is no need to keep this team during the semester or the project assignment you can build new teams throughout the semester for different homework. Make sure your team contributes equally.

Chose one of the alternatives:

Alternative A:

Using what we call Big Data (such as video) and Little Data (such as Baseball numerical statistics) in Sports Analytics. Write a paper discussing the following topics:

- Which offer most opportunity on what sports?
- How is Big Data and Little Data applied to the Olympics2016?

Alternative B (This assignment gives bonus points if done right):

How can big data and lIttle data be used in wildlife conservation, pets, farming, and other related areas that involve animal. Write a 2 page paper that covers the topic and addresses

- Which opportunities are there related to animals?
- Which opportunities are there for wildlife preservation?
- What limitations are there?
- How can big data be best used? give concrete examples.
- This paper could be longer than two pages if you like
- You are allowed to work in a team of six. The number of pages is determined by team members while the minimum page number is 2. The team must identify who did what.
- However the paper must be coherent and consistent.
- Additional pages are allowed.
- When building teams the entire team must approve the team members.
- If a team does not want to have you join, you need to accept this. Look for another team or work alone.
- Use gitlab to share your LaTeX document or use microsoft one drive to write it collaboratively.

## <span id="page-90-0"></span>**3.1.5 Week 4**

### <span id="page-90-1"></span>**Video V5**

see next section

#### <span id="page-90-2"></span>**Development Virtual Machine**

To easily develop code and not to effect your local machine, we will be using ubuntu desktop in a virtual machine running on your computer. Please make sure your hardware supports this. For example, a chrome book is insufficient.

The detailed description including 3 videos are posted at:

#### Todo

fix link to RTD

• <http://bdaafall2016.readthedocs.io/en/latest/ubuntu.html>

Please conduct form that page Homework 1, 2 & 3

Next you will be using python in that virtual machine.

Note: You can use your native OS to do the programming assignment. However if you like to use any cloud environment you must also do the Development virtual machine as we want you to get a feeing for how to use ubuntu before you go on the cloud.

## <span id="page-91-0"></span>**Programming prg1: Python**

- Hardware: Identify a suitable hardware environment that works for you to conduct the assignments. First you must have access to a sufficiently powerful computer. This could be your Laptop or Desktop, or you could get access to machines at IU's computer labs or virtual machines.
- Setup Python: Next you will need to setup Python on the machine or verify if python works. We recommend that you use python 2.7 and *NOT* python 3. We recommend that you follow the instructions from python.org and use virtualenv. As editor we recommend you use PyCharm or Emacs.
- Canopy and Anaconda: We made bad experiences with Canopy as well as Anaconda on some machine of a Teaching Assitant. Therefore we recommend agains using thise systems. It will be up to you to determine if these systems work for you. We do recommend that you use python.org and virtualenv. If you have already started using canopy or anaconda you can do so (but we do not recommend it).

#### Useful software:

- [Python](https://www.python.org/)
	- [NumPy](http://www.numpy.org/)
	- [SciPy](https://scipy.org/)
	- [Matplotlib](http://matplotlib.org/)
	- [Pandas](http://pandas.pydata.org/)

#### Tasks:

- Learn Python, E.g. go through the [Python for Big Data](#page-130-0) (and [Introduction to Python](#page-112-0) if you need to) lesson.
- Use *virtualenv* and *pip* to customize your environment.
- Learn *Python pandas <http://pandas.pydata.org/>* and do a simple Python application demonstrating:
	- a linechart
	- a barchart, e.g. a histogram

Find some real meaningful data such as number of people born in a year or some other more interesting data set to demonstrate the various features.

• Review of Scipy: look at the scipy manual and be aware what you can do with it in case you chose a Project

Deliverables prg1:

The goal of this assignment is to choose one or two datasets (see [Datasets\)](#page-134-0), preprocess it to clean it up, and generate a line graph and histogram plot. Your figures must provide labels for the axes along with units.

Submit your programs in a folder called  $prg1$ , which must contain the following:

• requirements.txt: list of python libraries your programs need as installable by: pip install -r requirements.txt

- fetchdata.py: a python program that, when run as python fetchdata.py will produce dataset files in CSV format called data-line.csv and data-hist.csv.
- linechart.py: a python program that, when run as python linechart.py data-line.csv will generate a line chart as save it in PNG format to a file called linechart.png.
- histogram.py: a python program that, when run as python historgram.py data-hist.csv will generate a histogram plot as save it in PNG format to a file called histogram.png
- README.rst: a RST format file which documents the datasets you used, where you fetched them from, how fetchdata.py cleans them to generate the data-{line, hist}.csv files.

**Warning:** Missing items will result in zero points being given

## <span id="page-92-0"></span>**Term Paper and Term Project Report Assignment T1**

#### Todo

fix link to survey

Please prepare for the selection process for a project or a term paper:

- Review the guidelines for the project and term paper.
- Identify if you are likely to do a project or a term paper
- Build teams, chose your team members wisely. For example if you have 3 people in the team and only two do the work, you still get graded based on a 3 person team.
- Decide for a topic that you want to do and the team. Commit to it by end of Week 5.
- For that week the homework also includes to make a plan for your term paper and write a one page summary which we will approve and give comments on. Note teaming can change in actual final project. If you are in a team, each student must submit an (identical) plan with a notation as to teaming. Note teaming can change in actual final project.
- You will completing this Form [Form,](https://docs.google.com/forms/d/1AYEpZxVpsmWLBSa4xuPl7i2l2gGy0L9S2wikEEGW9-I) throughout the semester in which you will be uploading the title, the team members, and the location of your proposal in gitlab with direct URL, description of the artifacts and the final project report.

### <span id="page-92-1"></span>**Discussion d5**

Create a NEW post to discuss your final project you want to do and look for team members (if you want to build a team).

# <span id="page-93-0"></span>**3.1.6 Week 5**

## <span id="page-93-1"></span>**Video S6**

Watch the video in Section 6 (see [Syllabus\)](#page-8-0).

## <span id="page-93-2"></span>**Futuresystems**

- Obtain an account on Futuresystems.org and join project FG511. Not that this will take time and you need to do this ASAP. No late assignments will be accepted. If you are late this assignment will receive 0 points.
	- Which account name should i use?: The same name as you use at IU to register. If you have had a previous class and used a different name, please let us know, so we can make a note of it. Please do not apply for two accounts. If you account name is already taken, please use a different one.

## <span id="page-93-3"></span>**ChameleonCloud**

• Obtain an account on [https://www.chameleoncloud.org.](https://www.chameleoncloud.org) Fill out the Poll TBD (This assignment is optional, but we have made good experience with Chameleon cloud, so we advise you to get an account. As you are a student you will not be able to create a project. We will announce the project in due time that you can join and use chameleon cloud).

## <span id="page-93-4"></span>**OpenStack**

- Inform yourself about OpenStack and how to start and stop virtual machines via the command line.
- Optionally, you can use cloudmesh\_client for this (If you use cloudmesh client you will get bonus points).

### <span id="page-93-5"></span>**prg2 (canceled)**

Consider the Python code available on Section 6 Unit 13 "Files" tab (the third one) as HiggsClassIIUniform.py. This software is also available When run it should produce results like the file TypicalResultsHW5.docx on the same tab. This code corresponds to 42000 background events and 300 Higgs. Background is uniformly distributed and Higgs is a Normal (Gaussian) distribution centered at 126 with width of 2. Produce 2 more figures (plots) corresponding to experiments with a factor of 10 more or a factor of 10 less data. (Both Higgs and Background increase or decrease by same factor). Return the two new figures and your code as Homework in github under the folder \*prg2".

What do you conclude from figures about ability to see Higgs particle with different amount of data (corresponding to different lengths of time experiment runs) Due date October 25 Video V6: Video Review/Study Section 7 Units 12-15; total 3 hours 7 minutes. This is Physics Informatics Section.

### Todo

link to the file in the current repo

[https://github.com/cglmoocs/bdaafall2015/tree/master/PythonFiles/Section-4\\_Physics-Units-9-10-11/Unit-9\\_The-](https://github.com/cglmoocs/bdaafall2015/tree/master/PythonFiles/Section-4_Physics-Units-9-10-11/Unit-9_The-Elusive-Mr.-Higgs)[Elusive-Mr.-Higgs](https://github.com/cglmoocs/bdaafall2015/tree/master/PythonFiles/Section-4_Physics-Units-9-10-11/Unit-9_The-Elusive-Mr.-Higgs)

# <span id="page-94-0"></span>**Discussion d6**

Post on Discussion [d6](https://piazza.com/class/irqfvh1ctrg2vt?cid=18) after Section 7, the "Physics" topic:

- What you found interesting, remarkable or shocking about the search for Higgs Bosons.
- Was it worth all that money?
- Please also comment on at least 2 other posts.

## <span id="page-94-1"></span>**3.1.7 Week 6**

### <span id="page-94-2"></span>**Video S7**

Watch the videos in section 7 (see [Syllabus\)](#page-8-0).

#### <span id="page-94-3"></span>**Discussion d7**

Post on Discussion [d7](https://piazza.com/class/irqfvh1ctrg2vt?cid=19) on the topic:

- Which is the most interesting/important of the 51 use cases in section 7.
- Why?
- What is most interesting/important use case not in group of 51?
- Please write one post and comment on at least 2 other posts in the discussions.

# <span id="page-94-4"></span>**3.1.8 Week 7**

This weeks lecture will be determined at a later time.

# <span id="page-94-5"></span>**3.1.9 Week 8**

### <span id="page-94-6"></span>**Video S9**

Watch the videos related to Section 9 (see [Syllabus\)](#page-8-0).

## <span id="page-94-7"></span>**Discussion d9**

Post on Discussion [d9:](https://piazza.com/class/irqfvh1ctrg2vt?cid=21)

- What are benefits for e-Commerce?
- What are limitations for e-Commerce?
- Waht are risks and benefits for Banking industry using big data?

## <span id="page-95-0"></span>**3.1.10 Week 9**

### <span id="page-95-1"></span>**Video S10**

Watch the videos related to Section 10 (see [Syllabus\)](#page-8-0).

#### <span id="page-95-2"></span>**Discussion d10**

Use Discussion [d10](https://piazza.com/class/irqfvh1ctrg2vt?cid=22) in case you have questions about PRG-GEO

#### <span id="page-95-3"></span>**Programming prg-geo**

PRG-GEO can be found here: geolocation

## <span id="page-95-4"></span>**3.1.11 Week 10**

#### <span id="page-95-5"></span>**Discussion d11**

Discuss what you learnt from video you watched in S11: Parallel Computing and Clouds under Discussion [d11](https://piazza.com/class/irqfvh1ctrg2vt?cid=23)

#### <span id="page-95-6"></span>**Paper p11**

Consider any 5 cloud or cloud like activities from list of 11 below. Describe the ones you chose and explain what ways they could be used to generate an X-Informatics for some X. Write a 2 page paper wit the Paper format from Section paper\_format:

- <http://aws.amazon.com/> (Links to an external site.)
- <http://www.windowsazure.com/en-us/> (Links to an external site.)
- <https://cloud.google.com/compute/> (Links to an external site.)
- <https://portal.futuresystems.org/> (Links to an external site.)
- <http://joyent.com/> (Links to an external site.)
- <https://pod.penguincomputing.com/> (Links to an external site.)
- <http://www.rackspace.com/cloud/> (Links to an external site.)
- <http://www.salesforce.com/cloudcomputing/> (Links to an external site.)
- <http://earthengine.google.org/> (Links to an external site.)
- <http://www.openstack.org/> (Links to an external site.)
- <https://www.docker.com/> (Links to an external site.)

# <span id="page-96-0"></span>**3.1.12 Week 11 - Week 13**

### <span id="page-96-1"></span>**Project or Term Report**

Work on your project

#### <span id="page-96-2"></span>**Discussion 11, 12, 13, 14**

#### Todo

fix piazza link

Discuss what you learnt from videos you watched in last 2 weeks of class Sections 12-15; chose one of the topics: Web Search and Text mining, Big Data Technology, Sensors, Radar Each [Discussion](https://piazza.com/iu/fall2016/infoi523/home) about the topic is to be conducted in the week it is introduced. Due dates Friday's.

## <span id="page-96-3"></span>**3.1.13 Week 13 - Dec. 2nd**

Continue to work on your Term Paper or Project

Due date for the project is Dec 2nd. It will a considerable amount of time to grade your project and term papers. Thus the deadline is mandatory. Late projects and term papers will receive a 10% grade reduction. Furthermore dependent on when the project is handed in it may not be graded over the Christmas break.

# <span id="page-96-4"></span>**3.2 Assignment Guidelines**

# <span id="page-96-5"></span>**3.2.1 Getting Access and Systems Support**

For some projects you will need access to a cloud. We recommend you evaluate which cloud would be most appropriate for your project. This includes:

- chameleoncloud.org
- furturesystems.org
- AWS (you will be responsible for charges)
- Azure (you will be responsible for charges)
- virtualbox if you have a powerful computer and like to prototype
- other clouds

#### Todo

fix FutureSystems project number and link

We intend to make some small number of virtual machines available for us in a project FG511 on FutureSystems:

• <https://portal.futuresystems.org/projects/511>

Note: FutureSystems OpenStack cloud is currently updated and will not be available till Sept.

Documentation about FutureSystems can be found at *[OpenStackFutureSystems](#page-156-0)*

Once you created an account on FutureSystems and you do a project yOu can add yourself to the project so you gain access. Systems staff is available only during regular business hours Mo-Fri 10am - 4pm.

You could also use the cloudmesh client software on Linux and OSX to access multiple clouds in easy fashion. A Section will introduce this software.

# <span id="page-97-0"></span>**3.2.2 Report and Paper Format**

All reports and paper assignments will be using the ACM proceedings format. The MSWord template can be found here:

- paper-report.docx
- The URL is

<https://gitlab.com/cloudmesh/fall2016/blob/master/docs/source/files/paper-report.docx>

#### A LaTeX version can be found at

• <https://www.acm.org/publications/proceedings-template>

however you have to remove the ACM copyright notice in the LaTeX version.

There will be NO EXCEPTION to this format. In case you are in a team, you can use either gitlab while collaboratively developing the LaTeX document or use MicrosoftOne Drive which allows collaborative editing features. All bibliographical entries must be put into a bibliography manager such as jabref, endnote, or Mendeley. This will guarantee that you follow proper citation styles. You can use either ACM or IEEE reference styles. Your final submission will include the bibliography file as a separate document.

Documents that do not follow the ACM format and are not accompanied by references managed with jabref or endnote or are not spell checked will be returned without review.

Please do not use figures ore tables toe artificially inflate the length of the report. Make figures readable and provide the original images. Use PDF for figures and not png, gif, org jpeg. This way the figures you produce are scalable and zooming into the paper will be possible.

Report Checklist:

- [ ] Have you written the report in word or LaTeX in the specified format.
- [] In case of LaTeX, have you removed the ACM copyright information
- [ ] Have you included the report in gitlab.
- [ ] Have you specified the names and e-mails of all team members in your report. E.g. the username in Canvas.
- [ ] Have you included all images in native and PDF format in gitlab in the images folder.
- [ ] Have you added the bibliography file (such as endnote or bibtex file e.g. jabref) in a directory bib.
- [ ] Have you submitted an additional page that describes who did what in the project or report.
- [ ] Have you spellchecked the paper.
- [ ] Have you made sure you do not plagiarize.

## <span id="page-98-0"></span>**3.2.3 Software Project**

Develop a software system with OpenStack available on FutureSystems or Chameleoncloud to support it. Only choose the software option if you are prepared to take on programming tasks.

#### Todo

fix link to openedx

In case of a software project, we encourage a group project with up to three members. You can use the discussion list for the [Software Project](http://openedx.scholargrid.org/courses/SoIC/INFO-I-523/Fall_2016/courseware/7870c4bd238147e7a98e6a46f349f0cf/3d53c765145a457cbd003e80897723d4/) to form project teams or just communicate privately with other class members to formulate a team. The following artifacts are part of the deliverables for a project

- Code: You must deliver the code in gitlab. The code must be compilable and a TA may try to replicate to run your code. You MUST avoid lengthy install descriptions and everything must be installable from the commandline.
- Project Report: A report must be produced while using the format discussed in the Report Format section. The following length is required:
	- 4 pages, one student in the project
	- 6 pages, two students in the project
	- 8 pages, three students in the project

Reports can be longer up to 10 pages if needed. Your high quality scientific report should describe a) What you did b) results obtained and c) Software documentation including how to install, and run it. If c) is longer than half a page and can not be reproduced with shell scripts or easy to follow steps you will get points deducted.

- Work Breakdown: This document is only needed for team projects. A one page PDF document describing who did what. It includes pointers to the git history that documents the statistics that demonstrate not only one student has worked on the project.
- License: All projects are developed under an open source license such as Apache 2.0 License, or similar. You will be required to add a LICENCE.txt file and if you use other software identify how it can be reused in your project. If your project uses different licenses, please add in a README.rst file which packages are used and which license these packages have.
- Code Repository: Code repositories are for code, if you have additional libraries that are needed you need to develop a script or use a DevOps framework to install such software. Thus zip files and .class, .o files are not permissible in the project. Each project must be reproducible with a simple script. An example is:

```
git clone ....
make install
make run
make view
```
Which would use a simple make file to install, run, and view the results. Naturally you can use ansible or shell scripts. It is not permissible to use GUI based DevOps preinstalled frameworks. Everything must be installable form the command line.

Datasets that may inspire projects can be found in [Datasets.](#page-134-0)

You should also review sampleprojects.

# <span id="page-99-0"></span>**3.2.4 Term Paper**

- Term Report: In case you chose the term paper, you or your team will pick a topic relevant for the class. You will write a high quality scholarly paper about this topic. This includes scientifically examining technologies and application.
- Content Rules: Material may be taken from other sources but that must amount to at most 25% of paper and must be cited Figures may be used (citations in the figure caption are required). As usual, proper citations and quotations must be given to such content. The quality should be similar to a publishable paper or technical report. Plagiarism is not allowed.
- Proposal: The topic should be close to what you will propose. Please contact me if you change significantly topic. Also inform me if you change teaming. These changes are allowed; We just need to know, review, and approve.

You can use the discussion list for the [Term Paper](http://openedx.scholargrid.org/courses/SoIC/INFO-I-523/Fall_2016/courseware/7870c4bd238147e7a98e6a46f349f0cf/2dbde1a636034a36b62c4a160ddde62a/) to form project teams or just communicate privately with other class members to formulate a team.

- Deliverables: The following artifacts are part of the deliverables for a term paper. A report must be produced while using the format discussed in the Report Format section. The following length is required:
	- 6 pages, one student in the project
	- 9 pages, two student in the project
	- 12 pages, three student in the project

A gitlab repository will contain the paper your wrote in PDF and in docx or latex. All images will be in an image folder and be clearly marked. All bibtex or endnote files will be included in the repository.

Work Breackdown: This document is only needed for team projects. A one page PDF document describing who did what. The document is called workbreakdown.pdf

The directory structure thus look like:

```
./paper.docx
./paper.pdf
./refrences.enl
./images/myniftyimage-fig1.pptx
./images/myniftyimage-fig1.pdf
```
### Possible Term Paper Topics:

- Big Data and Agriculture
- Big Data and Transportation
- Big Data and Home Automation
- Big Data and Internet of Things
- Big Data and Olympics
- Big Data and Environment
- Big Data and Astrophysics
- Big Data and Deep Learning
- Big Data and Biology
- Survey of Big Data Applications (Difficult as lots of work, tHis is a 3 person project only and at least 15 pages are required, where additional three pages are given for references.)
- Big Data and "Suggest your own"
- Review of Recommender Systems: technology & applications
- Review of Big Data in Bioinformatics
- Review of Data visualization including high dimensional data
- Design of a NoSQL database for a specialized application

## <span id="page-100-0"></span>**3.2.5 Project Proposal**

#### <span id="page-100-1"></span>**Project and Term Paper Proposal Format**

Please submit a one page ACM style 2 column paper in which you include the following information dependent on if you do a term paper or Project. The title will be proceeded with the keyword "PROJECT" or "REPORT"

A project proposal should contain in the proposal section:

- The nature of the project and its context
- The technologies used
- Any proprietary issues
- Specific aims you intent to complete
- A list of intended deliverables (artifacts produced)

#### Title:

• REPORT: Your title

or

- Project: Your title
- Authors: The Authors need to be listed in the proposal with Fullname, e-mail, and gitlab username, if you use futuresystems or chameleoncloud you will also need to add your futuresystems or chameleoncloud name. Please put the prefix futuresystems: and/or chamelon: in the author field accordingly. Please only include if you have used the resources. If you do not use the resources for the project or report, ther is no need to include them.

Example:

```
Gregor von Laszewski
laszewski@gmail.com
chameleon: gregor
futuresystems: gvl
```
Abstract: Include in your abstract a short summary of the report or project

Proposal: Include a section called proposal in which you in detail describe what you will do.

Artifacts: Include a section Artifacts describing what you will produce and where you will store it.

Examples are:

- A Survey Paper
- Code on gitlab
- Screenshots

• ...

# <span id="page-101-0"></span>**3.3 Homework upload**

A video of how to use the Webbrowser to upload the paper is available at:

Video: <https://youtu.be/b3OvgQhTFow>

Video in cc: TBD

Naturally if you know how to use the git commandline tool use that which will have to master once you start working on your project or term paper.

# **Using GitLab**

<span id="page-102-0"></span>This course requires the use of [GitLab.com](https://gitlab.com/) for your homework submissions.

Once you have completed the entry survey you will be granted access to a git repository in which to develop your homework submissions. What you submit to canvas will be a link to a folder or file in your gitlab repository.

The repository should consist of a subfolder in the root directory for each assignment, e.g. prg1, prg2, project, for programming assignment 1, programming assignment 2 and your project.

Important: The above are just examples. The assignment prompts will indicate the exact name for each subdirectory. It is imperative that you adhere to the name that will be specified else you may have points deducted.

Important: Please use only lowercase characters in the directory names and no special characters such as @ ; /

# **4.1 Getting an account**

Please go to gitlab and create an account. Use a nice account name that only includes characters in [a-zA-Z0-9].

• <http://gitlab.com>

In canvas a list is published that shows your Homework-ID (HID). The HID will be the name of the directory in gitlab that you will be using to submit your homework.

# **4.2 Upload your public key**

Please upload your public key to the repository as documented in gitlab.

# **4.3 How to configure Git and Gitlab for your computer**

The proper way to use git is to install a client on your computer. Once you have done so, make sure to configure git to use your name and email address label your commits.:

```
$ git config --global user.name "Albert Einstein"
$ git config --global user.email albert@iu.edu
```
Warning: Make sure to substitute in your name and email address in the commands above.

You should also configure the push behavior to push only matching branches. See the [git documentation](https://git-scm.com/docs/git-config) for more details on what this means.:

\$ git config --global push.default matching

# **4.4 Using Web browsers to upload**

Although we do not recommend using this, it is possible to use the Web browser to modify existing and to upload new files via. This means you could operate it without installing anything. This will work, but it is not very convenient.

# **4.5 Using Git GUI tools**

There are many git GUI tools available that directly integrate into your operating system finders, windows, ..., or PyCharm. It is up to you to identify such tools and see if they are useful for you. Most of the people we work with us git from the command line, even if they use PyCharm or other tools that have build in git support.

# **4.6 Submission of homework**

You will have a HID given to you. Let us assume the id is:

F16-DG-9999

When you log into gitlab, you will find a directory with that name. Please substitute the HID that we gave above as an example with your own. We refer to this ID as <HID> in these instructions.

Now you can go to your web browser and past the following URL into it, where you replace the <HID> with your HID that you can find in Canvas.:

```
https://gitlab.com/cloudmesh_fall2016/<HID>
```
For our example this would result in:

```
https://gitlab.com/cloudmesh_fall2016/F16-DG-9999
```
You will find in the directory subdirectories for your homework. If they are missing, please create them. You will see:

prg1 prg2 prg3 paper1 paper2 paper3 bib1

To submit the homework you need to first clone the repository (read the git manual about what cloning means):

git clone https://gitlab.com/cloudmesh/fall2016/HID

Your homework for submission should be organized according to folders in your clone repository. To submit a particular assignment, you must first add it using:

git add <name of the file you are adding>

Afterwards, commit it using:

git commit -m "message describing your submission"

Then push it to your remote repository using:

git push

If you want to modify your submission, you only need to:

git commit -m "message relating to updated file"

afterwards:

git push

If you lose any documents locally, you can retrieve them from your remote repository using:

git pull

If you have any issues, please post your question in the folder gitlab. Our TAs will answer them.

# **4.7 Git Resources**

If you are unfamiliar with git you may find these resources useful:

- [Pro Git book](https://git-scm.com/book/en/v2)
- [Official tutorial](https://git-scm.com/docs/gittutorial)
- [Official documentation](https://git-scm.com/doc)
- [TutorialsPoint on git](http://www.tutorialspoint.com/git/)
- [Try git online](https://try.github.io)
- [GitHub resources for learning git](https://help.github.com/articles/good-resources-for-learning-git-and-github/) Note: this is for github and not for gitlab. However as it is for gt the only thing you have to do is replace hihub, for gitlab.
- [Atlassian tutorials for git](https://www.atlassian.com/git/tutorials/)

# **Software Projects**

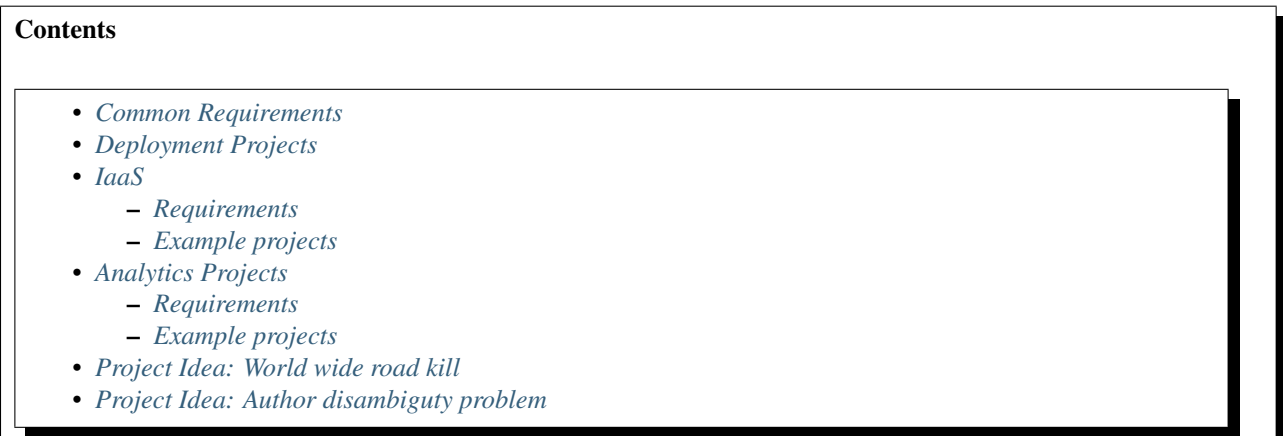

Please read the information in the overview page at

## Todo

•

fix link to RTD

<http://bdaafall2016.readthedocs.io/en/latest/overview.html#software-project>

After doing so please return to this page. Identify a project suitable for this class, propose it and work on it.

There are several categories of software projects, which are detailed in lower sections:

- 1. Deployment
- 2. Analytics

You may propose a project in one of these categories, if you are doing a software projects.

Warning: These are non-trivial project and involve substantial work. Many students vastly underestimate the difficulty and the amount of time required. This is the reason why the project assignment is early on in the semester so you have ample time to propose and work on it. If you start the project 2 weeks before December (Note the early due data) We assume you may not finish.

# <span id="page-107-0"></span>**5.1 Common Requirements**

All software projects must:

- 1. Be submitted via gitlab (a repository will be created for you)
- 2. Be reproducibly deployed

Assume you are given a username and a set of IP addresses. From this starting point, you should be able to deploy everything in a single command line invocation.

Warning: Do not assume that the username or IP address will be the ones you use during development and testing.

3. Provide a report in the docs/report directory

LaTeX or Word may be used. Include the original sources as well as a PDF called report. pdf (See overviewsoftware-project for additional details on the report format. You will be using 2 column ACM format we have used before.)

4. Provide a properly formatted README.rst or README.md in the root directory

The README should have the following sections:

- Authors: list the authors
- Project Type: one of "Deployment", "Analytics"
- Problem: describe the task and/or problem
- Requirements: describe your assumptions and requirements for deployment/running. This should include any software requirements with a link to their webpage. Also indicate which versions you have developed/tested with.
- Running: describe the steps needed to deploy and run
- Acknowledgements: provide proper attribution to any websites, or code you may have used or adapted

Warning: in the past we got projects that had 10 pages installation instructions. Certainly that is not good and you will get point deductions. The installation should be possible in a couple of lines. A nice example is the installation of the development software in the ubuntu vm. Naturally you can use other technologies, other than ansible. Shell scrips, makefiles, python scripts are all acceptable.

- 5. A LICENSE file (this should be the LICENSE for Apache License Version 2.0)
- 6. All figures should include labels with the following format: label (units).

For example:

- distance (meters)
- volume (liters)
- cost (USD)
- 7. All figures should have a caption describing what the measurement is, and a summary of the conclusions drawn.

For example:

This shows how A changes with regards to B, indicating that under conditions X, Y, Z, Alpha is 42 times better than otherwise.
## **5.2 Deployment Projects**

Deployment projects focuses on automated software deployments on multiple nodes using automation tools such as Ansible, Chef, Puppet, Salt, or Juju. You are also allowed to use shell scripts, pdsh, vagrant, or fabric. For example, you could work on deploying Hadoop to a cluster of several machines. Use of Ansible is recommended and supported. Other tools such as Chef, Puppet, etc, will not be supported.

Note that it is not sufficient to merely deploy the software on the cluster. You must also demonstrate the use of the cluster by running some program on it and show the utilization of your entire cluster. You should also benchmark the deployment and running of your demonstration on several sizes of a cluster (eg 1, 3, 6, 10 nodes) (Note that these numbers are for example only).

We expect to see figures showing times for each (deployment, running) pair on for each cluster size, with error bars. This means that you need to run each benchmark multiple times (at least three times) in order to get the error bars. You should also demonstrate cluster utilization for each cluster size.

The program used for demonstration can be simple and straightforward. This is not the focus of this type of project.

## **5.3 IaaS**

It is allowable to use

- virtualbox
- chameleon cloud
- futuresystems
- AWS (your own cost)
- Azure (your own cost)

for your projects. Note that on powerful desktop machines even virtualbox can run multiple vms. Use of docker is allowed, but you must make sure to use docker properly. In the past we had students that used docker but did not use it in the way it was designed for. Use of docker swarm is allowed.

### **5.3.1 Requirements**

#### Todo

list requirements as differing from "Common Requirements"

### **5.3.2 Example projects**

- deploy Apache Spark on top of Hadoop
- deploy Apache Pig on top of Hadoop
- deploy Apache Storm
- deploy Apache Flink
- deploy a Tensorflow cluster
- deploy a PostgreSQL cluster
- deploy a MongoDB cluster
- deploy a CouchDB cluster
- deploy a Memcached cluster
- deploy a MySQL cluster
- deploy a Redis cluster
- deploy a Mesos cluster
- deploy a Hadoop cluster
- deploy a docker swarm cluster
- deploy NIST Fingerprint Matching
- deploy NIST Human Detection and Face Detection
- deploy NIST Live Twitter Analysis
- deploy NIST Big Data Analytics for Healthcare Data and Health Informatics
- deploy NIST Data Warehousing and Data mining

Deployment projects must have EASY installation setup just as we demonstrated in the ubuntu image.

A command to manage the deployment must be written using python docopts that than starts your deployment and allows management of it. You can than from within this command call whatever other framework you use to manage it. The docopts manual page should be designed first and discussed in the team for completeness.

Using argparse and other python commandline interface environments is not allowed.

Deployment project will not only deply the farmewor, but either provide a sophisticated benchmark while doing a simple analysis using the deployed software.

## **5.4 Analytics Projects**

Analytics projects focus on data exploration. For this type of projects, you should focus on analysis of a dataset (see [Datasets](#page-134-0) for starting points). The key here is to take a dataset and extract some meaningful information from in using tools such as scikit-learn, mllib, or others. You should be able to provide graphs, descriptions for your graphs, and argue for conclusions drawn from your analysis.

Your deployment should handle the process of downloading and installing the required datasets and pushing the analysis code to the remote node. You should provide instructions on how to run and interpret your analysis code in your README.

### **5.4.1 Requirements**

Todo

list requirements as differing from "Common Requirements"

#### **5.4.2 Example projects**

- analysis of US Census data
- analysis of Uber ride sharing GPS data
- analysis of Health Care data
- analysis of images for Human Face detection
- analysis of streaming Twitter data
- analysis of airline prices, flights, etc
- analysis of network graphs (social networks, disease networks, protein networks, etc)
- analysis of music files for recommender engines
- analysis of NIST Fingerprint Matching
- analysis of NIST Human Detection and Face Detection
- analysis of NIST Live Twitter Analysis
- analysis of NIST Big Data Analytics for Healthcare Data and Health Informatics
- analysis of NIST Data Warehousing and Data mining
- author disambiguity problem in academic papers
- application of a k-means algorithm
- application of a MDS

## **5.5 Project Idea: World wide road kill**

This project can also be executed as bonus project to gather information about the feasability of existing databases.

It would be important to identify also how to potentially merge these databases into a single world map and derive statistics from them. This project can be done on your local machines. Not more than 6 people can work on this.

Identify someone that has experience with android and/or iphone programming Design an application that preferably works on iphone and android that allows a user while driving to

- call a number to report roadkill via voice and submitting the gps coordinates
- have a button on the phone that allows the gps coordinates to be collected and allow upload either live, or when the user presses another butten.
- have provisions in the application that allow you to augment the data
- have an html page that displays the data
- test it out within users of this class (remember we have world wide audience)

Make sure the app is ready early so others can test and use it and you can collect data.

Before starting the project identify if such an application already exists.

If more than 6 people sign up we may build a second group doing something similar, maybe potholes ..

Gregor would like to get this project or at least the database search query staffed.

## **5.6 Project Idea: Author disambiguty problem**

Given millions of publications how do we identify if an author of paper a with the name Will Smith is the sam as the author of paper 2 with the name Will Smith, or William Smith, or W. Smith. AUthor databases are either provided in bibtex format, or a database that can not be shared outside of this class. YOu may have to add additional information from IEEE explorer, rsearch gate, ISI, or other online databases.

Identify further issues and discuss solutions to them. Example, an author name changes, the author changes the institution.

Do a comprehensive literature review

Some ideas:

• Develop a graph view application in JS that showcases

dependencies between coauthors, institutions

- Derive probabilities for the publications written by an auther given they are the same
- Utilize dependency graphs as given by online databases
- Utilize the and or topic/abstarct/full text to identify similarity
- Utilize keywords in the title
- Utilize refernces of the paper
- Prepare some vizualization of your result
- Prepare som interactive vizualization

A possible good start is a previous project published at

• <https://github.com/scienceimpact/bibliometric>

There are also some screenshots available:

•

•

[https://github.com/scienceimpact/bibliometric/blob/master/Project%20Screenshots/Relationship\\_Authors\\_Publications.PNG](https://github.com/scienceimpact/bibliometric/blob/master/Project%20Screenshots/Relationship_Authors_Publications.PNG)

[https://github.com/scienceimpact/bibliometric/blob/master/Project%20Screenshots/Relationship\\_Authors\\_Publications2\\_Clusters.PNG](https://github.com/scienceimpact/bibliometric/blob/master/Project%20Screenshots/Relationship_Authors_Publications2_Clusters.PNG)

## **Introduction to Python**

#### Page Contents • *[Acknowledgments](#page-113-0)* • *[Description](#page-113-1)* • *[Installation](#page-114-0)* • *[Alternative Installations](#page-114-1)* • *[Resources](#page-115-0)* • *[Prerequisite](#page-115-1)* • *[Dependencies](#page-116-0)* • *[Learning Goals](#page-116-1)* • *[Using Python on FutureSystems](#page-116-2)* • *[Interactive Python](#page-116-3)* • *[Syntax](#page-117-0)* – *[Statements and Strings](#page-117-1)* – *[Variables](#page-117-2)* – *[Booleans](#page-118-0)* – *[Numbers and Math](#page-118-1)* – *[Types and Using the REPL](#page-119-0)* – *[Control Statements](#page-119-1)* – *[Iterations](#page-120-0)* – *[Functions](#page-120-1)* – *[Classes](#page-121-0)* • *[Writing and Saving Programs](#page-121-1)* • *[Installing Libraries](#page-124-0)* – *[Virtual Environments](#page-124-1)* – *[Fixing Bad Code](#page-125-0)* – *[Using pip to install packages](#page-125-1)* – *[Using autopep8](#page-126-0)* • *[Further Learning](#page-126-1)* • *[Exercises](#page-127-0)* – *[Lab - Python - FizzBuzz](#page-127-1)* – *[Lab - Python - Setup for FutureSystems](#page-127-2)* • *[Ecosystem](#page-127-3)* – *[virtualenv](#page-127-4)* – *[pypi](#page-127-5)*

# <span id="page-113-0"></span>**6.1 Acknowledgments**

Portions of this lesson have been adapted from the [official Python Tutorial](https://docs.python.org/2/tutorial/) copyright [Python Software Foundation.](http://www.python.org/)

# <span id="page-113-1"></span>**6.2 Description**

Python is an easy to learn programming language. It has efficient high-level data structures and a simple but effective approach to object-oriented programming. Python's simple syntax and dynamic typing, together with its interpreted nature, make it an ideal language for scripting and rapid application development in many areas on most platforms.

The Python interpreter and the extensive standard library are freely available in source or binary form for all major platforms from the Python Web site, [https://www.python.org/,](https://www.python.org/) and may be freely distributed. The same site also contains distributions of and pointers to many free third party Python modules, programs and tools, and additional documentation.

The Python interpreter is easily extended with new functions and data types implemented in C or C++ (or other languages callable from C). Python is also suitable as an extension language for customizable applications.

Python is an interpreted, dynamic, high-level programming language suitable for a wide range of applications. The [The Zen of Python](https://www.python.org/dev/peps/pep-0020/) summarizes some of its philosophy including:

- Explicit is better than implicit
- Simple is better than complex
- Complex is better than complicated
- Readability counts

The main features of Python are:

- Use of indentation whitespace to indicate blocks
- Object orient paradigm
- Dynamic typing
- Interpreted runtime
- Garbage collected memory management
- a large standard library
- a large repository of third-party libraries

Python is used by many companies (such as Google, Yahoo!, CERN, NASA) and is applied for web development, scientific computing, embedded applications, artificial intelligence, software development, and information security, to name a few.

This tutorial introduces the reader informally to the basic concepts and features of the Python language and system. It helps to have a Python interpreter handy for hands-on experience, but all examples are self-contained, so the tutorial can be read off-line as well.

This tutorial does not attempt to be comprehensive and cover every single feature, or even every commonly used feature. Instead, it introduces many of Python's most noteworthy features, and will give you a good idea of the language's flavor and style. After reading it, you will be able to read and write Python modules and programs, and you will be ready to learn more about the various Python library modules.

## <span id="page-114-0"></span>**6.3 Installation**

Python is easy to install and very good instructions for most platforms can be found on the python.org Web page. We will be using Python 2.7.12 but not Python 3.

We assume that you have a computer with python installed. However, we recommend that you use pythons virtualenv to isolate your development python from the system installed python.

Note: If you are not familiar with virtualenv, please read up on it.

## <span id="page-114-1"></span>**6.4 Alternative Installations**

The best installation of python is provided by python.og. However others claim to have alternative environments that allow you to install python. This includes

- [Canopy](https://store.enthought.com/downloads/#default)
- [Anaconda](https://www.continuum.io/downloads)
- [IronPython](http://ironpython.net/)

Typically they include not only the python compiler but also several useful packages. It is fine to use such environments for the class, but it should be noted that in both cases not every python library may be available for install in the given environment. For example if you need to use cloudmesh client, it may not be available as conda or Canopy package. This is also the case for many other cloud related and useful python libraries. Hence, we do recommend that if you are new to python to use the distribution form python.org, and use pip and virtualenv.

Additionally some python version have platform specific libraries or dependencies. For example coca libraries, .NET or other frameworks are examples. For the assignments and the projects such platform dependent libraries are not to be used.

If however you can write a platform independent code that works on Linux, OSX and Windows while using the python.org version but develop it with any of the other tools that is just fine. However it is up to you to guarantee that this independence is maintained and implemented. You do have to write requirements.txt files that will install the necessary python libraries in a platform independent fashion. The homework assignment PRG1 has even a requirement to do so.

In order to provide platform independence we have given in the class a "minimal" python version that we have tested with hundreds of students: python.org. If you use any other version, that is your decision. Additionally some students not only use python.org but have used iPython which is fine too. However this class is not only about python, but also about how to have your code run on any platform. The homework is designed so that you can identify a setup that works for you.

However we have concerns if you for example wanted to use chameleon cloud which we require you to access with cloudmesh. cloudmesh is not available as conda, canopy, or other framework package. Cloudmesh client is available form pypi which is standard and should be supported by the frameworks. We have not tested cloudmesh on any other python version then python.org which is the open source community standard. None of the other versions are standard.

In fact we had students over the summer using canopy on their machines and they got confused as they now had multiple python versions and did not know how to switch between them and activate the correct version. Certainly if you know how to do that, than feel free to use canopy, and if you want to use canopy all this is up to you. However the homework and project requires you to make your program portable to python.org. If you know how to do that even if you use canopy, anaconda, or any other python version that is fine. Graders will test your programs on a python.org installation and not canpoy, anaconda, ironpython while using virtualenv. It is obvious why. If you do not know that answer you may want to think about that every time they test a program they need to do a new virtualenv and run vanilla python in it. If we were to run two instals in the same system, this will not work as we do not know if one student will cause a side effect for another. Thus we as instructors do not just have to look at your code but code of hundreds of students with different setups. This is a non scalable solution as every time we test out code from a student we would have to wipe out the OS, install it new, install an new version of whatever python you have elected, become familiar with that version and so on and on. This is the reason why the open source community is using python.org. We follow best practices. Using other versions is not a community best practice, but may work for an individual.

We have however in regards to using other python version additional bonus projects such as

- deploy run and document cloudmesh on ironpython
- deploy run and document cloudmesh on anaconde, develop script to generate a conda packge form github
- deploy run and document cloudmesh on canopy, develop script to generate a conda packge form github
- deploy run and document cloudmesh on ironpython
- other documentation that would be useful

## <span id="page-115-0"></span>**6.5 Resources**

If you are unfamiliar with programming in Python, we also refer you to some of the numerous online resources. You may wish to start with [Learn Python](https://www.learnpython.org) or the book [Learn Python the Hard Way.](http://learnpythonthehardway.org/book/) Other options include [Tutorials Point](http://www.tutorialspoint.com/python/) or [Code Academy,](http://www.codecademy.com/en/tracks/python) and the Python wiki page contains a long list of [references for learning](https://wiki.python.org/moin/BeginnersGuide/Programmers) as well. Additional resources include:

- <http://ivory.idyll.org/articles/advanced-swc/>
- <http://python.net/~goodger/projects/pycon/2007/idiomatic/handout.html>
- http://www.youtube.com/watch?v=0vJJIVBVTFg
- <http://www.korokithakis.net/tutorials/python/>
- <http://www.afterhoursprogramming.com/tutorial/Python/Introduction/>
- <http://www.greenteapress.com/thinkpython/thinkCSpy.pdf>

#### A very long list of useful information are also available from

- <https://github.com/vinta/awesome-python>
- [https://github.com/rasbt/python\\_reference](https://github.com/rasbt/python_reference)

This list may be useful as it also contains links to data visualization and manipulation libraries, and AI tools and libraries. Please note that for this class you can reuse such libraries if not otherwise stated.

## <span id="page-115-1"></span>**6.6 Prerequisite**

In order to conduct this lesson you should

- A computer with python 2.7.x
- Familiarity with commandline usage
- A text editor such as PyCharm, emacs, vi or others. You should identity which works best for you and set it up.
- We do not recommend anaconda, or canopy as we ran into issues once you do some more advanced python. Instead we recommend you use pip and virtualenv. If you are unfamiliar with these tools, please consult the manual and tutorials available for it on the internet.

## <span id="page-116-0"></span>**6.7 Dependencies**

- [Python](https://www.python.org/)
- [Pip](https://pip.pypa.io/en/stable/)
- [Virtualenv](https://virtualenv.pypa.io/en/stable/)
- [NumPy](http://www.numpy.org/)
- [SciPy](https://scipy.org/)
- [Matplotlib](http://matplotlib.org/)
- [Pandas](http://pandas.pydata.org/)

## <span id="page-116-1"></span>**6.8 Learning Goals**

At the end of this lesson you will be able to:

- use Python
- use the interactive Python interface
- understand the basic syntax of Python
- write and run Python programs stored in a file
- have an overview of the standard library
- install Python libraries using virtualenv

## <span id="page-116-2"></span>**6.9 Using Python on FutureSystems**

Warning: This is only important if you use Futuresystems resources.

In order to use Python you must log into your FutureSystems account. Then at the shell prompt execute the following command:

\$ module load python

This will make the python and virtualenv commands available to you.

Tip: The details of what the module load command does are described in the future lesson modules.

## <span id="page-116-3"></span>**6.10 Interactive Python**

Python can be used interactively. Start by entering the interactive loop by executing the command:

#### \$ python

You should see something like the following:

Python 2.7 (r27:82500, Aug 10 2010, 11:35:15) [GCC 4.1.2 20080704 (Red Hat 4.1.2-48)] on linux2 Type "help", "copyright", "credits" or "license" for more information. >>>

The >>> is the prompt for the interpreter. This is similar to the shell interpreter you have been using.

Tip: Often we show the prompt when illustrating an example. This is to provide some context for what we are doing. If you are following along you will not need to type in the prompt.

This interactive prompt does the following:

- *read* your input commands
- *evaluate* your command
- *print* the result of evaluation
- *loop* back to the beginning.

This is why you may see the interactive loop referred to as a REPL: Read-Evaluate-Print-Loop.

## <span id="page-117-0"></span>**6.11 Syntax**

#### <span id="page-117-1"></span>**6.11.1 Statements and Strings**

Let us explore the syntax of Python. Type into the interactive loop and press Enter:

```
print "Hello world from Python!"
```
The output will look like this:

```
>>> print "Hello world from Python!"
Hello world from Python!
```
What happened: the print **statement** was given a **string** to process. A **statement** in Python, like print tells the interpreter to do some primitive operation. In this case, print mean: write the following message to the standard output.

Tip: Standard output is discussed in the /class/lesson/linux/shell lesson.

The "thing" we are print 'ing in the case the the \*\*string\*\* 'Hello world from Python!. A string is a sequence of characters. A character can be a alphabetic (A through Z, lower and upper case), numeric (any of the digits), white space (spaces, tabs, newlines, etc), syntactic directives (comma, colon, quotation, exclamation, etc), and so forth. A string is just a sequence of the character and typically indicated by surrounding the characters in double quotes.

So, what happened when you pressed Enter? The interactive Python program read the line print "Hello world from Python!", split it into the print statement and the "Hello world from Python!" string, and then executed the line, showing you the output.

#### <span id="page-117-2"></span>**6.11.2 Variables**

You can store data into a **variable** to access it later. For instance, instead of:

```
>>> print "Hello world from Python!"
```
which is a lot to type if you need to do it multiple times, you can store the string in a variable for convenient access:

```
>>> hello = "Hello world from Python!"
>>> print hello
Hello world from Python!
```
### <span id="page-118-0"></span>**6.11.3 Booleans**

A boolean is a value that indicates the "truthness" of something. You can think of it as a toggle: either "on" or "off", "one" or "zero", "true" or "false". In fact, the only possible values of the **boolean** (or bool) type in Python are:

- True
- False

You can combine booleans with **boolean operators**:

- and
- or

```
>>> print True and True
True
>>> print True and False
False
>>> print False and False
False
>>> print True or True
True
>>> print True or False
True
>>> print False or False
False
```
### <span id="page-118-1"></span>**6.11.4 Numbers and Math**

The interactive interpreter can also be used as a calculator. For instance, say we wanted to compute a multiple of 21:

```
>>> print 21 * 2
42
```
We saw here the print statement again. We passed in the result of the operation  $21 \times 2$ . An integer (or int) in Python is a numeric value without a fractional component (those are called **floating point** numbers, or **float** for short).

The mathematical operators compute the related mathematical operation to the provided numbers. Some operators are:

- $\bullet$   $\star$  multiplication
- $\bullet$  / division
- $\bullet$  + addition
- $\bullet$   $\_\_$ subtraction
- $\bullet$  \*  $\ast$  exponent

Exponentiation is read as  $x**y$  is x to the yth power:

 $x^y$ 

You can combine floats and ints:

```
>>> print 3.14 * 42 / 11 + 4 - 2
13.9890909091
>>> print 2**3
8
```
Note that **operator precedence** is important. Using parenthesis to indicate affect the order of operations gives a difference results, as expected:

```
\Rightarrow print 3.14 \times (42 / 11) + 4 - 211.42
>>> print 1 + 2 * 3 - 4 / 5.0
6.2
\Rightarrow print (1 + 2) \times (3 - 4) / 5.0-0.6
```
### <span id="page-119-0"></span>**6.11.5 Types and Using the REPL**

We have so far seen a few examples of types: strings, bools, ints, and floats. A type indicates that values of that type support a certain set of operations. For instance, how would you exponentiate a string? If you ask the interpreter, this results in an error:

```
\Rightarrow "hello"**3
Traceback (most recent call last):
  File "<stdin>", line 1, in <module>
TypeError: unsupported operand type(s) for ** or pow(): 'str' and 'int'
```
There are many different types beyond what we have seen so far, such as **dictionariess**, lists, sets. One handy way of using the interactive python is to get the type of a value using  $type($ ):

```
>>> type(42)
  <type 'int'>
  >>> type(hello)
<type 'str'>
  >>> type(3.14)
  <type 'float'>
```
You can also ask for help about something using help():

```
>>> help(int)
>>> help(list)
>>> help(str)
```
**Tip:** Using help() opens up a pager. To navigate you can use the spacebar to go down a page w to go up a page, the arrow keys to go up/down line-by-line, or q to exit.

#### <span id="page-119-1"></span>**6.11.6 Control Statements**

Computer programs do not only execute instructions. Occasionally, a choice needs to be made. Such as a choice is based on a condition. Python has several conditional operators:

```
greater than
< smaller than
== equals
!= is not
```
Conditions are always combined with variables. A program can make a choice using the if keyword. For example:

```
x = int(imput("Tell X"))if x == 4:
   print('You guessed correctly!')
print('End of program.')
```
When you execute this program it will always print 'End of program', but the text 'You guessed correctly!' will only be printed if the variable x equals to four (see table above). Python can also execute a block of code if x does not equal to 4. The else keyword is used for that.

```
x = int(imput("What is the value of X")if x == 4:
   print('You guessed correctly!')
else:
   print('Wrong guess')
print('End of program.')
```
### <span id="page-120-0"></span>**6.11.7 Iterations**

To repeat code, the for keyword can be used. To execute a line of code 10 times we can do:

```
for i in range(1,11):
   print(i)
```
The last number (11) is not included. This will output the numbers 1 to 10. Python itself starts counting from 0, so this code will also work:

```
for i in range(0,10):
   print(i)
```
but will output 0 to 9.

The code is repeated while the condition is True. In this case the condition is:  $i < 10$ . Every iteration (round), the variable i is updated.Nested loops Loops can be combined:

```
for i in range(0,10):
    for j in range(0,10):
       print(i,' ',j)
```
In this case we have a multidimensional loops. It will iterate over the entire coordinate range (0,0) to (9,9)

### <span id="page-120-1"></span>**6.11.8 Functions**

To repeat lines of code, you can use a function. A function has a unique distinct name in the program. Once you call a function it will execute one or more lines of codes, which we will call a code block.

```
import math
def computePower(a):
```

```
value = math{math, 2})
   print(value)
computePower(3)
```
We call the function with parameter  $a = 3$ . A function can be called several times with varying parameters. There is no limit to the number of function calls.

The def keyword tells Python we define a function. Always use four spaces to indent the code block, using another number of spaces will throw a syntax error.

It is also possible to store the output of a function in a variable. To do so, we use the keyword return.

```
import math
def computePower(a):
    value = mathsymbol{m}th.pow(a, 2)
    return value
result = computePower(3)print(result)
```
#### <span id="page-121-0"></span>**6.11.9 Classes**

A class is a way to take a grouping of functions and data and place them inside a container, so you can access them with the . (dot) operator.

```
class Fruit(object):
    def __init__(self):
        self.tangerine = "are organge-colored citrus fruit, which is closely related to a mandarin or
    def apple(self):
        print "Apples are rich in antioxidants, flavanoids, and dietary fiber!"
thing = Fruit()
thing.apple()
print thing.tangerine
```
### <span id="page-121-1"></span>**6.12 Writing and Saving Programs**

Make sure you are no longer in the interactive interpreter. If you are you can type quit () and press Enter to exit.

You can save your programs to files which the interpreter can then execute. This has the benefit of allowing you to track changes made to your programs and sharing them with other people.

Start by opening a new file hello.py:

\$ nano hello.py

Now enter write a simple program and save:

**print** "Hello world!"

As a check, make sure the file contains the expected contents:

```
$ cat hello.py
print "Hello world!"
```
To execute your program pass the file as a parameter to the python command:

```
$ python hello.py
Hello world!
```
Congratulations, you have written a Python module. Files in which Python directives are stored are called modules

You can make this programs more interesting as well. Let's write a program that asks the user to enter a number, *n*, and prints out the *n*-th number in the [Fibonacci sequence:](http://en.wikipedia.org/wiki/Fibonacci_number)

\$ emacs print\_fibs.py

```
import sys
def fib(n):
    \boldsymbol{H} . \boldsymbol{H}Return the nth fibonacci number
    The nth fibonacci number is defined as follows:
   Fn = Fn-1 + Fn-2F2 = 1F1 = 1FO = 0"''"''"if n == 0:
        return 0
    elif n == 1:
        return 1
    else:
        return fib(n-1) + fib(n-2)if __name__ == '__main__':
    n = int(sys.argv[1])print fib(n)
```
We can now run this like so:

```
$ python print_fibs.py 5
5
```
Let break this down a bit. The first part:

python print\_fibs.py 5

can be translated to say:

The Python interpreter python should run the print\_fibs.py program and pass it the parameter 5.

The interpreter then looks at the  $print_f$ ibs.py file and begins to execute it. The first line it encounters is:

**import sys**

This line consists of the import keyword. Here import attempts to load the sys module, which has several useful items.

Next the interpreter sees the def keyword. The begins the definition of a function, called  $f$  is here. Our  $f$  is function takes a single argument, named n within the function definition.

Next we begin a multi-line string between the triple double-quotes. Python can take this string and create documentation from it.

The fib function returns the *n*-th number in the [Fibonacci sequence.](http://en.wikipedia.org/wiki/Fibonacci_number) This sequence is mathematically defined as (where *n* is subscripted):

$$
F_0 = 0
$$
  
\n
$$
F_1 = 1
$$
  
\n
$$
F_n = F_{n-1} + F_{n-2}
$$

This translates to Python as:

```
if n == 0:
   return 0
elif n == 1:
return 1
else:
  return fib(n-1) + fib(n-2)
```
Next we have the block:

```
if __name__ == '__main__':
```
If the interpreter is running this module then there will be a variable  $\Box$  name whose value is  $\Box$  main. This if statement checks for this condition and executes this block if the check passed.

Tip: Try removing the if  $\text{name}$  ==  $\text{'} \text{main}$   $\text{mod}$  block and run the program. How does it behave differently? What about if you replace with something like:

```
print fib(5)
print fib(10)
```
The next line:

```
n = int(sys.argv[1])
```
does three different things. First it gets the value in the sys.argv array at index 1. This was the parameter *5* we originally passed to our program:

\$ python print\_fibs.py 5

Substituting the parameter in, the line can be rewritten as:

 $n = int("5")$ 

We see that the 5 is represented as a string. However, we need to use integers for the fib function. We can use int to convert "5" to 5

We now have:

 $n = 5$ 

which assigns the value 5 to the variable n. We can now call  $fib(n)$  and print the result.

### <span id="page-124-0"></span>**6.13 Installing Libraries**

Often you may need functionality that is not present in Python's standard library. In this case you have two option:

- implement the features yourself
- use a third-party library that has the desired features.

Often you can find a previous implementation of what you need. Since this is a common situation, there is a service supporting it: the [Python Package Index](https://pypi.python.org/pypi) (or PyPi for short).

Our task here is to install the 'autopep8' tool from PyPi. This will allow us to illustrate the use if virtual environments using the virtualenv command, and installing and uninstalling PyPi packages using pip.

### <span id="page-124-1"></span>**6.13.1 Virtual Environments**

Often when you use shared computing resources, such as india.futuresystems.org you will not have permission to install applications in the default global location.

Let's see where grep is located:

```
$ which grep
/bin/grep
```
It seems that there are many programs installed in /bin such as mkdir and pwd:

```
$ ls /bin
alsacard dbus-cleanup-sockets env hostname mailx pwd
alsaunmute dbus-daemon ex igawk mkdir raw
...
```
If we wished to add a new program it seems like putting it in /bin is the place to start. Let's create an empty file /bin/hello-\$PORTALNAME:

```
$ touch /bin/hello-$(whoami)
touch: cannot touch `/bin/hello-albert': Permission denied
```
Tip: Recall that \$PORTALNAME is your username on FutureSystems, which can also be obtained using the whoami shell command. t seems that this is not possible. Since india is a shared resources not all users should be allowed to make changes that could affect everyone else. Only a small number of users, the administrators, have the ability to globally modify the system.

We can still create our program in our home directory:

\$ touch ~/hello-\$(whoami)

but this becomes cumbersome very quickly if we have a large number of programs to install. Additionally, it is not a good idea to modify the global environment of one's computing system as this can lead to instability and bizarre errors.

A virtual environment is a way of encapsulating and automating the creation and use of a computing environment that is consistent and self-contained.

The tool we use with Python to accomplish this is called virtualenv.

Let's try it out. Start by cleaning up our test earlier and going into the home directory:

\$ rm ~/hello-\$(whoami)  $\sqrt{2}$  cd  $\sim$ 

Now lets create a virtual env:

```
$ virtualenv ENV
PYTHONHOME is set. You *must* activate the virtualenv before using it
New python executable in ENV/bin/python
Installing setuptools............done.
Installing pip...............done.
```
When using virtualenv you pass the directory where you which to create the virtual environment, in this case ENV in the current (home) directory. We are then told that we must activate the virtual environment before using it and that the python program, setuptools, and pip are installed.

Let's see what we have:

```
$ ls ENV/bin
activate activate.csh activate.fish activate_this.py easy_install
easy_install-2.7 pip pip-2.7 python python2 python2.7
```
It seems that there are several programs installed. Let's see where our current python is and what happens after activating this environment:: \$ which python

/N/soft/python/2.7/bin/python \$ source ENV/bin/activate (ENV) \$ which python ~/ENV/bin/python

Important: As virtualenv stated, you must activate the virtual environment before it can be used.

```
Tip: Notice how the shell prompt changed upon activation.
```
#### <span id="page-125-0"></span>**6.13.2 Fixing Bad Code**

Let's now look at another important tool for Python development: the Python Package Index, or PyPI for short. PyPI provides a large set of third-party python packages. If you want to do something in python, first check pypi, as odd are someone already ran into the problem and created a package solving it.

I'm going to demonstrate creating a user python environment, installing a couple packages from pypi, and use them to examine some code.

First, get the bad code like so:

\$ wget --no-check-certificate http://git.io/pXqb -O bad\_code\_example.py

Let's examine the code:

\$ nano bad\_code\_example.py

As you can see, this is very dense and hard to read. Cleaning it up by hand would be a time-consuming and error-prone process. Luckily, this is a common problem so there exist a couple packages to help in this situation.

#### <span id="page-125-1"></span>**6.13.3 Using pip to install packages**

In order to install package from PyPI, use the pip command. We can search for PyPI for packages:

\$ pip search --trusted-host pypi.python.org autopep8 pylint

It appears that the top two results are what we want so install them:

\$ pip install --trusted-host pypi.python.org autopep8 pylint

This will cause pip to download the packages from PyPI, extract them, check their dependencies and install those as needed, then install the requested packages.

Note: You can skip '-trusted-host pypi.python.org' option if you have a patch on urllib3 on Python 2.7.9.

#### <span id="page-126-0"></span>**6.13.4 Using autopep8**

We can now run the bad code through autopep8 to fix formatting problems:

```
$ autopep8 bad_code_example.py >code_example_autopep8.py
```
Let's look at the result. This is considerably better than before. It is easy to tell what the example1 and example2 functions are doing.

It is a good idea to develop a habit of using autopep8 in your python-development workflow. For instance: use autopep8 to check a file, and if it passes, make any changes in place using the  $-i$  flag:

```
$ autopep8 file.py # check output to see of passes
$ autopep8 -i file.py # update in place
```
## <span id="page-126-1"></span>**6.14 Further Learning**

There is much more to python than what we have covered here:

- conditional expression (if, if...then,''if..elif..then'')
- function definition(def)
- class definition (class)
- function positional arguments and keyword arguments
- lambda expression
- iterators
- generators
- loops
- docopts
- humanize

Note: you can receive extra credit if you contribute such a section of your choice addressing the above topics

## <span id="page-127-0"></span>**6.15 Exercises**

#### <span id="page-127-1"></span>**6.15.1 Lab - Python - FizzBuzz**

Write a python program called fizzbuzz.py that accepts an integer n from the command line. Pass this integer to a function called fizzbuzz.

The fizzbuzz function should then iterate from 1 to n. If the ith number is a multiple of three, print "fizz", if a multiple of 5 print "buzz", if a multiple of both print "fizzbuzz", else print the value.

### <span id="page-127-2"></span>**6.15.2 Lab - Python - Setup for FutureSystems**

- 1. Create a virtualenv ~/ENV
- 2. Modify your  $\sim$  / . bashrc shell file to activate your environment upon login.
- 3. Install the docopt python package using pip
- 4. Write a program that uses docopt to define a commandline program. Hint: modify the FizzBuzz program.
- 5. Demonstrate the program works and submit the code and output.

## <span id="page-127-3"></span>**6.16 Ecosystem**

#### <span id="page-127-4"></span>**6.16.1 virtualenv**

Often you have your own computer and you do not like to change its environment to keep it in prestine condition. Python comes with mnay libraries that could for example conflict with libraries that you have installed. To avoid this it is bets to work in an isolated python environment while using virtualenv,. Documentation about it can be found at:

\* http://virtualenv.readthedocs.org/

The installation is simple once you have pip installed. If it is not installed you can say:

\$ easy\_install pip

After that you can install the virtual env with:

\$ pip install virtualenv

To setup an isolated environment for example in the directory ~/ENV please use:

\$ virtualenv ~/ENV

To activate it you can use the command:

```
$ source ~/ENV/bin/activate
```
you can put this command n your bashrc or bash\_profile command so you do not forget to activate it.

### <span id="page-127-5"></span>**6.16.2 pypi**

The Python Package Index is a large repository of software for the Python programming language containing a large number of packages [link]. The nice think about pipy is that many packages can be installed with the program 'pip'.

To do so you have to locate the <package\_name> for example with the search function in pypi and say on the commandline:

pip install <package\_name>

where pagage\_name is the string name of the package. an example would be the package called fabric which you can install with:

pip install fabric

If all goes well the package will be installed.

## **Python for Big Data**

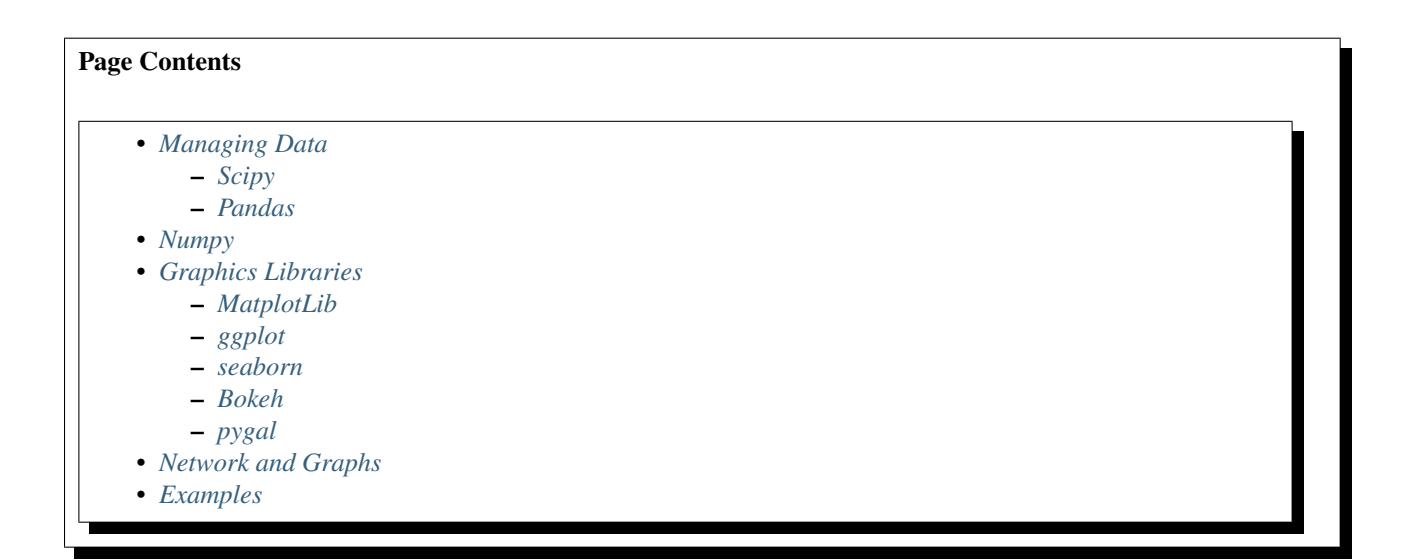

## <span id="page-130-0"></span>**7.1 Managing Data**

### <span id="page-130-1"></span>**7.1.1 Scipy**

• <https://www.scipy.org/>

According to the SciPy Web page, "SciPy (pronounced "Sigh Pie") is a Python-based ecosystem of open-source software for mathematics, science, and engineering. In particular, these are some of the core packages:

- NumPy
- IPython
- Pandas
- Matplotlib
- Sympy
- SciPy library

It is thus an agglomeration of useful pacakes and will prbably sufice for your projects in case you use Python.

### <span id="page-131-0"></span>**7.1.2 Pandas**

• <http://pandas.pydata.org/>

According to the Pandas Web page, "Pandas is a library library providing high-performance, easy-to-use data structures and data analysis tools for the Python programming language."

In addition to access to charts via matplotlib it has elementary functionality for conduction data analysis. Pandas may be very suitable for your projects.

Tutorial: <http://pandas.pydata.org/pandas-docs/stable/10min.html>

# <span id="page-131-1"></span>**7.2 Numpy**

• <http://www.numpy.org/>

According to the Numpy Web page "NumPy is a package for scientific computing with Python. It contains a powerful N-dimensional array object, sophisticated (broadcasting) functions, tools for integrating C/C++ and Fortran code, useful linear algebra, Fourier transform, and random number capabilities

Tutorial: <https://docs.scipy.org/doc/numpy-dev/user/quickstart.html>

# <span id="page-131-2"></span>**7.3 Graphics Libraries**

### <span id="page-131-3"></span>**7.3.1 MatplotLib**

• <http://matplotlib.org/>

According the the Matplotlib Web page, "matplotlib is a python 2D plotting library which produces publication quality figures in a variety of hardcopy formats and interactive environments across platforms. matplotlib can be used in python scripts, the python and ipython shell (ala MATLAB®\* or Mathematica®†), web application servers, and six graphical user interface toolkits."

### <span id="page-131-4"></span>**7.3.2 ggplot**

• <http://ggplot.yhathq.com/>

According to the ggplot python Web page ggplot is a plotting system for Python based on R's ggplot2. It allows to quickly generate some plots quickly with little effort. Often it may be easier to use than matplotlib directly.

### <span id="page-131-5"></span>**7.3.3 seaborn**

#### [http://www.data-analysis-in-python.org/t\\_seaborn.html](http://www.data-analysis-in-python.org/t_seaborn.html)

The good library for plotting is called seaborn which is build on top of matplotlib. It provides high level templates for common statistical plots.

- Gallery: <http://stanford.edu/~mwaskom/software/seaborn/examples/index.html>
- Original Tutorial: <http://stanford.edu/~mwaskom/software/seaborn/tutorial.html>
- Additional Tutorial: <https://stanford.edu/~mwaskom/software/seaborn/tutorial/distributions.html>

### <span id="page-132-0"></span>**7.3.4 Bokeh**

Bokeh is an interactive visualization library with focus on web browsers for display. Its goal is to provide a similar experience as D3.js

- URL: <http://bokeh.pydata.org/>
- Gallery: <http://bokeh.pydata.org/en/latest/docs/gallery.html>

## <span id="page-132-1"></span>**7.3.5 pygal**

Pygal is a simple API to produce graphs that can be easily embedded into your Web pages. It contains annotations when you hover over data points. It also allows to present the data in a table.

• URL: <http://pygal.org/>

## <span id="page-132-2"></span>**7.4 Network and Graphs**

- igraph: [http://www.pythonforsocialscientists.org/t\\_igraph.html](http://www.pythonforsocialscientists.org/t_igraph.html)
- networkx: <https://networkx.github.io/>

# <span id="page-132-3"></span>**7.5 Examples**

• Fingerprint Analysis

#### Todo

driverslicense.rst missing

## **Datasets**

<span id="page-134-0"></span>Below are links to collections of datasets that may be of use for homework assignments or projects.

- <https://www.data.gov/>
- <https://github.com/caesar0301/awesome-public-datasets>
- <https://aws.amazon.com/public-data-sets/>
- <https://www.kaggle.com/datasets>
- <https://cloud.google.com/bigquery/public-data/github>
- <https://www.quora.com/Where-can-I-find-large-datasets-open-to-the-public>

#### For NIST Projects:

- [NIST Special Database 27A \[4GB\]](http://www.nist.gov/itl/iad/ig/sd27a.cfm)
- [INRIA Person Dataset](http://pascal.inrialpes.fr/data/human/)
- [Healthcare data from CMS](https://www.cms.gov/Research-Statistics-Data-and-Systems/Downloadable-Public-Use-Files/Part-B-National-Summary-Data-File/Overview.html)
- [Uber Ride Sharing GPS Data](https://github.com/fivethirtyeight/uber-tlc-foil-response)
- [Census Data](http://www.census.gov/population/www/cen2010/glance/)

### **Reference Managers**

Please note that you should first decide which refernce manager you like to use. IN case you for example install zotero and mendeley, that may not work with word or other programs.

### **9.1 jabref**

Please see LaTeX section. This is our highly recommended reference menager

Note: We do recommend that you use sharelatex and jabref for writing papers. THis is the easiest solution.

## **9.2 Endnote**

Endnote os a reference manager that works with Windows. Many people use endnote. However, in the past endnote has lead to complications when dealing with collaborative management of references. Its price is considerable.

• <http://endnote.com/>

## **9.3 Mendeley**

Mendeley is a free refernce manager compatible with Windows Word 2013, Mac Word 2011, LibreOffice, BibTeX. Videos on how to use it are available at:

• <https://community.mendeley.com/guides/videos>

Instalation instructions are available at

<https://www.mendeley.com/features/reference-manager/>

### **9.4 Zotero**

Zotero is a free tool to help you collect, organize, cite, and share your research sources. Documentation is available at

• <https://www.zotero.org/support/>

The download link is available from

• <https://www.zotero.org/>

# **Using SSH Keys**

#### Page Contents

- *[Using SSH from Windows](#page-138-0)*
- *[Using SSH on Mac OS X](#page-139-0)*
- *[Generate a SSH key](#page-140-0)*
- *[Add or Replace Passphrase for an Already Generated Key](#page-141-0)*

Hint: If you do not know what ssh is we recommend that you [read up on it](http://openssh.com/manual.html). However, the simple material presented here will help you getting started quickly.

To access remote resources this is often achieved via SSH. You need to provide a public ssh key to FutureSystem. We explain how to generate a ssh key, upload it to the FutureSystem portal and log onto the resources. This manual covers UNIX, Mac OS X. For Windows we will prepare an add on to this document.

## <span id="page-138-0"></span>**10.1 Using SSH from Windows**

Hint: For Linux users, please skip to the section *[Generate a SSH key](#page-140-0)*

Hint: For Mac users, please skip to the section *[Using SSH on Mac OS X](#page-139-0)*

Warning: For this class we recommend that you use a virtual machine via virtual box and use the Linux ssh instructions. The information here is just provided for completness and no support will be offered for native windows support.

Windows users need to have some special software to be able to use the SSH commands. If you have one that you are comfortable with and know how to setup key pairs and access the contents of your public key, please feel free to use it.

The most popular software making ssh clients available to Windows users include

• [cygwin](http://cygwin.com/install.html)

- [putty](http://the.earth.li/~sgtatham/putty/0.62/htmldoc/)
- or installing a [virtualiztion software](http://cygwin.com/install.html) and running Linux virtual machine on your Windows OS.
- using chocolatey

We will be discussing here how to use it in Powershell with the help of chopolatey.

Chocolatey is a software management tool that mimics the install experience that you have on Linux and OSX. It has a repository with many packages. Before using and installing a package be aware of the consequences when installing software on your computer. Please be aware that there could be malicious code offered in the chocolatey repository although the distributors try to remove them.

The installation is sufficently explained at

• <https://chocolatey.org/install>

Once installed you have a command choco and you should make sure you have the newest version with

choco upgrade chocolatey

Now you can browse packages at

• <https://chocolatey.org/packages>

Search for openssh and see the results. You may find different versions. Select the one that most suits you and satisfies your security requirements as well as your architecture. Lets assume you chose the Microsoft port, than you can install it with:

choco install win32-openssh

Other packages of interest include

- LaTeX:: *choco install miktex*
- jabref: *choco install jabref*
- pycharm: *choco install pycharm-community*
- python 2.7.11: *choco install python2*
- pip: *choco install pip*
- virtual box: *choco install virtualbox*
- emacs: *choco install emacs*
- lyx: *choco install lyx*
- vagrant: *choco install vagrant*

Before installing any of them evaluate if you need them.

# <span id="page-139-0"></span>**10.2 Using SSH on Mac OS X**

Mac OS X comes with an ssh client. In order to use it you need to open the Terminal.app application. Go to Finder, then click Go in the menu bar at the top of the screen. Now click Utilities and then open the Terminal application.

### <span id="page-140-0"></span>**10.3 Generate a SSH key**

#### |info-image| Hint

In case you do not want to type in your password everytime, please learn about ssh-agent and ssh-add.

First we must generate a ssh key with the tool [ssh-keygen.](http://linux.die.net/man/1/ssh-keygen) This program is commonly available on most UNIX systems (this includes Cygwin if you installed the ssh module or use our pre-generated cygwin executable). It will ask you for the location and name of the new key. It will also ask you for a passphrase, which you MUST provide. Some teachers and teaching assistants advice you to not use passphrases. This is **WRONG** as it allows someone that gains access to your computer to also gain access to all resources that have the public key. Also, please use a strong passphrase to protect it appropriately.

In case you already have a ssh key in your machine, you can reuse it and skip this whole section.

To generate the key, please type:

Example:

ssh-keygen -t rsa -C localname@indiana.edu

This command requires the interaction of the user. The first question is:

Enter file in which to save the key (/home/localname/.ssh/id\_rsa):

We recommend using the default location ~/.ssh/ and the default name id\_rsa. To do so, just press the enter key.

Note: Your *localname* is the username on your computer.

The second and third question is to protect your ssh key with a passphrase. This passphrase will protect your key because you need to type it when you want to use it. Thus, you can either type a passphrase or press enter to leave it without passphrase. To avoid security problems, you **MUST** chose a passphrase. Make sure to not just type return for an empty passphrase:

Enter passphrase (empty for no passphrase):

and:

Enter same passphrase again:

If executed correctly, you will see some output similar to:

```
Generating public/private rsa key pair.
Enter file in which to save the key (/home/localname/.ssh/id_rsa):
Enter passphrase (empty for no passphrase):
Enter same passphrase again:
Your identification has been saved in /home/localname/.ssh/id_rsa.
Your public key has been saved in /home/localname/.ssh/id_rsa.pub.
The key fingerprint is:
34:87:67:ea:c2:49:ee:c2:81:d2:10:84:b1:3e:05:59 localname@indiana.edu
The key's random art image is::
+--[ RSA 2048]----+
|\cdot|....Eo= .
| ... = .0 + 0 + 0|0. 0 0 + .0
```
 $| = . . . . .$ +-----------------+

Once, you have generated your key, you should have them in the .ssh directory. You can check it by

\$ cat ~/.ssh/id\_rsa.pub

If everything is normal, you will see something like:

ssh-rsa AAAAB3NzaC1yc2EAAAADAQABAAABAQCXJH2iG2FMHqC6T/U7uB8kt6KlRh4kUOjgw9sc4Uu+Uwe/EwDQwk6CBQMB+HKb

## <span id="page-141-0"></span>**10.4 Add or Replace Passphrase for an Already Generated Key**

In case you need to change your change passphrase, you can simply run "ssh-keygen -p" command. Then specify the location of your current key, and input (old and) new passphrases. There is no need to re-generate keys:

ssh-keygen -p

You will see the following output once you have completed that step:

```
Enter file in which the key is (/home/localname/.ssh/id_rsa):
Enter old passphrase:
Key has comment '/home/localname/.ssh/id_rsa'
Enter new passphrase (empty for no passphrase):
Enter same passphrase again:
Your identification has been saved with the new passphrase.
```
# **Links Report**

#### Todo

Gregor. Goto LaTeX documentation and consolidate into single latex.rst

- <https://github.com/cloudmesh/book/blob/master/writing/latex.md>
- <https://github.com/cloudmesh/tools/blob/master/docs/source/class/report.rst>
- <https://github.com/cloudmesh/tools/blob/master/docs/source/class/mistakes.rst>
# **Homework References**

It is important that you know how to properly cite references. IN order to teach you how to do that we have taken the almost 300 references from the class and will ask you to provide PROPER academic references for them. All references will be managed with jabref.

You will have to do about 10 references. Students should build teams of 2 students to correct each others contribution if possible. You will only get points for the references that are absolute correct. It does not matter if a colleague has helped you correcting your references. What is important is that you know how to cite correctly.

Warning: This homework is typically underestimated by students and often done in sloppy fashion. I have had classes where 50% of the class got 0 points in this assignment. Thus it is not just sufficient to put in the reference as MISC if it is a url, but you have to actually look up the URL, if its a paper, you may even have to locate which journal or conference, which location the conference took place what date the conference took place and so forth. Please note that many bibentries including some form IEEE and other sources could be wrong or are incomplete. For example are there other locations where you can find the PDF of a paper? This assignment counts as much as a paper.

How will you know which citation you need to do?: You will be assigned a number in class and you simply have to do all the references that are in the list and do the once with your assignment number specified in a1 - a5 and b1-b5 as defined in

### Todo

fix link

<https://piazza.com/class/irqfvh1ctrg2vt?cid=260>

What if i get a reference to "——"? Just pick randomly another number that is not associated with a ——

Can I use endnote for this? No.

What is an article? An article is published in a journal.

What is inProceedings? That is an article published in a conference proceedings

What is inBook? That is a chapter or pages in a book

- How do I cite urls? Often you can find a proper article and use that in addition to the url. Hence, you may have to introduce two references. If you just cite the URL, watch out for how published it, what is the author, when was it published, what is the proper url, and when was it accessed.
- What if my link no longer works? Can you find it in the internet archive? Is there a query you could find from the url and identify an alternate location?

Where do I upload it: Go to gitlab and go into the bib folder, upload your references as class.bib

How do I create labels: use class000 where 000 is the number of the 0 padded number of your reference in the list bellow. Example, assume you have to do reference 11, than your label for that is class011.

Add the owner={HID, Firstname Lastname} field in jabref

Where Firstname Lastname is your fisrname and lastname

 \* ---------------------------- \* http://www.gartner.com/technology/home.jsp and many web links  $3 \times$  Meeker/Wu May 29 2013 Internet Trends D11 Conference http://www.slideshare.net/kleinerperkins \* http://cs.metrostate.edu/~sbd/slides/Sun.pdf 5 \* Taming The Big Data Tidal Wave: Finding Opportunities in Huge Data Streams with Advanced Ana. \* http://www.genome.gov/sequencingcosts/ 7 \* CSTI General Assembly 2012, Washington, D.C., USA Technical Activities Coordinating Committee \* http://www.mckinsey.com/mgi/publications/big\_data/index.asp \* Tom Davenport http://fisheritcenter.haas.berkeley.edu/Big\_Data/index.html \* http://research.microsoft.com/en-us/people/barga/sc09\_cloudcomp\_tutorial.pdf \* http://research.microsoft.com/pubs/78813/AJ18\_EN.pdf \* http://www.google.com/green/pdfs/google-green-computing.pdf \* http://www.wired.com/wired/issue/16-07 \* http://research.microsoft.com/en-us/collaboration/fourthparadigm/ \* Jeff Hammerbacher http://berkeleydatascience.files.wordpress.com/2012/01/20120117berkeley1.pdf 16 \* http://grids.ucs.indiana.edu/ptliupages/publications/Where%20does%20all%20the%20data%20come%20 \* http://www.interactions.org/cms/?pid=1032811 18 \* http://www.quantumdiaries.org/2012/09/07/why-particle-detectors-need-a-trigger/atlasmgg/ \* http://www.sciencedirect.com/science/article/pii/S037026931200857X 20 \* http://www.slideshare.net/xamat/building-largescale-realworld-recommender-system\$-recsys2012-t \* http://www.ifi.uzh.ch/ce/teaching/spring2012/16-Recommender-Systems\_Slides.pdf \* http://en.wikipedia.org/wiki/PageRank \* http://pages.cs.wisc.edu/~beechung/icml11-tutorial/ \* https://sites.google.com/site/opensourceiotcloud/ \* http://datascience101.wordpress.com/2013/04/13/new-york-times-data-science-articles/ \* http://blog.coursera.org/post/49750392396/on-the-topic-of-boredom \* http://x-informatics.appspot.com/course \* http://iucloudsummerschool.appspot.com/preview \* https://www.youtube.com/watch?v=M3jcSCA9\_hM \* ---------------------------- \* http://www.microsoft.com/en-us/news/features/2012/mar12/03-05CloudComputingJobs.aspx \* http://www.mckinsey.com/mgi/publications/big\_data/index.asp \* Tom Davenport http://fisheritcenter.haas.berkeley.edu/Big\_Data/index.html \* Anjul Bhambhri http://fisheritcenter.haas.berkeley.edu/Big\_Data/index.html \* Jeff Hammerbacher http://berkeleydatascience.files.wordpress.com/2012/01/20120117berkeley1.pdf \* http://www.economist.com/node/15579717 \* http://cs.metrostate.edu/~sbd/slides/Sun.pdf \* http://jess3.com/geosocial-universe-2/ \* Bill Ruhhttp://fisheritcenter.haas.berkeley.edu/Big\_Data/index.html \* http://www.hsph.harvard.edu/ncb2011/files/ncb2011-z03-rodriguez.pptx \* Hugh Williams http://fisheritcenter.haas.berkeley.edu/Big\_Data/index.html \* ---------------------------- \* http://www.economist.com/node/15579717 44 \* Geoffrey Fox and Dennis Gannon Using Clouds for Technical Computing To be published in Proceed \* http://grids.ucs.indiana.edu/ptliupages/publications/Clouds\_Technical\_Computing\_FoxGannonv2.pdf 46 \* http://grids.ucs.indiana.edu/ptliupages/publications/Where%20does%20all%20the%20data%20come%2 \* http://www.genome.gov/sequencingcosts/ \* http://www.quantumdiaries.org/2012/09/07/why-particle-detectors-need-a-trigger/atlasmgg \* http://salsahpc.indiana.edu/dlib/articles/00001935/ \* http://en.wikipedia.org/wiki/Simple\_linear\_regression \* http://www.ebi.ac.uk/Information/Brochures/

 \* http://www.wired.com/wired/issue/16-07 \* http://research.microsoft.com/en-us/collaboration/fourthparadigm/ 54 \* CSTI General Assembly 2012, Washington, D.C., USA Technical Activities Coordinating Committed<br>55 \* --------------------------- \* ---------------------------- 56 \* CSTI General Assembly 2012, Washington, D.C., USA Technical Activities Coordinating Committee 57 \* Dan Reed Roger Barga Dennis Gannon Rich Wolskihttp://research.microsoft.com/en-u\$/people/barga \* http://www.datacenterknowledge.com/archives/2011/05/10/uptime-institute-the-average-pue-is-1-8/ 59 \* http://loosebolts.wordpress.com/2008/12/02/our-vision-for-generation-4-modular-data-centers-on \* http://www.mediafire.com/file/zzqna34282frr2f/koomeydatacenterelectuse2011finalversion.pdf \* Bina Ramamurthy http://www.cse.buffalo.edu/~bina/cse487/fall2011/ 62 \* Jeff Hammerbacher http://berkeleydatascience.files.wordpress.com/2012/01/20120117berkeley1.pd \* Jeff Hammerbacher http://berkeleydatascience.files.wordpress.com/2012/01/20120119berkeley.pdf \* Anjul Bhambhri http://fisheritcenter.haas.berkeley.edu/Big\_Data/index.html \* http://cs.metrostate.edu/~sbd/slides/Sun.pdf \* Hugh Williams http://fisheritcenter.haas.berkeley.edu/Big\_Data/index.html \* Tom Davenport http://fisheritcenter.haas.berkeley.edu/Big\_Data/index.html \* http://www.mckinsey.com/mgi/publications/big\_data/index.asp \* http://cra.org/ccc/docs/nitrdsymposium/pdfs/keyes.pdf \* ----------------------------- \* https://wiki.nci.nih.gov/display/CIP/CIP+Survey+of+Biomedical+Imaging+Archives 72 \* http://grids.ucs.indiana.edu/ptliupages/publications/Where%20does%20all%20the%20data%20come%20 \* http://www.ieee-icsc.org/ICSC2010/Tony%20Hey%20-%2020100923.pdf \* http://quantifiedself.com/larry-smarr/ \* http://www.ebi.ac.uk/Information/Brochures/ \* http://www.kpcb.com/internet-trends 77 \* http://www.slideshare.net/drsteventucker/wearable-health-fitness-trackers-and-the-quantified-s \* http://www.siam.org/meetings/sdm13/sun.pdf \* http://en.wikipedia.org/wiki/Calico\_%28company%29 \* http://www.slideshare.net/GSW\_Worldwide/2015-health-trends 81 \* http://www.accenture.com/SiteCollectionDocuments/PDF/Accenture-Industrial-Internet-Changing-Co 82 \* http://www.slideshare.net/schappy/how-realtime-analysis-turns-big-medical-data-into-precision-<br>83 \* http://medcitynews.com/2013/03/the-body-in-bytes-medical-images-as-a-source-of-healthcare-big-\* http://medcitynews.com/2013/03/the-body-in-bytes-medical-images-as-a-source-of-healthcare-big- \* http://healthinformatics.wikispaces.com/file/view/cloud\_computing.ppt 85 \* http://www.mckinsey.com/~/media/McKinsey/dotcom/Insights/Health%20care/The%20big+data%20revol \* https://partner.microsoft.com/download/global/40193764 87 \* http://ec.europa.eu/information\_society/activities/health/docs/policy/taskforce/redesigning\_h \* http://www.kpcb.com/internet-trends \* http://www.liveathos.com/apparel/app \* http://debategraph.org/Poster.aspx?aID=77 \* http://www.oerc.ox.ac.uk/downloads/presentations-from-events/microsoftworkshop/gannon \* http://www.delsall.org \* http://salsahpc.indiana.edu/millionseq/mina/16SrRNA\_index.html \* http://www.geatbx.com/docu/fcnindex-01.html \* https://wiki.nci.nih.gov/display/CIP/CIP+Survey+of+Biomedical+Imaging+Archives \* http://grids.ucs.indiana.edu/ptliupages/publications/Where%20does%20all%20the%20data%20come%20 \* http://www.ieee-icsc.org/ICSC2010/Tony%20Hey%20-%2020100923.pdf \* http://quantifiedself.com/larry-smarr/ \* http://www.ebi.ac.uk/Information/Brochures/ \* http://www.kpcb.com/internet-trends  $101 \times \text{http://www.slideshare.net/drsteventucker/wearable-health-fitness-trackers-and-thq-quantified- $\frac{1}{2}$$  \* http://www.siam.org/meetings/sdm13/sun.pdf \* http://en.wikipedia.org/wiki/Calico\_%28company%29 \* http://www.slideshare.net/GSW\_Worldwide/2015-health-trends 105 \* http://www.accenture.com/SiteCollectionDocuments/PDF/Accenture-Industrial-Internet-Changing-Co 106 \* http://www.slideshare.net/schappy/how-realtime-analysis-turns-big-medical-data-into-precision-107 \* http://medcitynews.com/2013/03/the-body-in-bytes-medical-images-as-a-source-of-healthcare-big- \* http://healthinformatics.wikispaces.com/file/view/cloud\_computing.ppt 109 \* http://www.mckinsey.com/~/media/McKinsey/dotcom/Insights/Health%20care/The%20big-data%20revol

 \* https://partner.microsoft.com/download/global/40193764 111 \* http://ec.europa.eu/information\_society/activities/health/docs/policy/taskforce/redesigning\_h 112 \* http://www.kpcb.com/internet-trends<br>113 \* http://www.liveathos.com/apparel/app \* http://www.liveathos.com/apparel/app \* http://debategraph.org/Poster.aspx?aID=77 \* http://www.oerc.ox.ac.uk/downloads/presentations-from-events/microsoftworkshop/gannon \* http://www.delsall.org \* http://salsahpc.indiana.edu/millionseq/mina/16SrRNA\_index.html \* http://www.geatbx.com/docu/fcnindex-01.html  $119 + -$ 120 \* http://www.slideshare.net/BrandEmotivity/sports-analytics-innovation-summit-data-powered-story \* http://www.sloansportsconference.com/ \* http://sabr.org/ \* http://en.wikipedia.org/wiki/Sabermetrics \* http://en.wikipedia.org/wiki/Baseball\_statistics \* http://www.sportvision.com/baseball \* http://m.mlb.com/news/article/68514514/mlbam-introduces-new-way-to-analyze-every-play \* http://www.fangraphs.com/library/offense/offensive-statistics-list/ \* http://en.wikipedia.org/wiki/Component\_ERA \* http://www.fangraphs.com/library/pitching/fip/ \* http://nomaas.org/2012/05/a-look-at-the-defense-the-yankees-d-stinks-edition/ \* http://en.wikipedia.org/wiki/Wins\_Above\_Replacement \* http://www.fangraphs.com/library/misc/war/ \* http://www.baseball-reference.com/about/war\_explained.shtml \* http://www.baseball-reference.com/about/war\_explained\_comparison.shtml \* http://www.baseball-reference.com/about/war\_explained\_position.shtml \* http://www.baseball-reference.com/about/war\_explained\_pitch.shtml 137 \* http://www.fangraphs.com/leaders.aspx?pos=all&stats=bat&lg=all&qual=y&type=8&season=2014&month 138 \* http://battingleadoff.com/2014/01/08/comparing-the-three-war-measures-part-ii/<br>139 \* http://battingleadoff.com/2014/01/08/comparing-the-three-war-measures-part-ii/ \* http://battingleadoff.com/2014/01/08/comparing-the-three-war-measures-part-ii/ 140 \* http://en.wikipedia.org/wiki/Coefficient\_of\_determination<br>141 \* http://www.sloansportsconference.com/wp-content/uploads/2 \* http://www.sloansportsconference.com/wp-content/uploads/2014/02/2014\_SSAC\_Data-driven-Method- \* https://courses.edx.org/courses/BUx/SABR101x/2T2014/courseware/10e616fc7649469ab4457ae18df92b20/ \* --------------------------- \* http://vincegennaro.mlblogs.com/ \* https://www.youtube.com/watch?v=H-kx-x\_d0Mk \* http://www.sportvision.com/media/pitchfx-how-it-works \* http://www.baseballprospectus.com/article.php?articleid=13109 \* http://baseball.physics.illinois.edu/FastPFXGuide.pdf \* http://baseball.physics.illinois.edu/FieldFX-TDR-GregR.pdf \* http://www.sportvision.com/baseball/fieldfx 151 \* http://regressing.deadspin.com/mlb-announces-revolutionary-new-fielding-tracking-syste-1534200 \* http://grantland.com/the-triangle/mlb-advanced-media-play-tracking-bob-bowman-interview/ \* http://www.sportvision.com/baseball/hitfx \* https://www.youtube.com/watch?v=YkjtnuNmK74 \* ---------------------------- \* http://www.sloansportsconference.com/?page\_id=481&sort\_cate=Research%20Paper \* http://www.slideshare.net/Tricon\_Infotech/big-data-for-big-sports 158 \* http://www.slideshare.net/BrandEmotivity/sports-analytics-innovation-summit-data-powered-story \* http://www.liveathos.com/apparel/app \* http://www.slideshare.net/elew/sport-analytics-innovation \* http://www.wired.com/2013/02/catapault-smartball/ 162 \* http://www.sloansportsconference.com/wp-content/uploads/2014/06/Automated Playbook Generation \* http://autoscout.adsc.illinois.edu/publications/football-trajectory-dataset/ \* http://www.sloansportsconference.com/wp-content/uploads/2012/02/Goldsberry\_Sloan\_Submission.pdf \* http://gamesetmap.com/ \* http://www.trakus.com/technology.asp#tNetText 167 \* ------------------------------

168 \* http://grids.ucs.indiana.edu/ptliupages/publications/Where%20does%20all%20the%20data%20come%2 \* http://www.interactions.org/cms/?pid=6002 170 \* http://www.interactions.org/cms/?pid=1032811<br>171 \* http://www.sciencedirect.com/science/article \* http://www.sciencedirect.com/science/article/pii/S037026931200857X \* http://biologos.org/blog/what-is-the-higgs-boson \* http://www.atlas.ch/pdf/ATLAS\_fact\_sheets.pdf 174 \* http://www.nature.com/news/specials/lhc/interactive.html<br>175 \* ----------------------------- $*$  ------------------- \* https://www.enthought.com/products/canopy/ 177 \* Python for Data Analysis: Agile Tools for Real World Data By Wes McKinney, Publisher: O'Reil \* http://jwork.org/scavis/api/ \* https://en.wikipedia.org/wiki/DataMelt \* ---------------------------- \* http://indico.cern.ch/event/20453/session/6/contribution/15?materialId=slides \* http://www.atlas.ch/photos/events.html \* http://cms.web.cern.ch/ 184 \* ----------------------<br>185 \* https://en.wikipedia. 185 \* https://en.wikipedia.org/wiki/Pseudorandom\_number\_generator<br>186 \* https://en.wikipedia.org/wiki/Mersenne Twister \* https://en.wikipedia.org/wiki/Mersenne\_Twister \* https://en.wikipedia.org/wiki/Mersenne\_prime 188 \* CMS-PAS-HIG-12-041 Updated results on the new boson discovered in the search for the standard \* https://en.wikipedia.org/wiki/Poisson\_distribution \* https://en.wikipedia.org/wiki/Central\_limit\_theorem \* http://jwork.org/scavis/api/ \* https://en.wikipedia.org/wiki/DataMelt \* ---------------------------- \* http://www.slideshare.net/xamat/building-largescale-realworld-recommender-systems-recsys2012-tutorial \* http://www.ifi.uzh.ch/ce/teaching/spring2012/16-Recommender-Systems\_Slides.pdf \* https://www.kaggle.com/ \* http://www.ics.uci.edu/~welling/teaching/CS77Bwinter12/CS77B\_w12.html 198 \* Jeff Hammerbacher https://berkeleydatascience.files.wordpress.com/2012/01/20120117berkeley1.pdf<br>199 \* http://www.techworld.com/news/apps/netflix-foretells-house-of-cards-success-with-cassandra-bi \* http://www.techworld.com/news/apps/netflix-foretells-house-of-cards-success-with-cassandra-bi \* https://en.wikipedia.org/wiki/A/B\_testing \* http://www.infoq.com/presentations/Netflix-Architecture  $202 + -$  \* http://pages.cs.wisc.edu/~beechung/icml11-tutorial/ \* ---------------------------- \* https://en.wikipedia.org/wiki/Kmeans \* http://grids.ucs.indiana.edu/ptliupages/publications/DACIDR\_camera\_ready\_v0.3.pdf \* http://salsahpc.indiana.edu/millionseq/ \* http://salsafungiphy.blogspot.com/ \* https://en.wikipedia.org/wiki/Heuristic 210 \* ----------------------------<br>211 \* Solving Problems in Concurre 211 \* Solving Problems in Concurrent Processors-Volume 1, with M. Johnson, G. Lyzenga, S. Otto, J.<br>212 \* Parallel Computing Works!, with P. Messina, R. Williams, Morgan Kaufman (1994). http://www.no 212 \* Parallel Computing Works!, with P. Messina, R. Williams, Morgan Kaufman (1994). http://www.net 213 \* The Sourcebook of Parallel Computing book edited by Jack Dongarra, Ian Foster,  $\phi$ eoffrey Fox, 214 \* Geoffrey Fox Computational Sciences and Parallelism to appear in Enclyclopedia on Parallel Co \* ---------------------------- \* http://www.slideshare.net/woorung/trend-and-future-of-cloud-computing \* http://www.slideshare.net/JensNimis/cloud-computing-tutorial-jens-nimis \* https://setandbma.wordpress.com/2012/08/10/hype-cycle-2012-emerging-technologies/ \* http://insights.dice.com/2013/01/23/big-data-hype-is-imploding-gartner-analyst-2/ \* http://research.microsoft.com/pubs/78813/AJ18\_EN.pdf \* http://static.googleusercontent.com/media/www.google.com/en//green/pdfs/google-green-computing.pdf \* ---------------------------- \* http://www.slideshare.net/JensNimis/cloud-computing-tutorial-jens-nimis \* http://research.microsoft.com/en-us/people/barga/sc09\_cloudcomp\_tutorial.pdf 225 \* http://research.microsoft.com/en-us/um/redmond/events/cloudfutures2012/tuesday/Keynote\_Opportu

 \* http://cloudonomic.blogspot.com/2009/02/cloud-taxonomy-and-ontology.html \* --<br>228 \* ht \* http://www.slideshare.net/woorung/trend-and-future-of-cloud-computing \* http://www.eweek.com/c/a/Cloud-Computing/AWS-Innovation-Means-Cloud-Domination-307831  $*$  CSTI General Assembly 2012, Washington, D.C., USA Technical Activities Coordinating Committee 231 \* http://research.microsoft.com/en-us/um/redmond/events/cloudfutures2012/tuesday/K¢ynote\_Opportu \* http://www.datacenterknowledge.com/archives/2011/05/10/uptime-institute-the-average-pue-is-1-8/ 233 \* https://loosebolts.wordpress.com/2008/12/02/our-vision-for-generation-4-modular-data-centers- \* http://www.mediafire.com/file/zzqna34282frr2f/koomeydatacenterelectuse2011finalversion.pdf \* http://www.slideshare.net/JensNimis/cloud-computing-tutorial-jens-nimis \* http://www.slideshare.net/botchagalupe/introduction-to-clouds-cloud-camp-columbus \* http://www.venus-c.eu/Pages/Home.aspx 238 \* Geoffrey Fox and Dennis Gannon Using Clouds for Technical Computing To be published in Procee \* https://berkeleydatascience.files.wordpress.com/2012/01/20120119berkeley.pdf  $*$  Taming The Big Data Tidal Wave: Finding Opportunities in Huge Data Streams with Advanced Analy 241 \* Anjul Bhambhri, VP of Big Data, IBM http://fisheritcenter.haas.berkeley.edu/Big\_Data/index.htm  $\star$  Conquering Big Data with the Oracle Information Model, Helen Sun, Oracle 243  $\star$  Hugh Williams VP Experience, Search & Platforms, eBay http://businessinn 243 \* Hugh Williams VP Experience, Search & Platforms, eBay http://businessinnovation.berkeley.edu/<br>244 \* Dennis Gannon, Scientific Computing Environments, http://www.nitrd.gov/nitrdgroups/images/7/7 \* Dennis Gannon, Scientific Computing Environments, http://www.nitrd.gov/nitrdgroups/images/7/73 245 \* http://research.microsoft.com/en-us/um/redmond/events/cloudfutures2012/tuesday/Keynote\_Opportu \* http://www.datacenterknowledge.com/archives/2011/05/10/uptime-institute-the-average-pue-is-1-8/ 247 \* https://loosebolts.wordpress.com/2008/12/02/our-vision-for-generation-4-modular-data-centers- \* http://www.mediafire.com/file/zzqna34282frr2f/koomeydatacenterelectuse2011finalversion.pdf 249 \* http://searchcloudcomputing.techtarget.com/feature/Cloud-computing-experts-forecast-the-market \* http://www.slideshare.net/botchagalupe/introduction-to-clouds-cloud-camp-columbus \* http://www.slideshare.net/woorung/trend-and-future-of-cloud-computing \* http://www.venus-c.eu/Pages/Home.aspx \* http://www.kpcb.com/internet-trends \* ---------------------------- 255 \* http://bigdatawg.nist.gov/\_uploadfiles/M0311\_v2\_2965963213.pdf<br>256 \* https://dzone.com/articles/hadoop-t-etl 256 \* https://dzone.com/articles/hadoop-t-etl<br>257 \* http://venublog.com/2013/07/16/hadoop-s \* http://venublog.com/2013/07/16/hadoop-summit-2013-hive-authorization/ \* https://indico.cern.ch/event/214784/session/5/contribution/410 \* http://asd.gsfc.nasa.gov/archive/hubble/a\_pdf/news/facts/FS14.pdf \* http://blogs.teradata.com/data-points/announcing-teradata-aster-big-analytics-appliance/ \* http://wikibon.org/w/images/2/20/Cloud-BigData.png \* http://hortonworks.com/hadoop/yarn/ \* https://berkeleydatascience.files.wordpress.com/2012/01/20120119berkeley.pdf \* http://fisheritcenter.haas.berkeley.edu/Big\_Data/index.html \* ---------------------------- \* http://saedsayad.com/data\_mining\_map.htm \* http://webcourse.cs.technion.ac.il/236621/Winter2011-2012/en/ho\_Lectures.html 268 \* The Web Graph: an Overview Jean-Loup Guillaume and Matthieu Latapy https://hal.archives-ouvert<br>269 \* Constructing a reliable Web graph with information on browsing behavior, Yiqun Liu, Yufei Xue \* Constructing a reliable Web graph with information on browsing behavior, Yiqun Liu, Yufei Xue \* http://www.ifis.cs.tu-bs.de/teaching/ss-11/irws \* ---------------------------- \* http://www.ifis.cs.tu-bs.de/teaching/ss-11/irws \* https://en.wikipedia.org/wiki/PageRank \* http://webcourse.cs.technion.ac.il/236621/Winter2011-2012/en/ho\_Lectures.html 275 \* Meeker/Wu May 29 2013 Internet Trends D11 Conference http://www.slideshare.net/kleinerperkins \* ---------------------------- \* https://www.gesoftware.com/minds-and-machines \* https://www.gesoftware.com/predix \* https://www.gesoftware.com/sites/default/files/the-industrial-internet/index.html \* https://developer.cisco.com/site/eiot/discover/overview/ 281 \* http://www.accenture.com/SiteCollectionDocuments/PDF/Accenture-Industrial-Internet-Changing-Co \* http://www.gesoftware.com/ge-predictivity-infographic \* http://www.getransportation.com/railconnect360/rail-landscape

284 \* http://www.gesoftware.com/sites/default/files/GE-Software-Modernizing-Machine-to-Machine-Inter

### Todo

check all in drafts

# **Drafts (TODO)**

# **13.1 Additional Programming Assignemts 2**

### Todo

merge this into programming.rst. Remove the hello world example and only do the system info. Add information such as processor, Mhz, cores, memory

In this homework, you are expected to run Python or Java programs on FutureSystems or on your local machine. A few examples for beginners will help you to understand how to write and run Java or Python programs on your environment.

## **13.1.1 Setup**

Java and Python are installed on our cloud as explained in Unit 11. Here you choose between Python on your laptop, Python in cloud or Java in cloud.

### **Local Setup**

Download Enthought Canopy Express (free) from <https://store.enthought.com/downloads/> including NumPy SciPy Matplotlib

### **Cloud**

Set up Python in cloud or Java in cloud. [See Unit 11.](http://openedx.scholargrid.org/courses/SoIC/INFO590/FALL_2015/courseware/3cf90e09c7bf439fa97fda2fbdcce8fe/6cc23f2c65194720ab5fb8d339bda0b8/)

## **13.1.2 First Program**

This code explains how to display a simple string on your screen. You can download or write your own code using your editor.

#### **Java**

[Download: FirstProgram.java](https://raw.githubusercontent.com/cglmoocs/bdaafall2015/master/JavaFiles/FirstProgram.java)

```
/**
* Sample Program to print out a message
*
* Compile : javac FirstProgram.java
      Run : java FirstProgram
*/
public class FirstProgram {
      public static void main(String[] args){
                System.out.println("My first program on Big Data Applications and Analytics!");
        }
}
```
This example prints out the message on your screen by  $\text{print} \ln \text{method}$  in the System class. In Java Programming, you need to complie your code to execute.

#### **Compiling and Execution**

javac FirstProgram.java

Now, you will have FirstProgram.class file on your system. Java Compiler (javac) creates Java bytecode with a .class extension. We will execute the class file with java command.

```
java FirstProgram
My first program on Big Data Applications and Analytics!
```
### **Python**

Let's write a same program in Python.

[Download: FirstProgram.py](https://raw.githubusercontent.com/cglmoocs/bdaafall2015/master/PythonFiles/FirstProgram.py)

# Run python FirstProgram.py **print** 'My first program on Big Data Applications and Analytics!'

Python function print simply displays a message on your screen. Compiling is not necessary in Python. You can run your code directly with python command.

```
python FirstProgram.py
My first program on Big Data Applications and Analytics!
```
## **13.1.3 Display System Information**

This is an extension of your first program. We will lean how to import functions and use them to get system information like hostname or username.

#### **Java**

We now understand how to print out a message using Python or Java. System information such as time, date, user name or hostname (machine name) can be displayed as well with built-in functions in each language.

[Download: FirstProgramWithSystemInfo.java](https://raw.githubusercontent.com/cglmoocs/bdaafall2015/master/JavaFiles/FirstProgramWithSystemInfo.java)

```
import java.util.Date;
import java.text.DateFormat;
import java.text.SimpleDateFormat;
import java.net.InetAddress;
import java.net.UnknownHostException;
/*** * Sample Program with system information
 \star \star* * Compile : javac FirstProgramWithSystemInfo.java
 * * Run : java FirstProgramWithSystemInfo
 \star \star /
public class FirstProgramWithSystemInfo {
       public static void main(String[] args){
                System.out.println("My first program with System Information!");
                // Print Date with Time
                DateFormat dateFormat = new SimpleDateFormat("yyyy/MM/dd HH:mm:ss");
                Date date = new Date();
                System.out.println("Today is: " + dateFormat.format(date));
                // Print Username
                System.out.println("Username is: " + System.getProperty("user.name"));
                // Print hostname
                try {
                        java.net.InetAddress localMachine = java.net.InetAddress.getLocalHost();
                        System.out.println("Hostname is: " + localMachine.getHostName());
                } catch (UnknownHostException e) {
                        e.printStackTrace();
                        System.out.println("No host name: " + e.getMessage());
                }
        }
}
```
#### **Compiling and Execution**

javac FirstProgramWithSystemInfo.java

```
java FirstProgramWithSystemInfo
My first program with System Information!
Today is: 2015/01/01 18:54:10
Username is: albert
Hostname is: bigdata-host
```
### **Python**

[Download FirstProgramWithSystemInfo.py](https://raw.githubusercontent.com/cglmoocs/bdaafall2015/master/PythonFiles/FirstProgramWithSystemInfo.py)

```
from datetime import datetime
import getpass
import socket
# Run python FirstProgramWithSystemInfo.py
print ('My first program with System Information!')
```

```
print ("Today is: " + str(datetime.now()))
print ("Username is: " + getpass.getuser())
print ("Hostname is: " + socket.gethostname())
```
### **Execution**

```
python FirstProgramWithSystemInfo.py
My first program with System Information!
Today is: 2015-01-01 18:58:10.937227
Username is: albert
Hostname is: bigdata-host
```
## **13.1.4 Submission of HW4**

### Submit these compiled files or screenshot image files to IU Canvas

[Java]

- \*\*FirstProgram.class or a screenshot image of the 'FirstProgram' execution (25%) \*\*
- FirstProgramWithSystemInfo.class or a screenshot image of the 'FirstProgramWithSystemInfo' execution (25%)

### [Python]

- FirstProgram.pyc or a screenshot image of the 'FirstProgram' execution (25%)
	- run python -m compileall FirstProgram.py to generate FirstProgram.pyc
- FirstProgramWithSystemInfo.pyc or a screenshot image of the 'FirstProgramWithSystemInfo' execution (25%)

```
– run python -m compileall FirstProgramWithSystemInfo.py to generate
 FirstProgramWithSystemInfo.pyc
```
## **13.1.5 Challenge tasks**

- Run any Java or Python on a FutureSystems OpenStack instance
	- Submit screenshot images of your terminal executing Java or Python code on FutureSystems
- Run [NumPyTutorial](https://raw.githubusercontent.com/cglmoocs/bdaafall2015/master/IPythonFiles/NumPyTutorial.ipynb) Python on IPython Notebook
	- Submit screentshot images of your web browser executing NumPyTutorial on FutureSystems
- Tips: See [tutorials for Big Data Applications and Analytics Shell on FutureSystems](http://cloudmesh.github.io/introduction_to_cloud_computing/class/cm-mooc/index.html)

# **13.2 Installing Cloudmesh Client**

- 1. What is Cloudmesh Client? Cloudmesh client allows to easily manage virtual machines, containers, HPC tasks, through a convenient client and API. Hence cloudmesh is not only a multi-cloud, but a multi-hpc environment that allows also to use container technologies.
- 2. How to install Cloudmesh Client? Please follow the steps provided in the below link, \* <http://cloudmesh.github.io/client/setup.html>
- 3. How to launch a VM through Cloudmesh Client? Once you got the above setup done successfully, you can launch your own virtual machines on cloud providers by following the steps in the below link, \* <http://cloudmesh.github.io/client/quickstart.html#virtual-machines>
- 4. Useful Links:
	- Code: <https://github.com/cloudmesh/client.git>
	- Complete Documentation: <http://cloudmesh-client.readthedocs.org/>

For any help regarding the installation or launching of VM's, please drop a mail to the course help group and we will get back to you as soon as we can:

- <https://groups.google.com/forum/#!forum/big-data-iu-fall-2016-help>
- 5. Refernces:

Cloudmesh: *[\[vLWL+14\]](#page-174-0)*

# **13.3 Hadoop**

- UserGuide (TBD):
	- Use of Hadoop Cluster [link] <http://bdaafall2015.readthedocs.org/en/latest/HadoopClusterAccess.html>
	- Running Hadoop Benchmark
		- \* TeraSort [link] <http://bdaafall2015.readthedocs.org/en/latest/SoftwareProjects.html>
		- \* DFSIO
		- \* NNBench
		- \* MRBench
	- NIST NBIS
	- Stock Analysis with MPI
	- Drug-Drug Interaction with Twitter

# **13.4 Refernces**

# **13.5 Cloud Resources**

- Chameleoncloud.org Chameleon
- futuresystems.org *[QuickStart](#page-156-0)*
- Amazon EC2
- Microsoft Azure Virtual Machine

# <span id="page-156-0"></span>**13.6 QuickStart for OpenStack on FutureSystems**

This lesson provides a short guide to start using OpenStack on FutureSystems.

## **13.6.1 Prerequisite**

- Portal Account
- SSH Key Registration at portal.futuresystems.org
- FutureSystems Project Membership

## **13.6.2 Overview**

The following contents are discussed in this quickstart guide.

- SSH Access to india.futuresystems.org
- nova command
- OpenStack Credential
- Required Options
	- flavor
	- image
	- key
	- network ID
- Launch/Terminate Instance

## **13.6.3 Login to India Login Node**

First step, you need to be in india.futuresystems.org. Use one of SSH Client tools, for example:

- Putty, Cygwin or OpenSSH on Windows
- Terminal on Mac OS or Linux

SSH into india, for example:

```
ssh PORTALUSERNAME@india.futuresystems.org
```
Note: Replace PORTALUSERNAME with your actual portal account ID

Connection is granted with the Welcome message like:

```
Welcome to india.futuresystems.org
                        =======================================================================
ANNOUNCEMENT
------------
* Do not run jobs on the login node. Any long-running jobs on the
  login node will be terminated without warning.
SUPPORT
-------
If you have a problem, please submit a ticket.
 --> https://portal.futuresystems.org/help
```

```
=======================================================================
CALENDAR -- NEXT 15 DAYS
=======================================================================
```
## **13.6.4 Nova Command Tool**

OpenStack Compute nova command is enabled on India by module command like:

```
module load openstack
```
This command can be added to .bash profile to enable OpenStack Client commands when you login. This way you don't need to run the module command every time when you open a new SSH terminal for India. For example:

```
echo "module load openstack" >> ~/.bash_profile
```
See the .bash\_profile file by:

```
cat ~/.bash_profile
```
If you successfully added the command, the file content looks like:

```
# .bash_profile
# Get the aliases and functions
if [ -f ~/bashrc ]; then
      . ~/.bashrc
fi
module load openstack
```
See the last line of the file. module command is added. .bash\_profile or .bashrc exists in your home directory to initialze a shell when you login. Any commands or environmental variables e.g. PATH in these files is going to be executed. Find more information online, if you are interested in. [Bash Startup Files from GNU](https://www.gnu.org/software/bash/manual/html_node/Bash-Startup-Files.html)

Now, we can use nova command, try and see help messages:

```
$ nova
usage: nova [--version] [--debug] [--os-cache] [--timings]
             [--os-auth-token OS_AUTH_TOKEN]
             [--os-tenant-name <auth-tenant-name>]
             [--os-tenant-id <auth-tenant-id>] [--os-region-name <region-name>]
             [--os-auth-system <auth-system>] [--service-type <service-type>]
             [--service-name <service-name>]
             [--volume-service-name <volume-service-name>]
             [--os-endpoint-type <endpoint-type>]
             [--os-compute-api-version <compute-api-ver>]
             [--bypass-url <br/> <br/> <br/> <br/> <br/> <br/> <br/> <br/> <br/> <br/> <br/> <br/> <br/> <br/> <br/>[ - - in secure][--os-cacert <ca-certificate>] [--os-cert <certificate>]
             [--os-key <key>] [--timeout <seconds>] [--os-auth-url OS_AUTH_URL]
             [--os-domain-id OS_DOMAIN_ID] [--os-domain-name OS_DOMAIN_NAME]
             [--os-project-id OS_PROJECT_ID]
             [--os-project-name OS_PROJECT_NAME]
             [--os-project-domain-id OS_PROJECT_DOMAIN_ID]
             [--os-project-domain-name OS_PROJECT_DOMAIN_NAME]
             [--os-trust-id OS_TRUST_ID] [--os-user-id OS_USER_ID]
             [--os-user-name OS_USERNAME]
             [--os-user-domain-id OS_USER_DOMAIN_ID]
             [--os-user-domain-name OS_USER_DOMAIN_NAME]
```

```
[--os-password OS_PASSWORD]
<subcommand> ...
Command-line interface to the OpenStack Nova API.
```
OpenStack provides lots of CLI tools but we focus on Compute API nova to learn how VM instances can be started or stopped. Here are some useful resources.

- [OpenStack command-line clients](http://docs.openstack.org/user-guide/cli.html)
- [Launch an instance from an image](http://docs.openstack.org/user-guide/cli_nova_launch_instance_from_image.html)

## **13.6.5 OpenStack Credential**

nova command is ready but we still need a OpenStack credential because we use OpenStack under a project membership and OpenStack verifies our identity by looking at OpenStack credentials. It is simply done by:

source ~/.cloudmeh/clouds/india/kilo/openrc.sh

and select project by:

...

source ~/.cloudmeh/clouds/india/kilo/fg510

Choose a different file if you are in the other project. We chose 'fg510' in this example.

Let's try one of nova sub command, for example, see a list of VM images by:

nova image-list

You may see some images available on your project like:

```
+--------------------------------------+------------------+--------+--------------------------------------+
| ID | Name | Status | Server
+--------------------------------------+------------------+--------+--------------------------------------+
| 0245beac-f731-427c-8eb0-4e434af51cf6 | CoreOS-Alpha | ACTIVE | |
| 9eb8416d-1313-4748-a832-5fe0ecbbdffc | Ubuntu-14.04-64 | ACTIVE | |
| f51bd217-f809-46a1-9cdb-604d977ad4e9 | Ubuntu-15.10-64 | ACTIVE | |
| 1a80ac5b-4e57-479d-bed6-42e1448e6785 | cirros | ACTIVE | |
| 41b2320f-8c3b-4bd9-8701-a96bdf59100d | fedora23 | ACTIVE | |
+--------------------------------------+------------------+--------+--------------------------------------+
```
If the loading credential is failed, you see the errors likes:

ERROR (CommandError): You must provide a username or user id via --os-username, --os-user-id, env[OS\_USERNAME] or env[OS\_USER\_ID]

This is because either you do not have openrc.sh or a project file i.e. fg510 or a credential file is broken. Check your file and report your issue to the course email or the ticket system on FutureSystems.

## **13.6.6 Required Options**

There are a few options required to start a new VM instance on OpenStack. Let's talk about SSH Key first.

### **SSH Key on OpenStack**

We will create a VM instance and use it like a normal server which means that we need to use SSH Key to get access to the instance. Typing password is not allowed. This is a different SSH Key which is not the key that you registered on either the portal.futuresystems.org or github.com.

nova keypair-add quickstart-key > ~/.ssh/quickstart-key

This command does two things: one is registering a new public key to Openstack and the other one is saving a new private key to your .ssh directory.

Let's check your new keypair by:

nova keypair-list

You expect to see *quickstart-key* in your list of keys:

```
+----------------+-------------------------------------------------+
| Name | Fingerprint
+----------------+-------------------------------------------------+
| quickstart-key | 68:22:1f:e7:d0:92:7a:68:d8:f5:3d:d2:ca:cd:cd:b9 |
+----------------+-------------------------------------------------+
```
And your private key is:

ls -al ~/.ssh/quickstart-key

The file should exist:

-rw-r--r-- 1 albert users 1751 Jan 25 00:10 /N/u/albert/.ssh/quickstart-key

The permission is too open, change the file permission with the owners only read-write permission by:

chmod 600 ~/.ssh/quickstart-key

And run 1s command again to confirm the file permission.  $-\text{rw}$ ------- is expected.

#### **Passphrase on Private Key**

It is important that we have passphrase-enabled SSH key. Let's add a passphrase:

ssh-keygen -p -f ~/.ssh/quickstart-key

Provide your passphrase, your private key will be updated:

```
Enter new passphrase (empty for no passphrase):
Enter same passphrase again:
Your identification has been saved with the new passphrase.
```
#### **VM Images**

We will launch a new VM instance with a VM image, let's see the list of images by:

nova image-list

We use Ubuntu-14.04-64 the latest Ubuntu distribution with 64 bit:

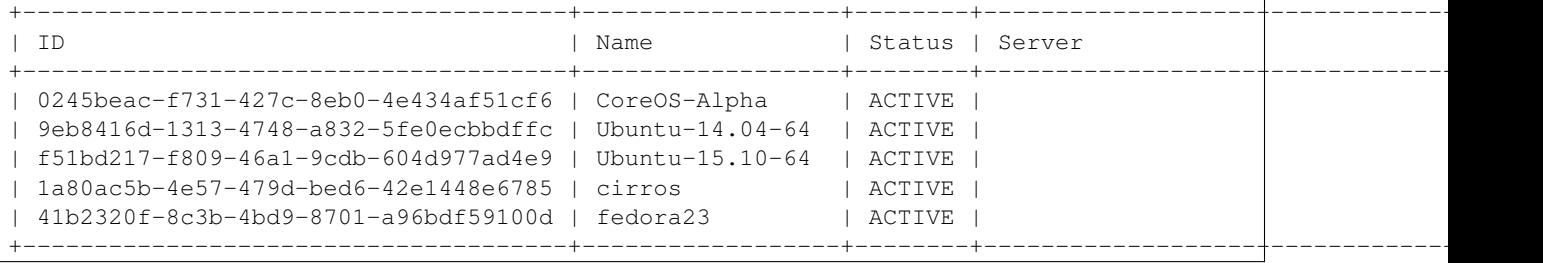

### **Server Sizes (Flavors)**

We can choose a size of a new VM instance, the flavor.

Try nova command like:

nova flavor-list

We use  $m1$ . small but available flavors are:

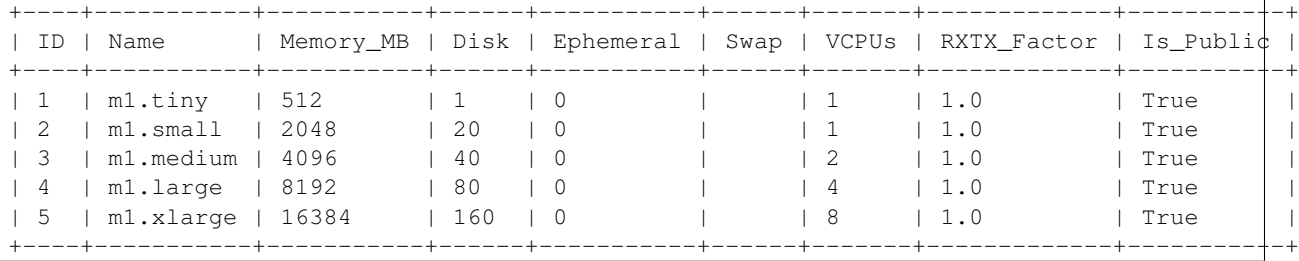

#### **Network ID**

We use a private network assigned to our project in OpenStack Kilo.

Try nova command like:

nova network-list

We use fg510-net the private network for fg510 project from:

```
+--------------------------------------+-----------+------+
| ID | Label | Cidr |
+--------------------------------------+-----------+------+
| a9815176-daa7-45ef-98ca-60dff58e7baf | ext-net | - |
| e5228c15-38af-4f91-a6de-1590d399427e | fg510-net | - |
       +--------------------------------------+-----------+------+
```
## **13.6.7 Launch a New VM Instance**

We are now ready to start a new VM instance with the options that we chose earlier.

- Image: Ubuntu-14.04-64
- Flavor: m1.small
- Key: quickstart-key
- Network ID: e5228c15-38af-4f91-a6de-1590d399427e

• VM Name: \$USER-quickstart

Launch a VM instance by:

```
nova boot --image Ubuntu-14.04-64 --flavor m1.small --key-name quickstart-key
--nic net-id=e5228c15-38af-4f91-a6de-1590d399427e $USER-quickstart
```
Your new VM instance named *quickstart-\$USER* will be created shortly. Your launching request is accepted with the messages like:

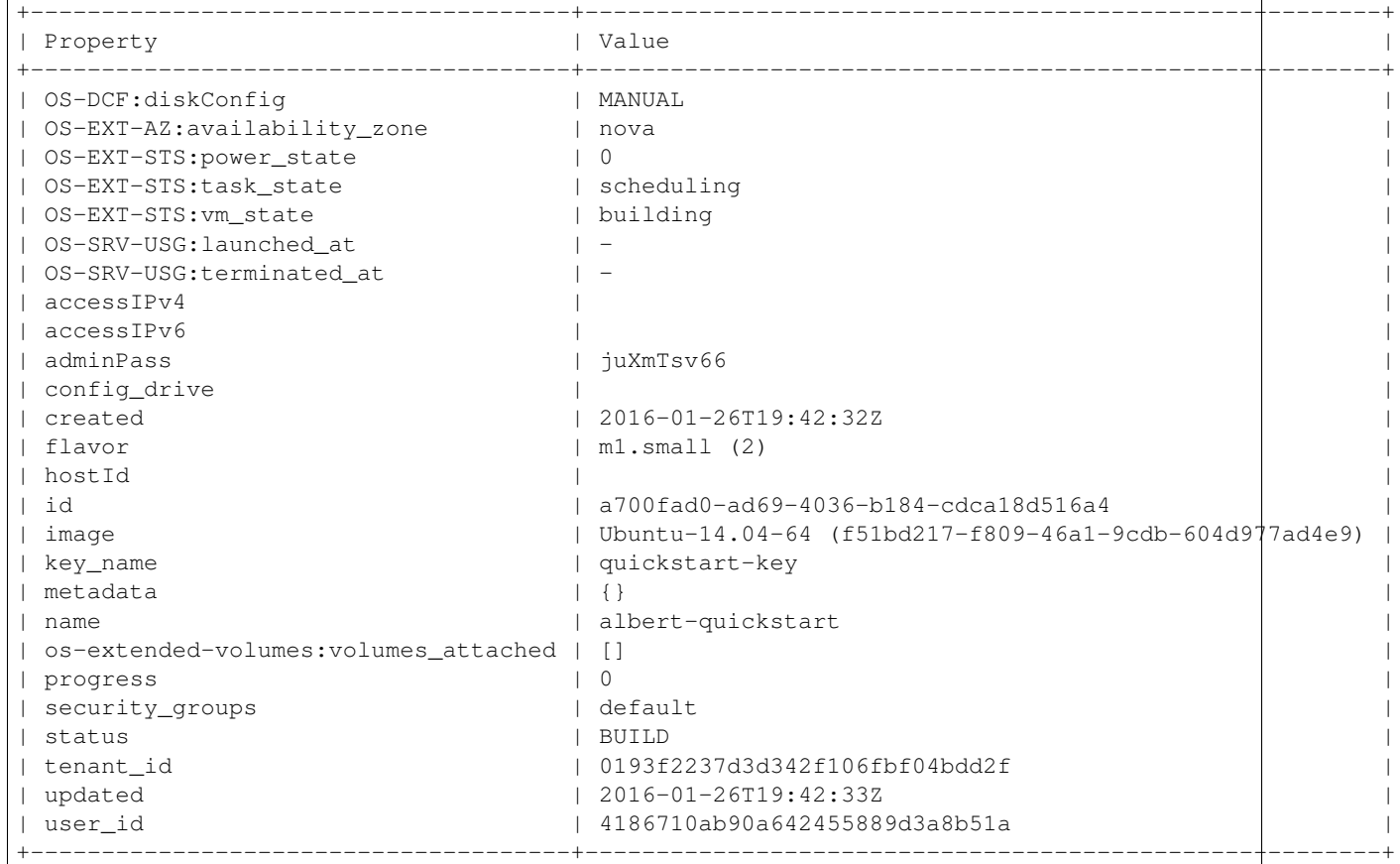

### **13.6.8 Access to VM**

Booting up a VM instance takes a few minutes. Let's check its status by:

nova list

If you see it is active and running like

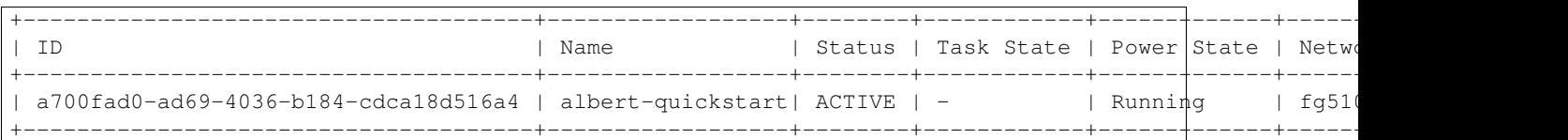

We may try SSH into the *\$USER-quickstart* VM. Note that you see your portal ID in *albert*. SSH into the private IP addres and like you SSHed to India but with a different SSH key like:

ssh -i ~/.ssh/quickstart-key 10.0.6.4 -l ubuntu

-l ubuntu parameter is added to specify a default user name of the base image *Ubuntu-14.04-64*.

You provide your SSH passphrase to get access and you will see a welcome message on your new Ubuntu 15.10 virtual server:

```
Welcome to Ubuntu 14.04 (GNU/Linux 3.13.0-62-generic x86_64)
* Documentation: https://help.ubuntu.com/
  Get cloud support with Ubuntu Advantage Cloud Guest:
      http://www.ubuntu.com/business/services/cloud
0 packages can be updated.
0 updates are security updates.
The programs included with the Ubuntu system are free software;
the exact distribution terms for each program are described in the
individual files in /usr/share/doc/*/copyright.
Ubuntu comes with ABSOLUTELY NO WARRANTY, to the extent permitted by
applicable law.
To run a command as administrator (user "root"), use "sudo <command>".
See "man sudo_root" for details.
ubuntu@albert-quickstart:~$
```
You are the owner of your new VM instance. You can install any software and manage services as a root with sudo command, if you like.

## **13.6.9 Terminate VM**

Now, we need to learn how to terminate a VM instance once our work on a vm is completed. Running idle VM instances is not allowed in the course because we share compute resources with other students.

Use nova command to terminate:

nova delete a700fad0-ad69-4036-b184-cdca18d516a4

or:

nova delete \$USER-quickstart

You will see the message like:

```
Request to delete server a700fad0-ad69-4036-b184-cdca18d516a4 has been
accepted.
```
ID is unique but Name of your VM is not. Try to use ID when you terminate VM instance.

## **13.6.10 FAQ**

17. nova command doesn't work with the error:

ERROR (Unauthorized): The request you have made requires authentication. (HTTP 401) (Request-ID: req-82f94837-78e7-4abd-a413-ff7645c45a7f)

A. Your OpenStack credential (i.e. openrc.sh) is not valid. Check your file and project ID. If a problem is consistent, report to the course team.

## **13.6.11 Any Questions?**

Please use Slack or the course email, if you have issues or questions regarding this tutorial.

# **13.7 Example**

This is literate programming

**print** "Hello Big Data"

Hello Big Data

# **Todos**

# **14.1 General**

- fill in python lesson *[Classes](#page-121-0)* section
- fix example projects
- fix python introduction (proper sectioning)
- fix virtualenv link
- fix assignments
- fix futuresystems apply
- fix chameleon cloud
- identify if we can use jetstream

#### Todo

merge this into programming.rst. Remove the hello world example and only do the system info. Add information such as processor, Mhz, cores, memory

(The original entry is located in /home/docs/checkouts/readthedocs.org/user\_builds/cloudmeshclasses/checkouts/latest/spring-2017/source/as1.rst, line 4.)

### Todo

fix Communication pathway

(The original entry is located in /home/docs/checkouts/readthedocs.org/user\_builds/cloudmeshclasses/checkouts/latest/spring-2017/source/assignments.rst, line 55.)

### Todo

fix link to survey

(The original entry is located in /home/docs/checkouts/readthedocs.org/user\_builds/cloudmeshclasses/checkouts/latest/spring-2017/source/assignments.rst, line 81.)

#### Todo

fix link to piazza discussions

(The original entry is located in /home/docs/checkouts/readthedocs.org/user\_builds/cloudmeshclasses/checkouts/latest/spring-2017/source/assignments.rst, line 85.)

### Todo

fix link to survey

(The original entry is located in /home/docs/checkouts/readthedocs.org/user\_builds/cloudmeshclasses/checkouts/latest/spring-2017/source/assignments.rst, line 105.)

### Todo

fix link to RTD

(The original entry is located in /home/docs/checkouts/readthedocs.org/user\_builds/cloudmeshclasses/checkouts/latest/spring-2017/source/assignments.rst, line 217.)

### Todo

fix link to RTD

(The original entry is located in /home/docs/checkouts/readthedocs.org/user\_builds/cloudmeshclasses/checkouts/latest/spring-2017/source/assignments.rst, line 349.)

### Todo

fix link to survey

Please prepare for the selection process for a project or a term paper:

- Review the guidelines for the project and term paper.
- Identify if you are likely to do a project or a term paper
- Build teams, chose your team members wisely. For example if you have 3 people in the team and only two do the work, you still get graded based on a 3 person team.
- Decide for a topic that you want to do and the team. Commit to it by end of Week 5.
- For that week the homework also includes to make a plan for your term paper and write a one page summary which we will approve and give comments on. Note teaming can change in actual final project. If you are in a team, each student must submit an (identical) plan with a notation as to teaming. Note teaming can change in actual final project.
- You will completing this Form [Form,](https://docs.google.com/forms/d/1AYEpZxVpsmWLBSa4xuPl7i2l2gGy0L9S2wikEEGW9-I) throughout the semester in which you will be uploading the title, the team members, and the location of your proposal in gitlab with direct URL, description of the artifacts and the final project report.

(The original entry is located in /home/docs/checkouts/readthedocs.org/user\_builds/cloudmeshclasses/checkouts/latest/spring-2017/source/assignments.rst, line 451.)

### Todo

### link to the file in the current repo

[https://github.com/cglmoocs/bdaafall2015/tree/master/PythonFiles/Section-4\\_Physics-Units-9-10-11/Unit-9\\_The-](https://github.com/cglmoocs/bdaafall2015/tree/master/PythonFiles/Section-4_Physics-Units-9-10-11/Unit-9_The-Elusive-Mr.-Higgs)[Elusive-Mr.-Higgs](https://github.com/cglmoocs/bdaafall2015/tree/master/PythonFiles/Section-4_Physics-Units-9-10-11/Unit-9_The-Elusive-Mr.-Higgs)

(The original entry is located in /home/docs/checkouts/readthedocs.org/user\_builds/cloudmeshclasses/checkouts/latest/spring-2017/source/assignments.rst, line 546.)

### Todo

fix piazza link

Discuss what you learnt from videos you watched in last 2 weeks of class Sections 12-15; chose one of the topics: Web Search and Text mining, Big Data Technology, Sensors, Radar Each [Discussion](https://piazza.com/iu/fall2016/infoi523/home) about the topic is to be conducted in the week it is introduced. Due dates Friday's.

(The original entry is located in /home/docs/checkouts/readthedocs.org/user\_builds/cloudmeshclasses/checkouts/latest/spring-2017/source/assignments.rst, line 685.)

### Todo

fix FutureSystems project number and link

(The original entry is located in /home/docs/checkouts/readthedocs.org/user\_builds/cloudmeshclasses/checkouts/latest/spring-2017/source/assignments.rst, line 724.)

### Todo

fix link to openedx

(The original entry is located in /home/docs/checkouts/readthedocs.org/user\_builds/cloudmeshclasses/checkouts/latest/spring-2017/source/assignments.rst, line 814.)

#### Todo

fix link to openedx

(The original entry is located in /home/docs/checkouts/readthedocs.org/user\_builds/cloudmeshclasses/checkouts/latest/spring-2017/source/course.rst, line 1524.)

#### Todo

• Link to OpenEdX for this class

(The original entry is located in /home/docs/checkouts/readthedocs.org/user\_builds/cloudmeshclasses/checkouts/latest/spring-2017/source/index.rst, line 35.)

Todo

### refcards is missing

(The original entry is located in /home/docs/checkouts/readthedocs.org/user\_builds/cloudmeshclasses/checkouts/latest/spring-2017/source/index.rst, line 40.)

#### Todo

fix gitlab.rst

(The original entry is located in /home/docs/checkouts/readthedocs.org/user\_builds/cloudmeshclasses/checkouts/latest/spring-2017/source/index.rst, line 42.)

#### Todo

driverslicense.rst missing

(The original entry is located in /home/docs/checkouts/readthedocs.org/user\_builds/cloudmeshclasses/checkouts/latest/spring-2017/source/index.rst, line 64.)

#### Todo

check all in drafts

(The original entry is located in /home/docs/checkouts/readthedocs.org/user\_builds/cloudmeshclasses/checkouts/latest/spring-2017/source/index.rst, line 87.)

#### Todo

Gregor. Goto LaTeX documentation and consolidate into single latex.rst

(The original entry is located in /home/docs/checkouts/readthedocs.org/user\_builds/cloudmeshclasses/checkouts/latest/spring-2017/source/links.rst, line 5.)

#### Todo

fix link

<https://piazza.com/class/irqfvh1ctrg2vt?cid=260>

(The original entry is located in /home/docs/checkouts/readthedocs.org/user\_builds/cloudmeshclasses/checkouts/latest/spring-2017/source/n-resources.rst, line 40.)

### Todo

fix link to RTD

(The original entry is located in /home/docs/checkouts/readthedocs.org/user\_builds/cloudmeshclasses/checkouts/latest/spring-2017/source/projects.rst, line 13.)

Todo

list requirements as differing from "Common Requirements"

(The original entry is located in /home/docs/checkouts/readthedocs.org/user\_builds/cloudmeshclasses/checkouts/latest/spring-2017/source/projects.rst, line 151.)

### Todo

list requirements as differing from "Common Requirements"

(The original entry is located in /home/docs/checkouts/readthedocs.org/user\_builds/cloudmeshclasses/checkouts/latest/spring-2017/source/projects.rst, line 214.)

# **Changelog**

# **15.1 %%version%% (unreleased)**

### **15.1.1 New**

- PRG1 is due Dec 2nd, recommended to finish by Oct 14, if difficulties we recommend you do a paper. [Gregor von Laszewski]
- Added driverslicense due date to calendar. [Gregor von Laszewski]
- Mark plotviz section as voluntary. [Gregor von Laszewski]
- Update office hours. [Gregor von Laszewski]
	- Tue 10-11am EST, typically Gregor
	- Thu 6-7pm EST, typically Gregor
	- Sun 4-6pm EST, either Jerome or Prahanth
	- Tue 7-8pm, either Jerome or Prahanth
	- Wed 7-8pm, either Jerome or Prahanth
- Add git push and pull video. [Gregor von Laszewski]
- Add rst refcard. [Gregor von Laszewski]
- Add weeks that we recommend students work on project. [Gregor von Laszewski]
- Urs: remove link to not used google grou, use Piazza instead. [Gregor von Laszewski]
- Added pycharm video. [Gregor von Laszewski]
- Recommend against using canopy and removing the canopy movie. [Gregor von Laszewski]
- Fix the arror in report length on the assignments page. [Gregor von Laszewski]
- Add more prominent links for project titles. [Gregor von Laszewski]
- Added simple ssh explanation. [Gregor von Laszewski]
- Updated overview calendar to give a bit more time. [Gregor von Laszewski]
- Add the development vm video. [Gregor von Laszewski]
- Add virtualbox guest additions video. [Gregor von Laszewski]
- Add virtual box ubuntu desktop video. [Gregor von Laszewski]
- Clarify group work for paper 3. [Gregor von Laszewski]
- Dev add missing file. [Gregor von Laszewski]
- Add homework upload video. [Gregor von Laszewski]
- Dev include upload instructions. [Gregor von Laszewski]
- Added a jabref video. [Gregor von Laszewski]
- Fix the duplicated numbering for d2 to only apply as bonus. [Gregor von Laszewski]
- Residential class meetings have been merged into one class on Friday. [Gregor von Laszewski]
- Clarify duedate of p1. [Gregor von Laszewski]
- Simplified the Paper Homework 1 and clarified the analysis of the data posted in the discussion 1. [Gregor von Laszewski]
- Added sharelatex video. [Gregor von Laszewski]
- Clarify that Fridays are new assignments issued which are due the next week Friday. [Gregor von Laszewski]
- Update syllabus video. [Gregor von Laszewski]

# **15.1.2 Fix**

• Fix page requirements in project. [Gregor von Laszewski]

# **15.1.3 Other**

- Ne:usr: add python learning to the calendar, which already has been announced. [Gregor von Laszewski]
- Update README.rst. [Gregor von Laszewski]

This reverts commit 97e597d067f3db5f12e045992ae0581396a68963.

- Add license. [Gregor von Laszewski]
- Add changelog. [Gregor von Laszewski]
- Add README. [Gregor von Laszewski]

Bibliography

<span id="page-174-0"></span>[vLWL+14] Gregor von Laszewski, Fugang Wang, Hyungro Lee, Heng Chen, and Geoffrey C. Fox. Accessing Multiple Clouds with Cloudmesh. In *Proceedings of the 2014 ACM International Workshop on Software-defined Ecosystems*, BigSystem '14, 21–28. New York, NY, USA, 2014. ACM. URL: [http://doi.acm.org/10.1145/2609441.2609638,](http://doi.acm.org/10.1145/2609441.2609638) [doi:10.1145/2609441.2609638.](http://dx.doi.org/10.1145/2609441.2609638)